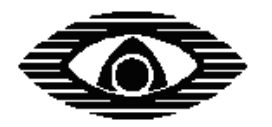

# АРГУС-СПЕКТР

 $\mathcal{L}_\mathcal{L} = \{ \mathcal{L}_\mathcal{L} = \{ \mathcal{L}_\mathcal{L} = \{ \mathcal{L}_\mathcal{L} = \{ \mathcal{L}_\mathcal{L} = \{ \mathcal{L}_\mathcal{L} = \{ \mathcal{L}_\mathcal{L} = \{ \mathcal{L}_\mathcal{L} = \{ \mathcal{L}_\mathcal{L} = \{ \mathcal{L}_\mathcal{L} = \{ \mathcal{L}_\mathcal{L} = \{ \mathcal{L}_\mathcal{L} = \{ \mathcal{L}_\mathcal{L} = \{ \mathcal{L}_\mathcal{L} = \{ \mathcal{L}_\mathcal{$ 

### **ИНТЕГРИРОВАННАЯ СИСТЕМА БЕЗОПАСНОСТИ "СТРЕЛЕЦ-ИНТЕГРАЛ"**

# **SM-RF**

### **РАДИОСИСТЕМА ПЕРЕДАЧИ ИЗВЕЩЕНИЙ**

**Руководство по эксплуатации**

СПНК.425624.010 РЭ, ред. 2.0

**ЗАО "Аргус-Спектр" Санкт-Петербург, 2012**

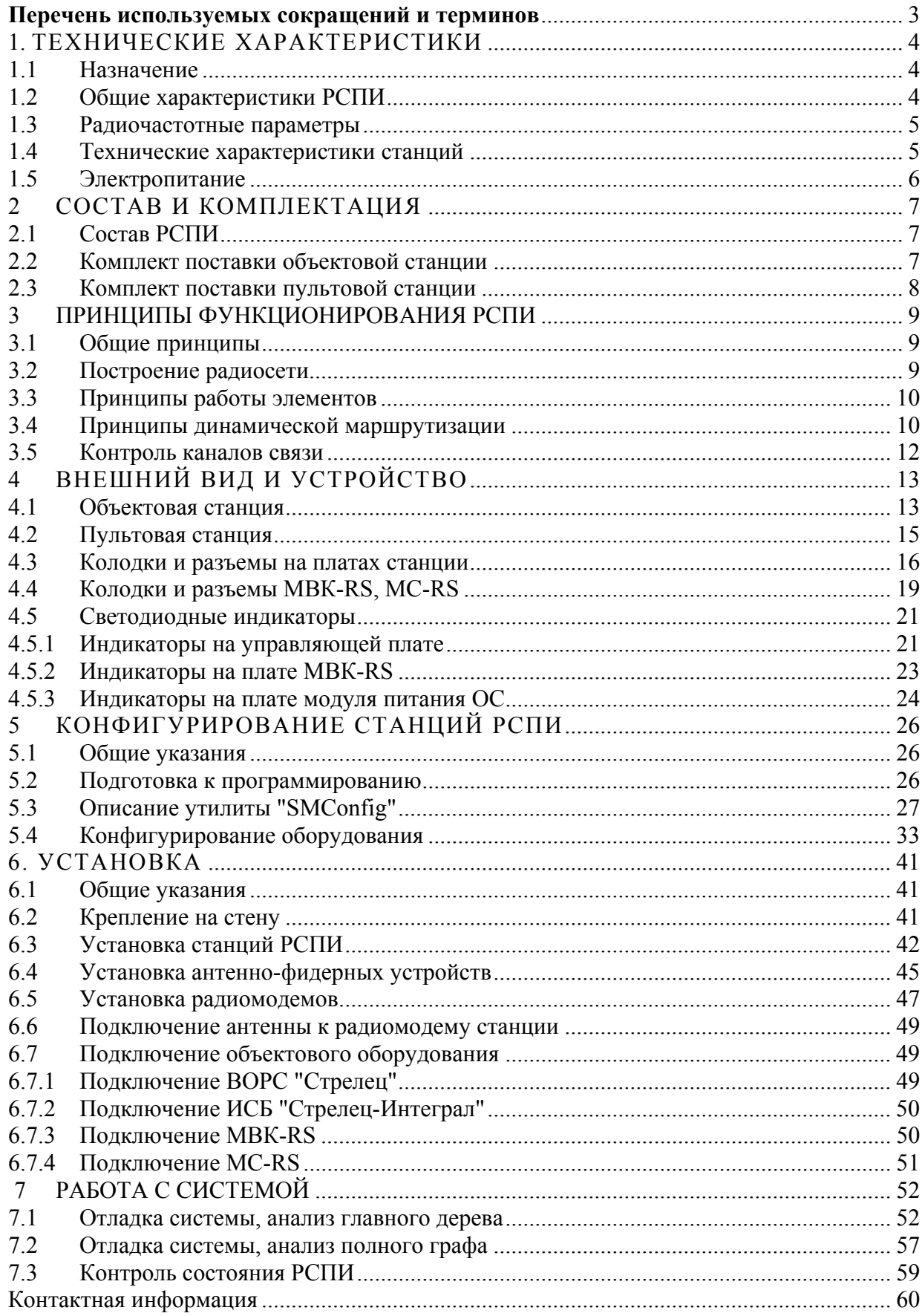

#### **Перечень используемых сокращений и терминов**

**РСПИ** – радиосистема передачи извещений

**ПЦН** – пульт централизованного наблюдения

**АРМ** – автоматизированное рабочее место

**ВОРС** – внутриобъектовая радиосистема

- **ИСБ** интегрированная система безопасности ("Стрелец-Интеграл")
- **ОС** объектовая станция
- **ПК** персональный компьютер
- **ПО** программное обеспечение
- **ПС** пультовая станция
- **РР** радиоретранслятор
- **ОП** основное (электро)питание
- **РП** резервное (электро)питание
- **АБ** аккумуляторная батарея

**Адрес устройства** – уникальная цифровая последовательность, идентифицирующая радиоканальное устройство в радиоэфире.

**Код системы** – уникальная цифровая последовательность, идентифицирующая радиосистему в радиоэфире.

**Динамическая маршрутизация** – режим сетевой топологии, при котором конфигурирование сетевой топологии в радиосистеме производится автоматически на основании поиска кратчайших путей доставки пакетов к ПС.

**Главное дерево** – граф радиосети с динамической топологией, описывающий кратчайшие пути доставки пакетов от каждой станции РСПИ к ПС.

**Период контроля канала** – время, прошедшее с момента прекращения функционирования радиоканальной станции по любой причине, до момента формирования извещения о нарушении связи.

**Период передачи контрольных радиосигналов** – период излучения станцией радиосигналов, предназначенных для контроля радиосвязи.

**Рабочая дальность связи** – дальность связи с энергетическим запасом более 10 дБ.

**Рабочий канал** – основной радиочастотный канал, с использованием которого происходит обмен информацией в данной радиосистеме. Выбирается при конфигурировании.

# **1. ТЕХНИЧЕСКИЕ ХАРАКТЕРИСТИКИ**

### **1.1 Назначение**

Радиосистема передачи извещений "SM-RF" (РСПИ) предназначена для

- передачи извещений от установленного на объектах оборудования охранно-пожарной сигнализации на ПЦН,
- передачи команд управления от ПЦН объектовому оборудованию.

РСПИ представляет собой единый аппаратно-программный комплекс и состоит из следующих частей:

- **Пультовая станция.**
- **Программное обеспечение АРМ ПЦН.**
- **Объектовые станции.**

**ВНИМАНИЕ!** Согласование рабочих радиочастот с Государственной Комиссией по Радиочастотам (ГКРЧ) производится Заказчиком РСПИ

### **1.2 Общие характеристики РСПИ**

- До 1500 приемопередающих станций в одной системе.
- Частотные диапазоны, использующиеся для обмена данными в РСПИ: 146-174 МГц, 403-470 МГц.
- Контроль наличия связи со всеми элементами системы.
- Криптографическое закрытие передаваемой информации.
- Динамическая маршрутизация между всеми элементами системы.
- Программируемая скорость передачи данных в РСПИ.
- Дальность связи между станциями в открытом пространстве с радиомодемами "146" на скорости 9.6 кбит/с: максимальная – 22 км, рабочая – 6- 6-8 км (дальность связи с энергетическим запасом более 10 дБ).

**ВНИМАНИЕ!** Дальность связи в открытом пространстве приводится здесь только для сравнения с другими системами. Дальность связи при установке радиосистемы зависит от рельефа местности, типа и плотности застройки. Оценка дальности связи между объектами может быть проведена с помощью режима контроля качества связи (см. главу 7 ).

### **1.3 Радиочастотные параметры**

• В приемопередающих станциях используются радиомодемы следующих типов:

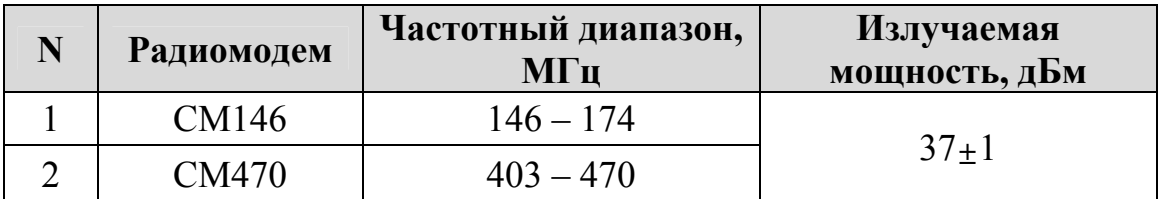

- Автоматическое управление мощностью радиоизлучения.
- Ширина радиочастотного канала составляет 25 кГц. При программировании параметров станции пользователем центральная частота может быть установлена по сетке частот с шагом 6.25 кГц.

**ВНИМАНИЕ!** Согласование рабочих частот с Государственной Комиссией по Радиочастотам (ГКРЧ) производится Заказчиком РСПИ.

• Приёмопередающие станции рассчитаны на подключение антеннофидерных трактов с волновым сопротивлением 50 Ом.

### **1.4 Технические характеристики станций**

- Приемопередающая станция имеет следующие интерфейсы подключения:
	- $-$  RS-232.
	- $-$  USB.
	- $S2$ .
- Подключение к ПК осуществляется при помощи RS-232, USB или S2. Длина линии связи по интерфейсу RS-232 – до 15 м, по линии USB – до 3 м, по линии S2 – до 2 км.
- Поддерживаемое приёмно-контрольное оборудование:

– Внутриобъектовая радиосистема охранно-пожарной сигнализации "Стрелец", ТУ 4372-057-23072522-2004 (по интерфейсу RS-232).

– Интегрированная система безопасности "Стрелец-Интеграл", ТУ 4372-106-23072522-2008 (по интерфейсу S2).

– Внешние приемно-контрольные приборы (ПКП) по сигнальным входам модуля МВК-RS (до восьми входов).

– Внешние приемно-контрольные приборы по телефонной линии с применением DTMF протокола формата "Ademco Contact ID при помощи модуля сопряжения (МС-RS).

• Программируемый период передачи контрольных сигналов (30 с, 1 мин, 2 мин, 5 мин, 10 мин, 20 мин).

- Индикация собственного состояния на светодиодных индикаторах на плате управления станции.
- Индикация качества связи с родительской станцией.
- Контроль вскрытия корпуса.
- Диапазон рабочих температур -30...+50 °С.
- Габаритные размеры  $OC 341 \times 250 \times 130$  мм.

### **1.5 Электропитание**

- Электропитание станций системы от сети переменного тока (50 Гц, 220 В) и встроенного аккумулятора (12 В, 7 А⋅ч).
- Рабочий диапазон напряжений сетевого питания от 170 до 242 В.

**ВНИМАНИЕ!** При работе станций встроенные аккумуляторные батареи должны быть подключены. Работа станции только от сетевого источника невозможна.

- Потребляемая станцией мощность от сети не более 35 ВА
- Максимальный ток потребления объектовой станции от аккумуляторной батареи:

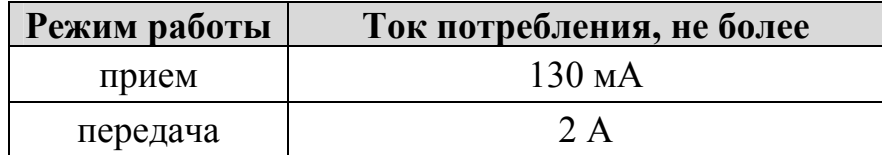

# **2 СОСТАВ И КОМПЛЕКТАЦИЯ**

### **2.1 Состав РСПИ**

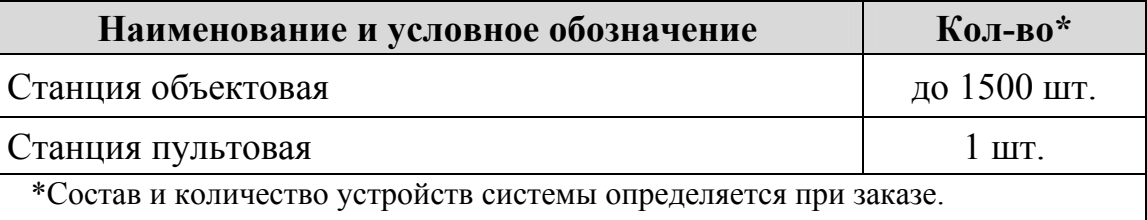

### **2.2 Комплект поставки объектовой станции**

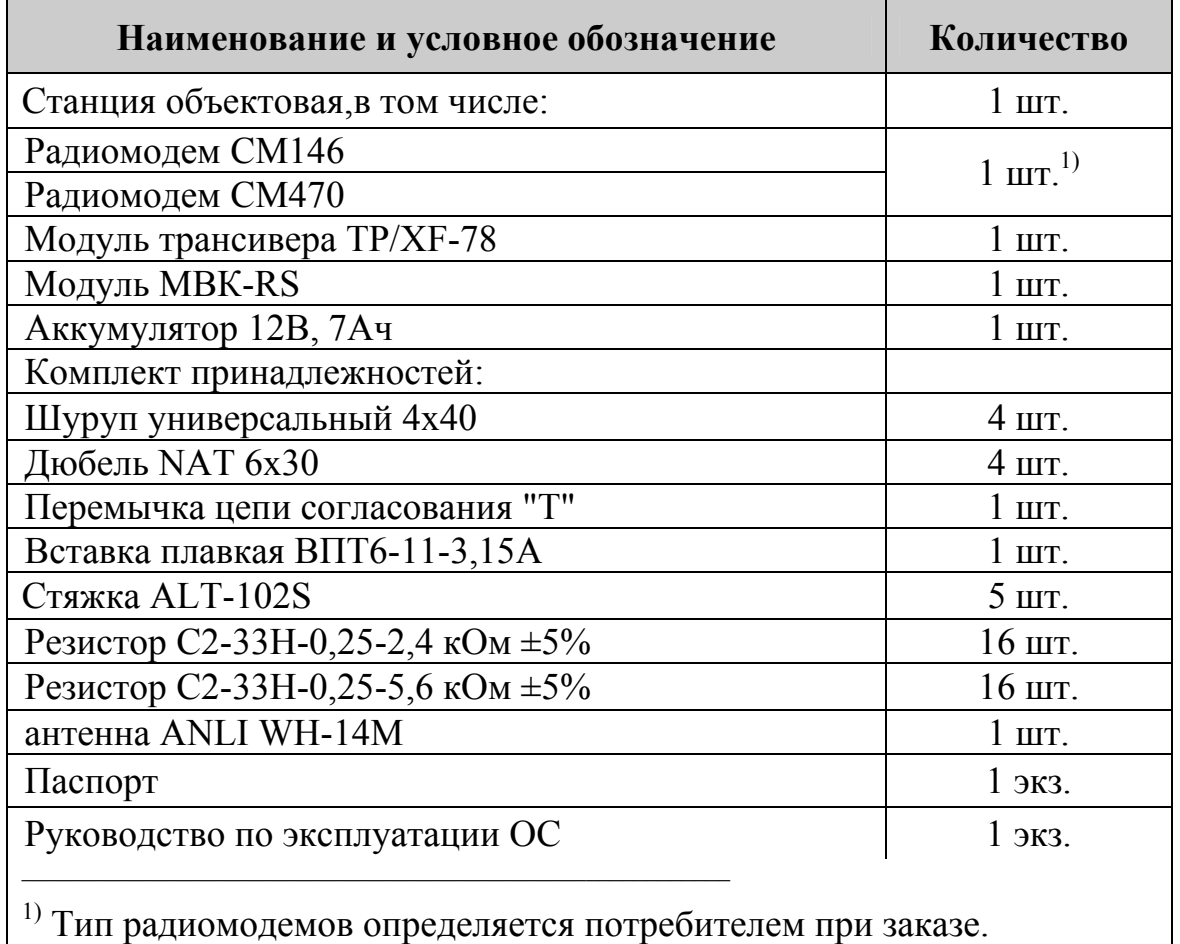

Входящий в состав ОС радиомодем СМ470, может быть укомплектован по заказу потребителя различными типами модулей входных усилителей.

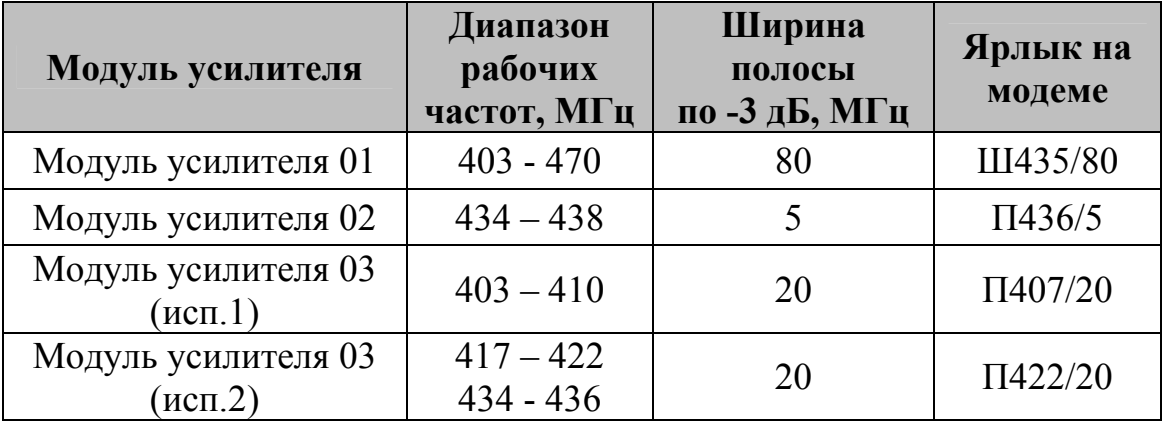

#### **ИСБ СТРЕЛЕЦ-ИНТЕГРАЛ SM-RF РСПИ** стр. 8 из 60

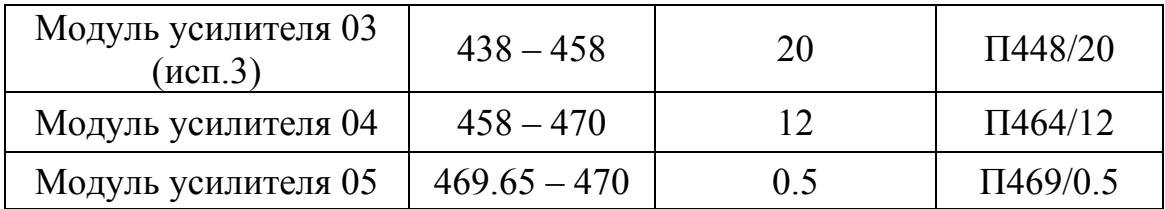

Кроме представленных в таблице, модули усилителей могут быть изготовлены по отдельному заказу, в зависимости от требований к ширине полосы входных частот.

### **2.3 Комплект поставки пультовой станции**

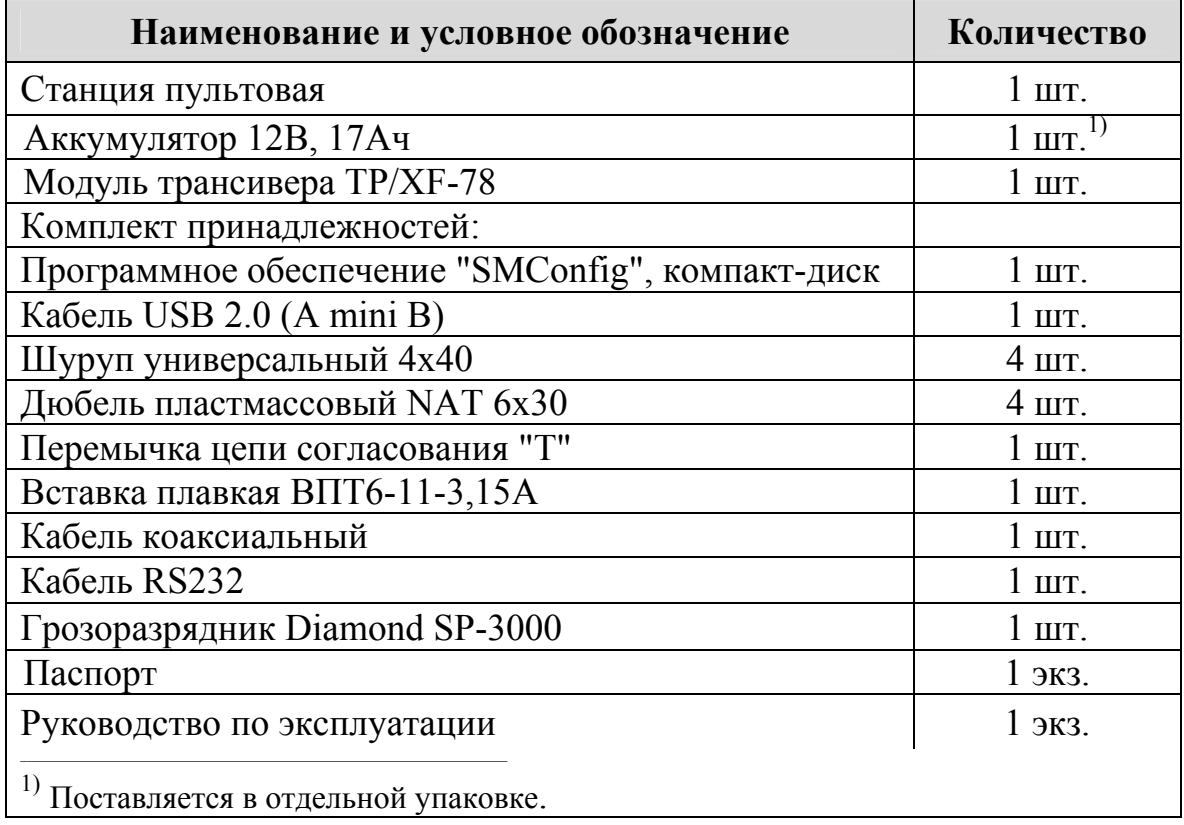

# **3 ПРИНЦИПЫ ФУНКЦИОНИРОВАНИЯ РСПИ**

### **3.1 Общие принципы**

Система передачи извещений предназначена для передачи извещений от установленного на различных объектах оборудования охранно-пожарной сигнализации на ПЦН и передачи команд управления объектовому оборудованию. Передача информации между элементами системы осуществляется с использованием радиоканала.

**Радиосистема передачи извещений** состоит из множества радиоканальных устройств (станций), передающих друг другу информацию посредством радиосигналов. Каналы связи в системе являются двухсторонними.

## **3.2 Построение радиосети**

Приемопередающие станции РСПИ, установленные на контролируемых объектах, образуют распределенную радиосеть, охватывающую населённый пункт. Топология радиосети определяется набором направлений, в которых передаются радиосигналы.

На контролируемых объектах устанавливаются объектовые станции (ОС), на ПЦН – пультовая станция (ПС).

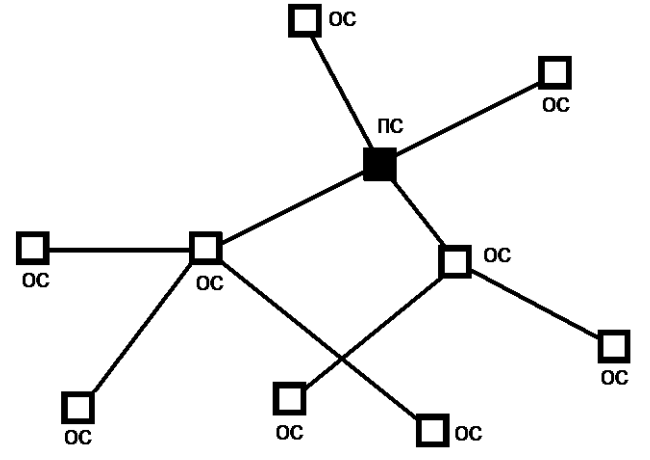

Каждая станция имеет уникальный адрес (номер) внутри своей сети, который задаётся на этапе конфигурирования и используется для маршрутизации информационных пакетов внутри сети.

Приемопередающие станции РСПИ объединяет уникальный код радиосистемы. Код радиосистемы содержит число, находящееся в диапазоне 0-256, выбираемое случайным образом при создании конфигурации системы. Код системы недоступен для изменения пользователем.

Максимальное количество участков ретрансляции – 15 и максимальное общее количество приемопередающих станций в радиосети – 1500.

### **3.3 Принципы работы элементов**

**Пультовая станция** выполняет следующие функции:

- 9 Прием извещений от ОС.
- 9 Передача на ОС команд управления объектовым оборудованием.
- 9 Обмен данными с ПК в составе АРМ.
- 9 Контроль собственного состояния станции.

**Объектовая станция** выполняют следующие функции:

- 9 Передача извещений от объектового оборудования к ПС.
- 9 Прием от ПС команд управления объектовым оборудованием.
- $\vee$  Ретрансляция извещений на другие ОС для доставки на ПС.
- 9 Контроль собственного состояния станции.

Контроль собственного состояния приемопередающей станции включает в себя:

- 9 Контроль уровней напряжений питания (основного и резервного).
- 9 Контроль вскрытия корпуса.
- 9 Контроль связи с подключенным объектовым оборудованием.

При возникновении собственного события станция индицирует его с помощью светодиодных индикаторов и/или передаёт соответствующее извещение на ПС:

- 9 Включение станции.
- $\checkmark$  Неисправность основного источника питания (отключение сети 220В).
- 9 Восстановление основного источника питания.
- 9 Неисправность резервного источника питания (неисправность аккумулятора).
- 9 Восстановление напряжения резервного источника питания (норма аккумулятора).
- 9 Корпус вскрыт.
- 9 Корпус закрыт.
- $\checkmark$  Потеря связи с объектовым оборудованием (более 10 сек).
- 9 Восстановление связи с объектовым оборудованием.
- 9 Неисправность станции в целом.

### **3.4 Принципы динамической маршрутизации**

Правила формирования сетевой топологии РСПИ основаны на следующих принципах:

- **многосвязность** топологии, т.е. возможность передачи радиосигналов между любой парой станций,
- **динамическая маршрутизация**, т.е. анализ условий распространения радиосигналов и выбор наиболее выгодного пути их передачи.

РСПИ в процессе работы может быть условно представлена в виде **полного графа**, каждая вершина в котором соответствует отдельной станции, а линии, соединяющие каждую пару вершин – **рёбра**, характеризуют условия радиосвязи между соответствующими станциями.

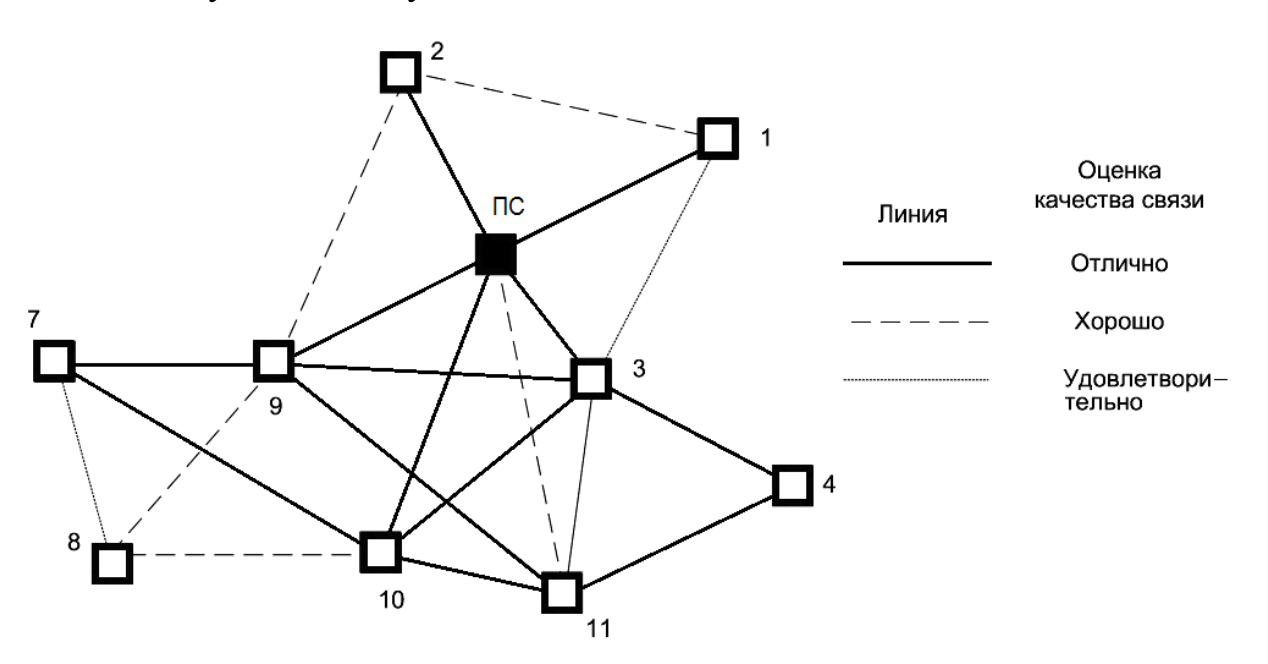

Практическая полезность представления топологии радиосистемы в виде полного графа заключается в том, что анализ такого графа позволяет сделать вывод о наличии всех потенциально возможных путей передачи радиосигналов от каждой станции РСПИ к пультовой станции.

После включения питания и перехода в рабочий режим ПС принимает информацию от объектовых станций. После установки, ОС подключаются к радиосети и прокладывают имеющий наименьшую длину путь к ПС. Данная операция осуществляется автоматически и не требует вмешательство технического персонала. Полученный таким образом путь называется кратчайшим маршрутом. Набор полученных кратчайших маршрутов в графе от каждой станции к ПС образует **главное дерево** графа.

Для каждой отдельно взятой ОС соседняя "вышестоящая" по главному дереву станция является родительской, а все соседние "нижестоящие" – дочерними.

В процессе работы РСПИ вид полного графа радиосети может изменяться, так как изменяются условия ослабления радиосигнала, пользователь добавляет либо удаляет ОС. При принятии решения о необходимости прокладки нового маршрута станция выполняет перестроение своего участка главного дерева, исходя из критерия определения кратчайшего пути к ПС.

Каждая ОС помимо своих основных функций выполняет также функции маршрутизации и ретрансляции, что позволяет использовать их для увеличения радиуса охвата радиосистемы. Таким образом, при необходимости увеличить радиус охвата РСПИ, достаточно на пути между двумя ОС поместить ещё одну ОС.

### **3.5 Контроль каналов связи**

После регистрации ОС в системе выполняется передача извещения о включении станции. После этого станция приступает к обмену информационными сообщениями между объектовым оборудованием и ПЦН.

Для поддержания полученного маршрута ОС передают контрольные радиосигналы родительским станциям с программируемой периодичностью. Период передачи контрольных радиосигналов выбирается в соответствии с таблицей:

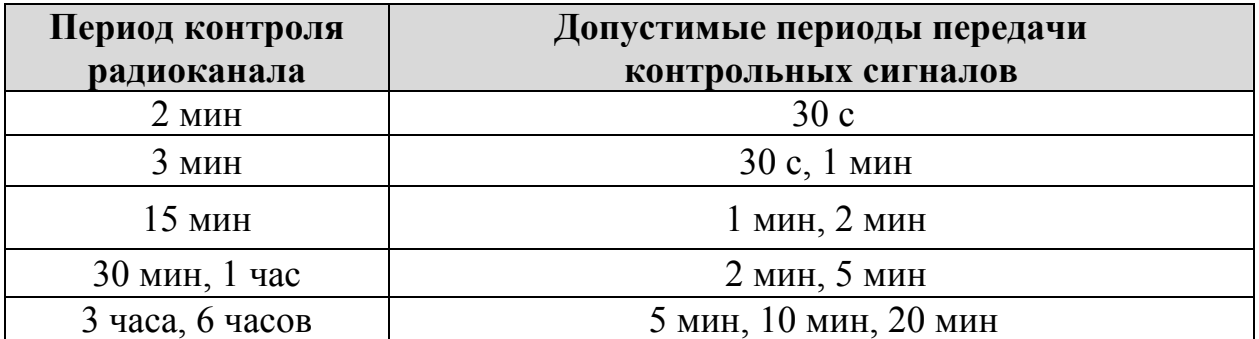

Максимальное возможное количество приемопередающих станций, находящихся в зоне радиовидимости друг друга ("ячейке" радиовидимости), зависит от скорости передачи информации и от периода передачи контрольных радиосигналов:

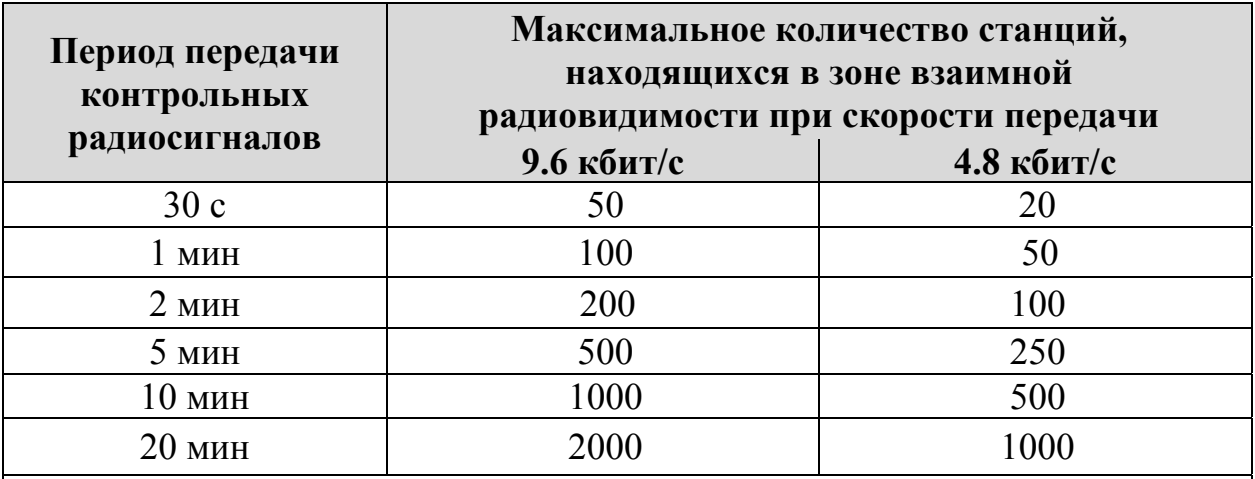

Примечания

1 Автоматическое регулирование мощности отключено.

2 Периоды передачи контрольных радиосигналов для всех устройств одинаковы.

3 При пространственном разнесении "ячеек" указанные данные соответствуют ёмкости каждой отдельной "ячейки" (суммарное количество радиоустройств в системе возрастает).

# **4 ВНЕШНИЙ ВИД И УСТРОЙСТВО**

### **4.1 Объектовая станция**

Корпус объектовой станции выполнен из двух частей: основания и крышки. В основании корпуса установлены пластиковые держатели с платами и аккумуляторная батарея.

ОС имеет два основных блока: модуля питания и блок, содержащий держатель с управляющей платой, платой модуля входов контроля (МВК-RS) и радиомодемом. Крышка станции имеет окна, закрытые полупрозрачным стеклом.

Внешний вид станции с открытой крышкой приведен на рисунке:

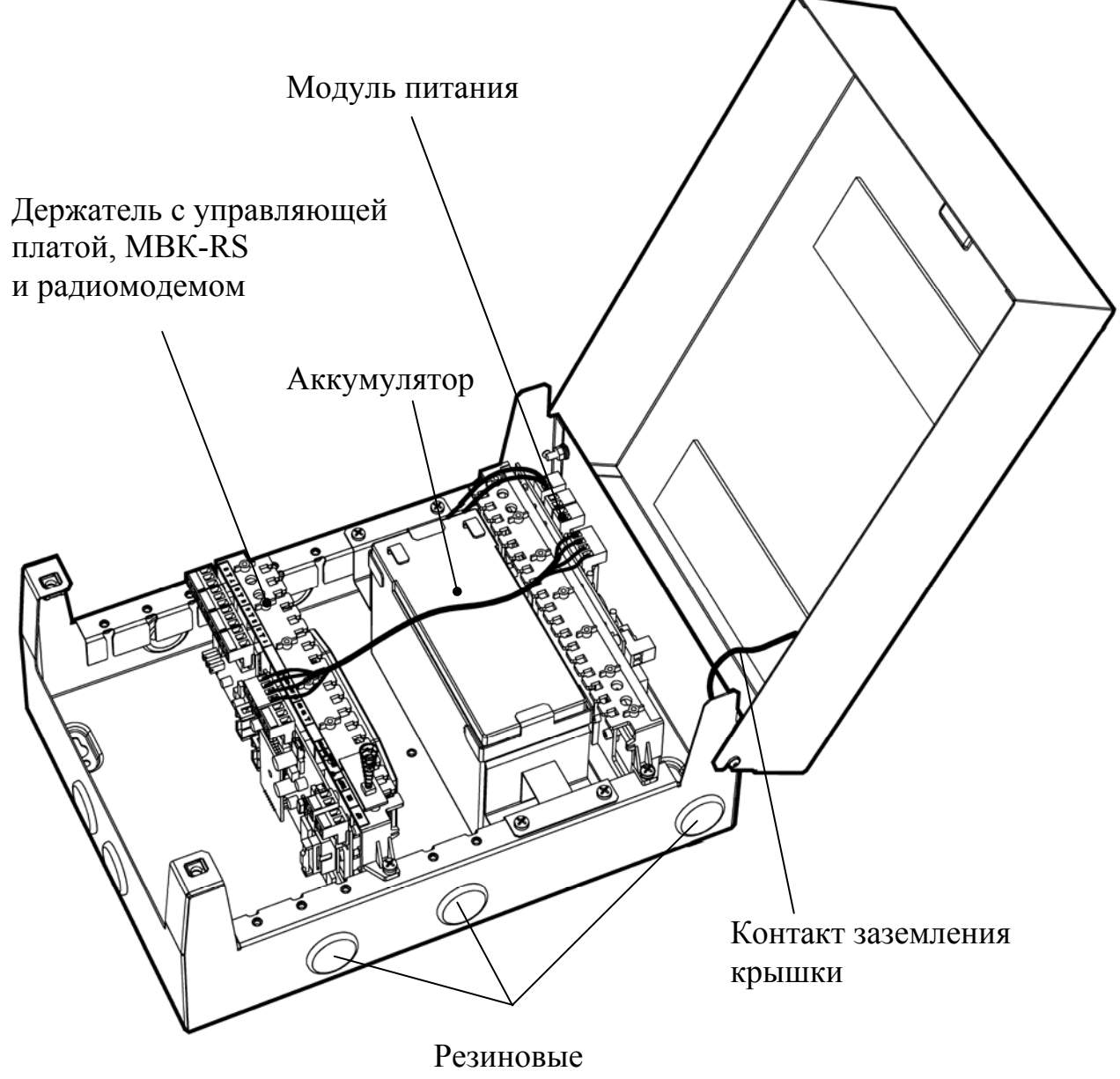

заглушки

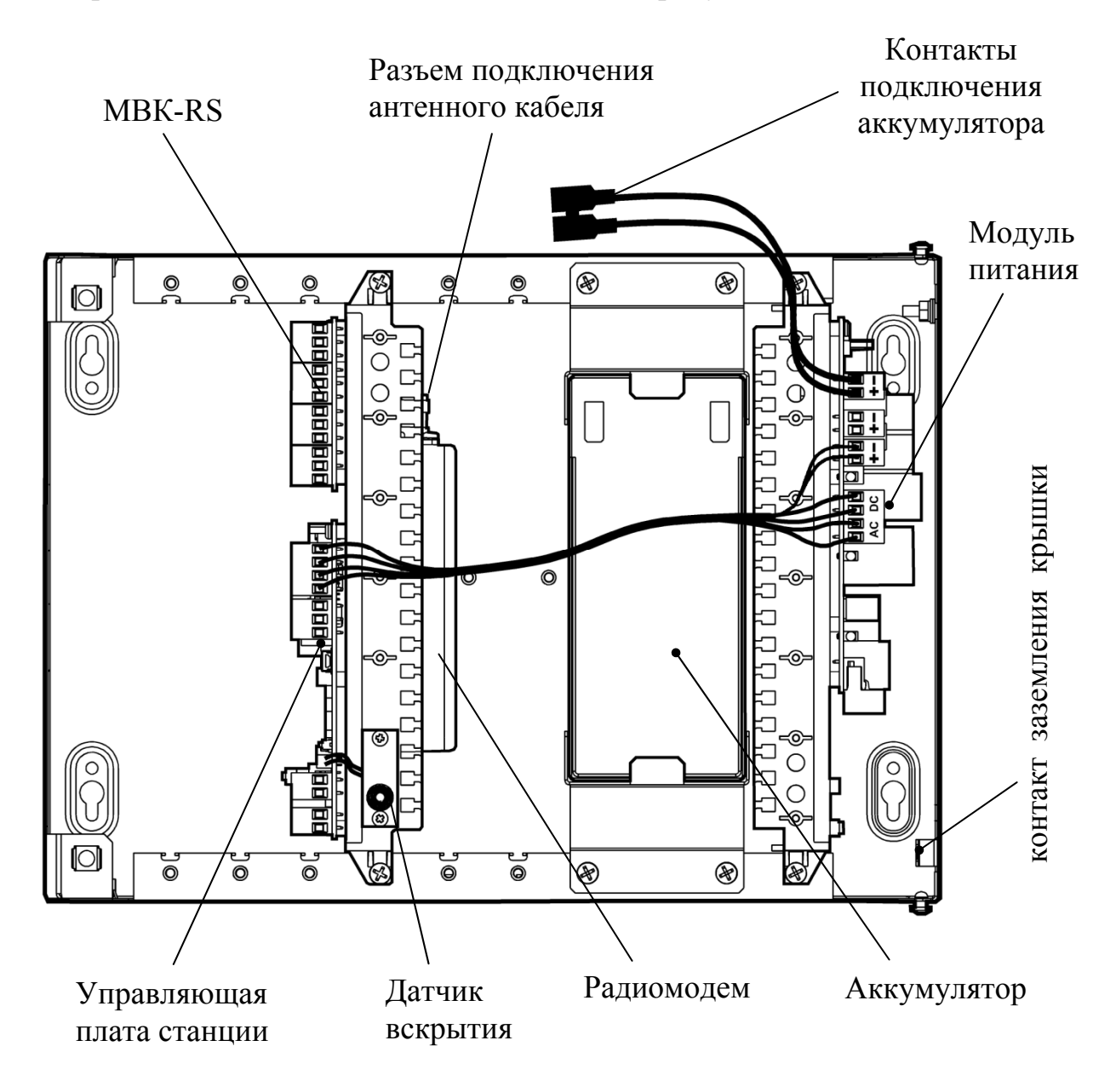

Устройство объектовой станции показано на рисунке:

Аккумуляторная батарея закреплена внутри корпуса. Для доступа к батарее необходимо открыть крышку прибора.

#### **ВНИМАНИЕ** !

Соблюдайте полярность при подключении аккумуляторной батареи!

Закрытая крышка станции закрепляется с помощью с помощью двух невыпадающих винтов на лицевой панели

### **4.2 Пультовая станция**

Пультовая станция по радиочастотным параметрам и конструкции аналогична объектовой станции. В состав ПС входит блок модуля питания, блок управляющей платы, радиомодем и аккумуляторная батарея.

Внешний вид станции со снятой крышкой приведен на рисунке:

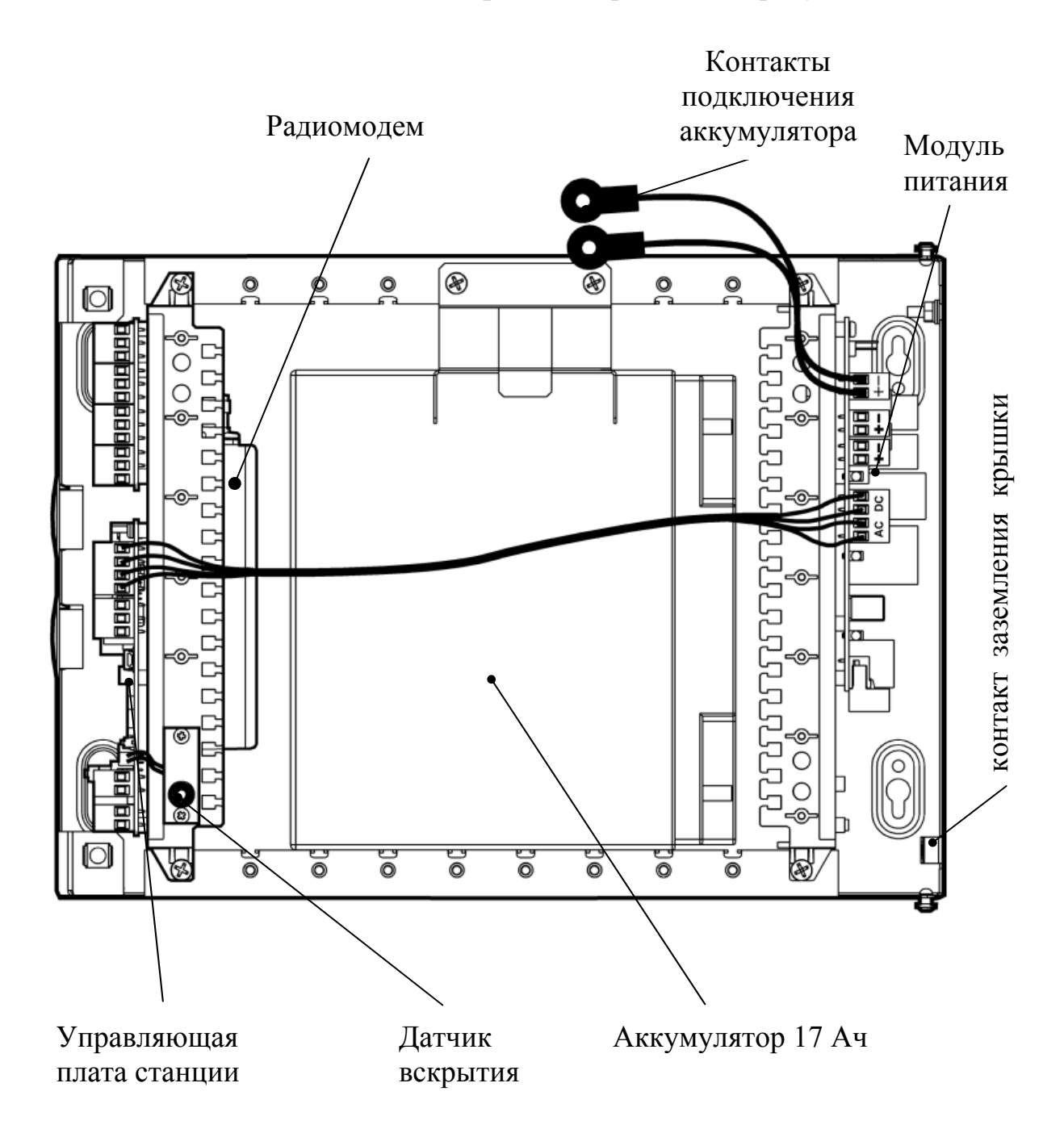

Аккумуляторная батарея 17 Ач поставляется отдельно от станции и устанавливается только после закрепления корпуса на стене.

### **4.3 Колодки и разъемы на платах станции**

Все колодки на всех платах являются съемными.

*Колодки и разъемы на управляющей плате*.

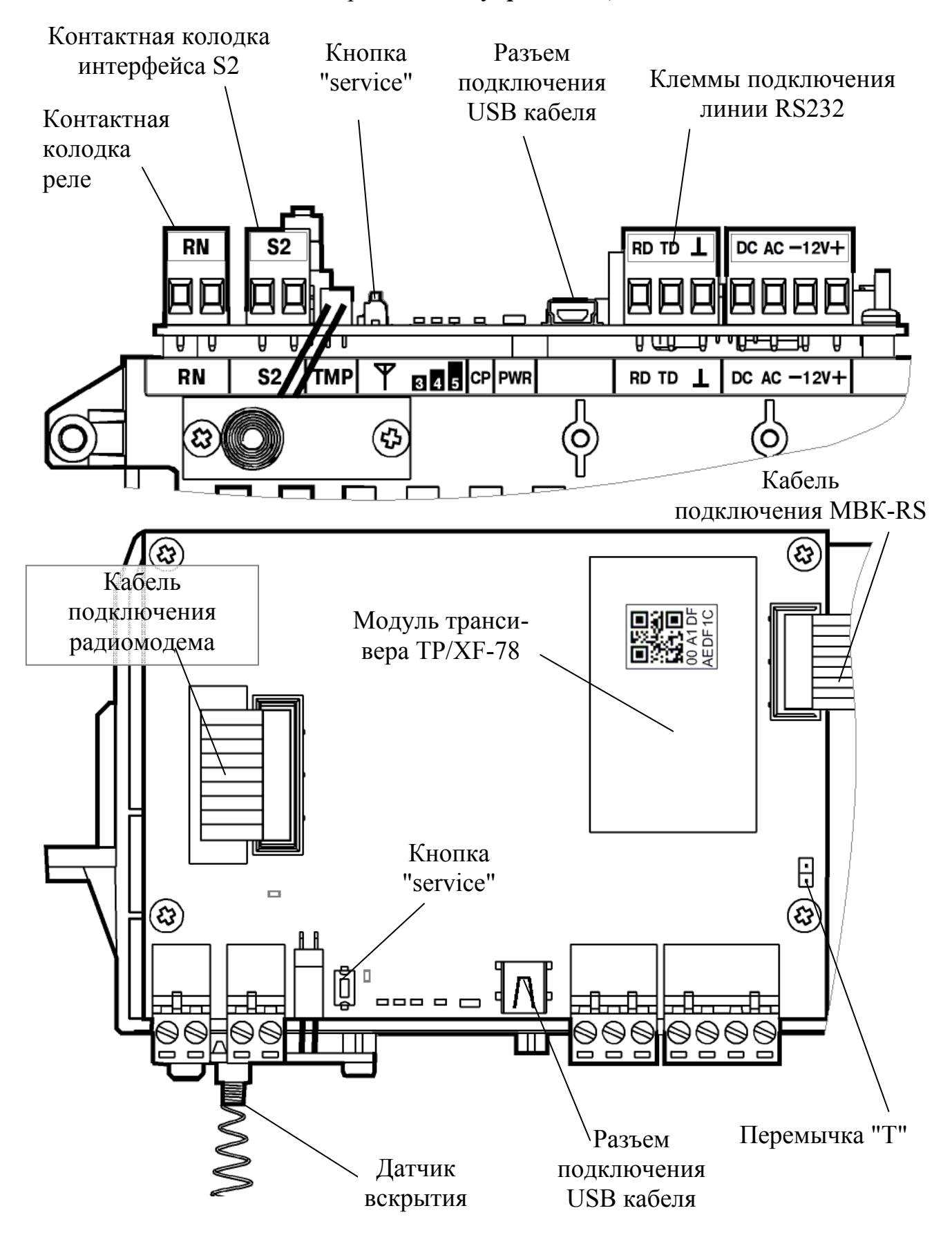

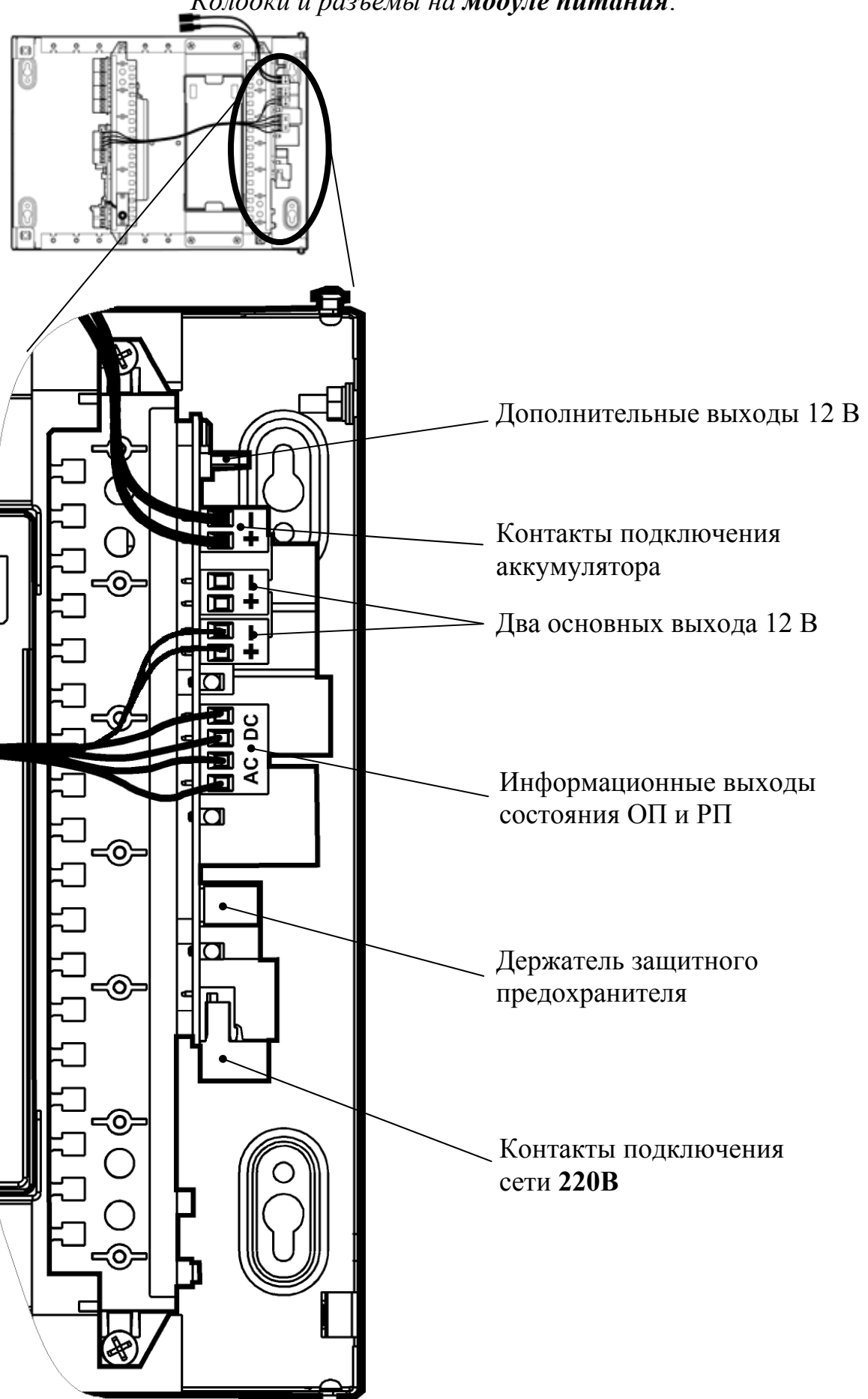

*Колодки и разъемы на модуле питания*.

Кнопка и светодиод "service" используются для регистрации станции в ИСБ "Стрелец-Интеграл".

Перемычка "Т" включает согласующее сопротивление в линию S2. Начальное состояние – перемычка снята.

Реле "RN" предназначено для отображения состояния подключения ОС к радиосистеме, то есть состояние реле сообщает о наличии активного маршрута к пультовой станции. Если подключение ОС к радиосистеме отсутствует, то реле разомкнуто.

Следующие подключения проведены на предприятии-изготовителе и не требуют вмешательства пользователя:

– колодки "-12V+", предназначенные для подключения основного источника питания (12 В),

– колодки "AC" и "DC", предназначенные для подключения цепей контроля основного (ОП) и резервного (РП) напряжений питания.

– разъем "TMP", предназначенный для подключения датчика вскрытия корпуса (ДВ).

– соединение управляющей платы и МВК-RS.

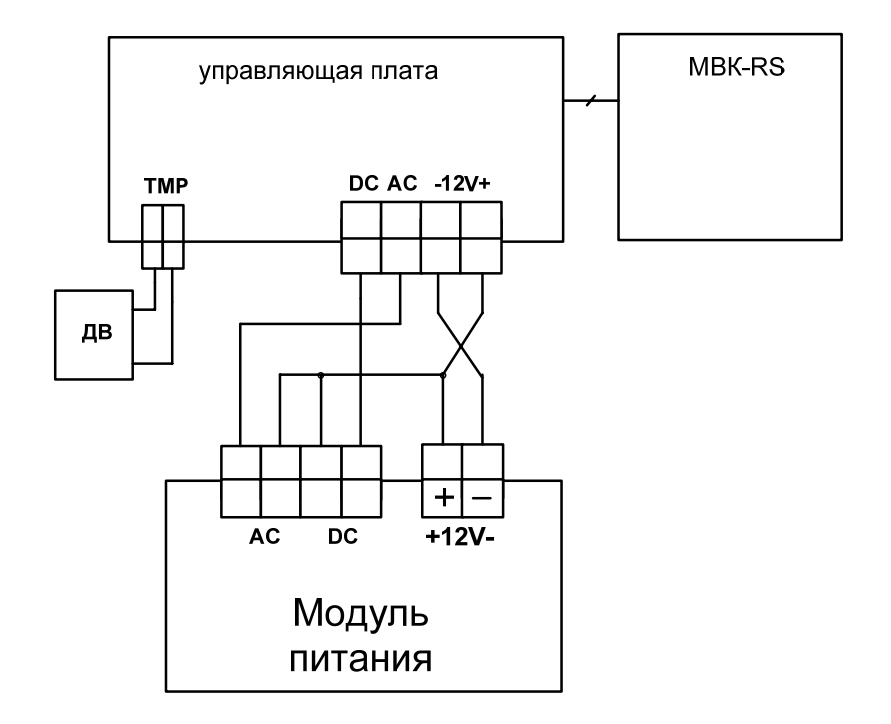

При использовании других типов объектового оборудования, подключаемого к ОС при помощи интерфейса RS-232, а также при подключении ОС к ПК, необходимо отключить плату МВК-RS от управляющей платы.

### **4.4 Колодки и разъемы МВК-RS, МС-RS**

Модуль МВК-RS имеет 8 входов контроля "ВХ1"-"ВХ8" для подключения выходов типа "открытый коллектор" приемно-контрольного прибора или реле на размыкание или замыкание. Конструкция платы предназначена для установки в крейт на одном основании с управляющей платой:

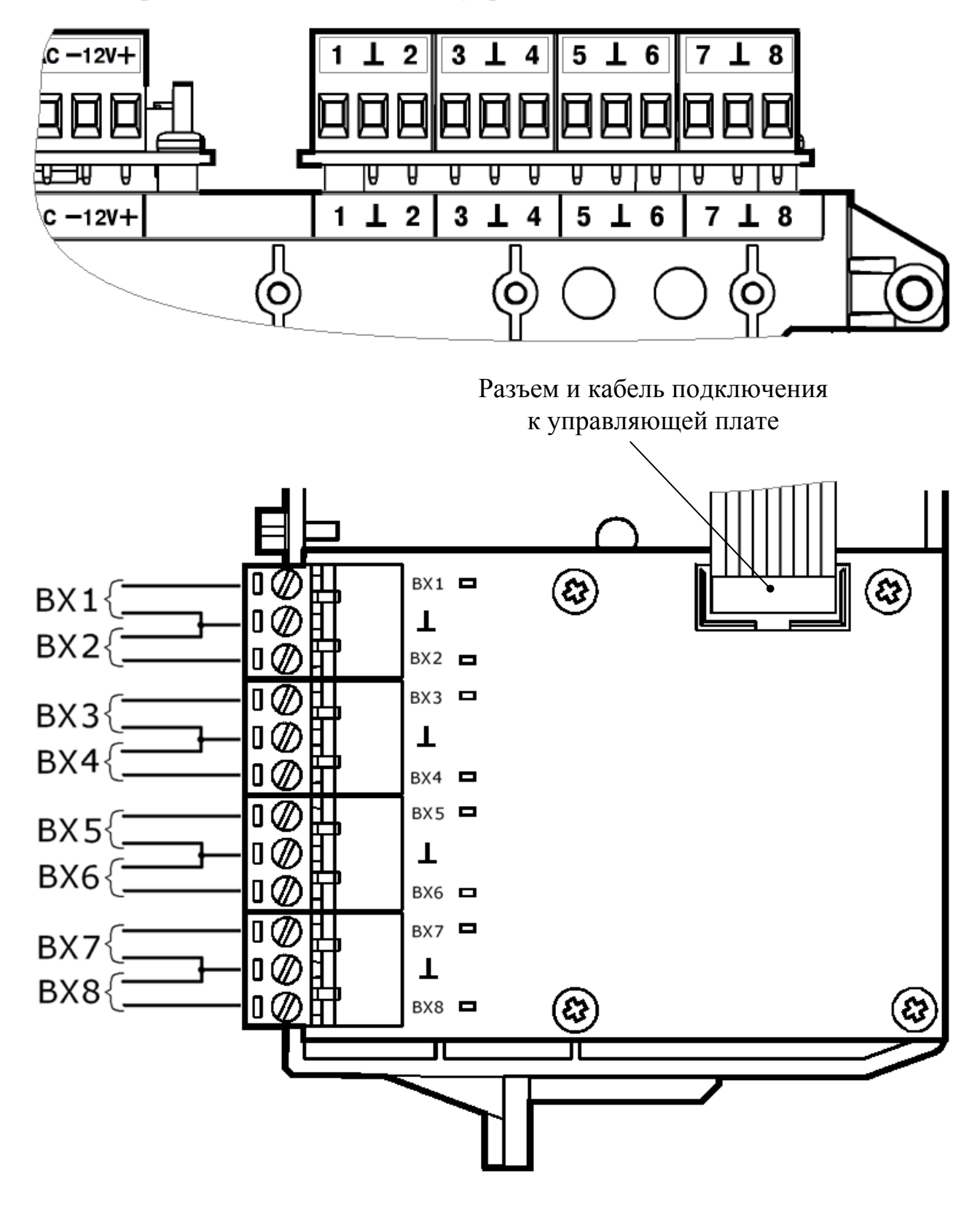

Вместо платы МВК-RS пользователь может установить плату модуля сопряжения МС-RS для приема от ПКП извещений по телефонной линии с применением DTMF протокола формата "Ademco Contact ID".

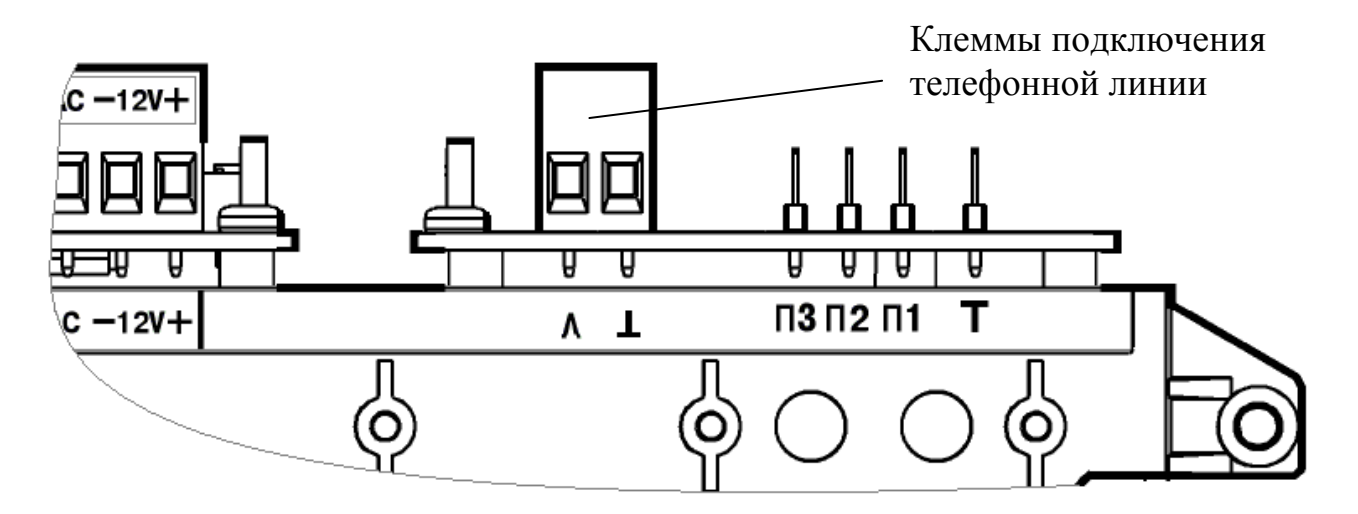

При использовании других типов объектового оборудования, подключаемого к ОС исп.2 при помощи интерфейса RS-232, необходимо отключить плату МВК-RS (MC-RS) от управляющей платы ОС.

### **4.5 Светодиодные индикаторы**

#### **4.5.1 Индикаторы на управляющей плате**

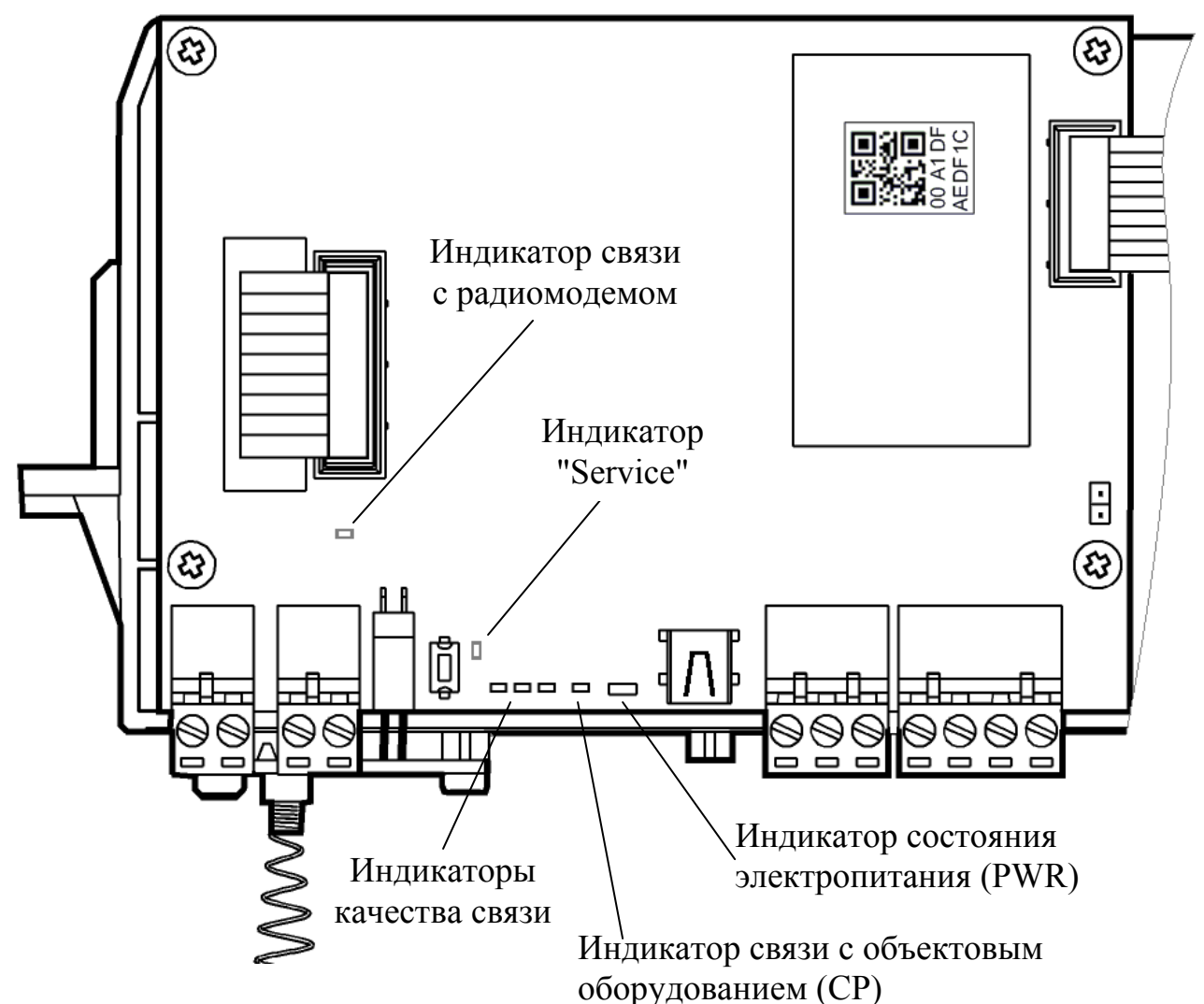

На управляющей плате расположены следующие светодиодные индикаторы:

• двухцветный (зеленого и красного цвета) индикатор "PWR", отображающий состояние основного и резервного источников питания, а также неисправность станции в целом;

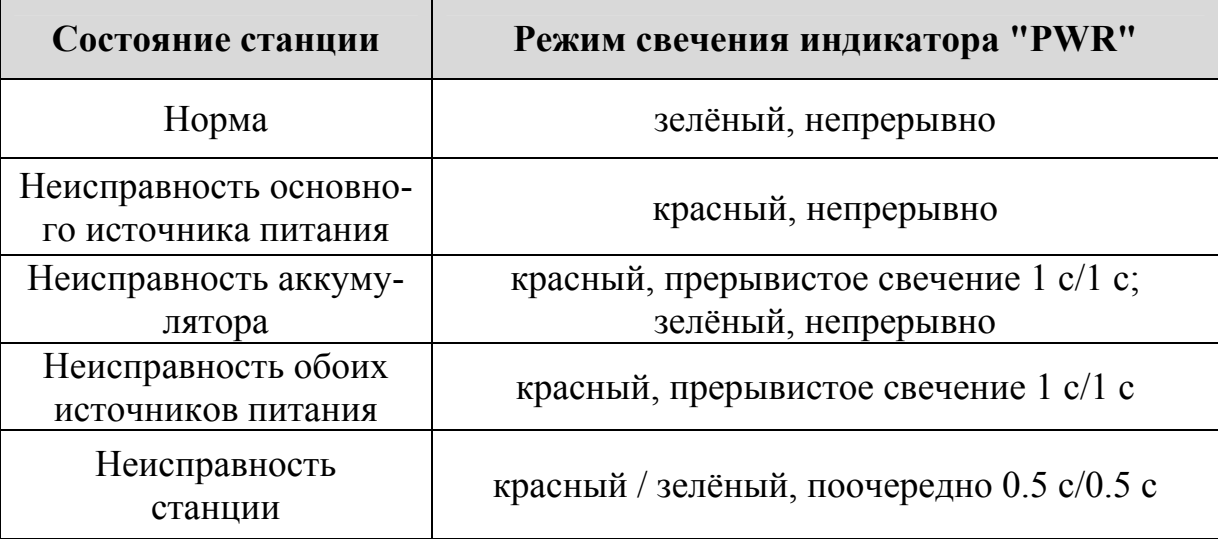

• индикатор красного цвета, отображающий состояние связи с объектовым оборудованием (СР – control panel);

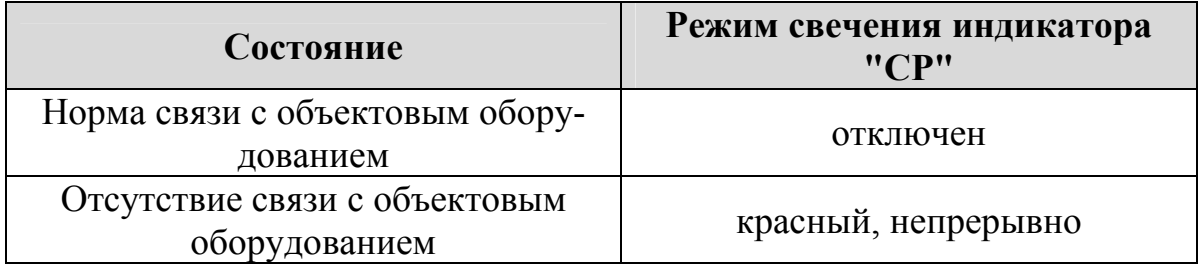

• индикаторы желтого цвета, отображающие качество связи с родительской станцией.

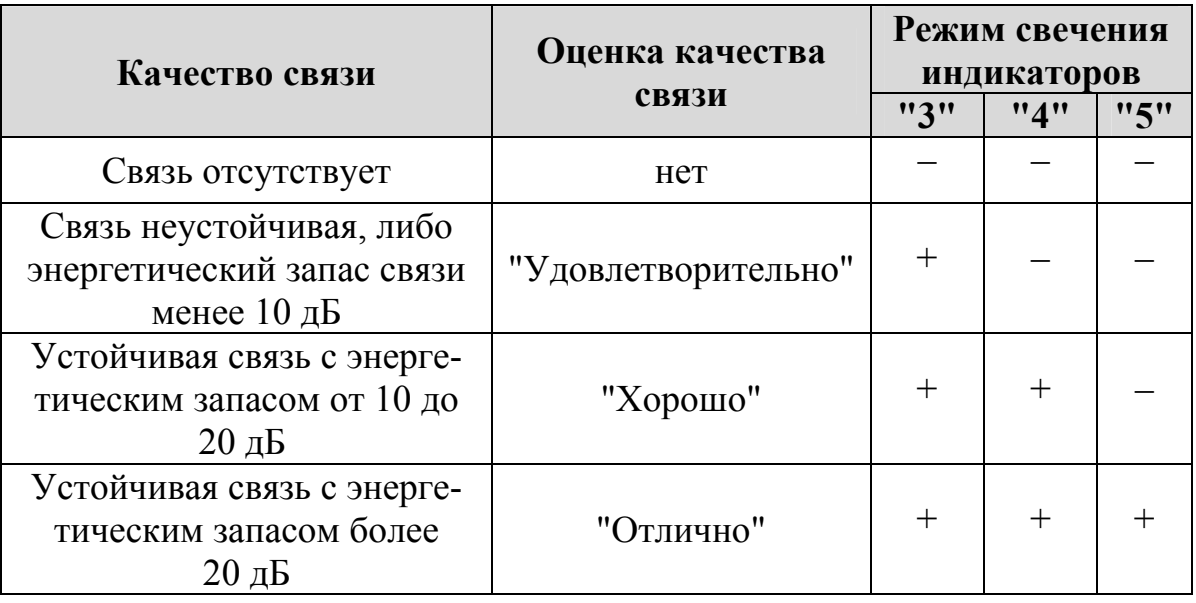

• индикатор желтого цвета, отображающий состояние связи с радиомодемом;

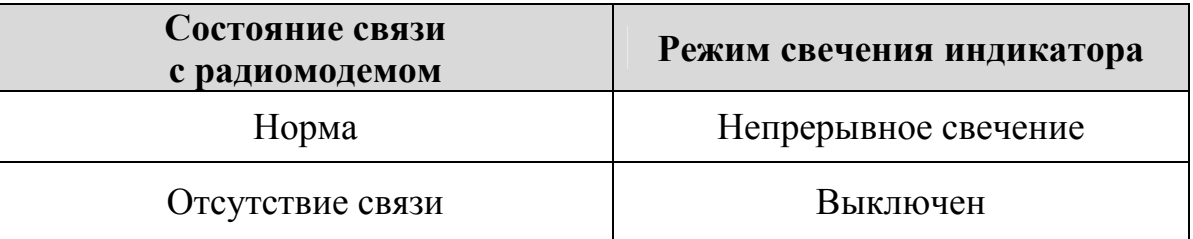

• индикатор желтого цвета "service". Совместно с одноименной кнопкой используется при регистрации станции в ИСБ "Стрелец-Интеграл".

#### **4.5.2 Индикаторы на плате МВК-RS**

На плате МВК-RS расположено восемь светодиодных индикаторов (по количеству входов).

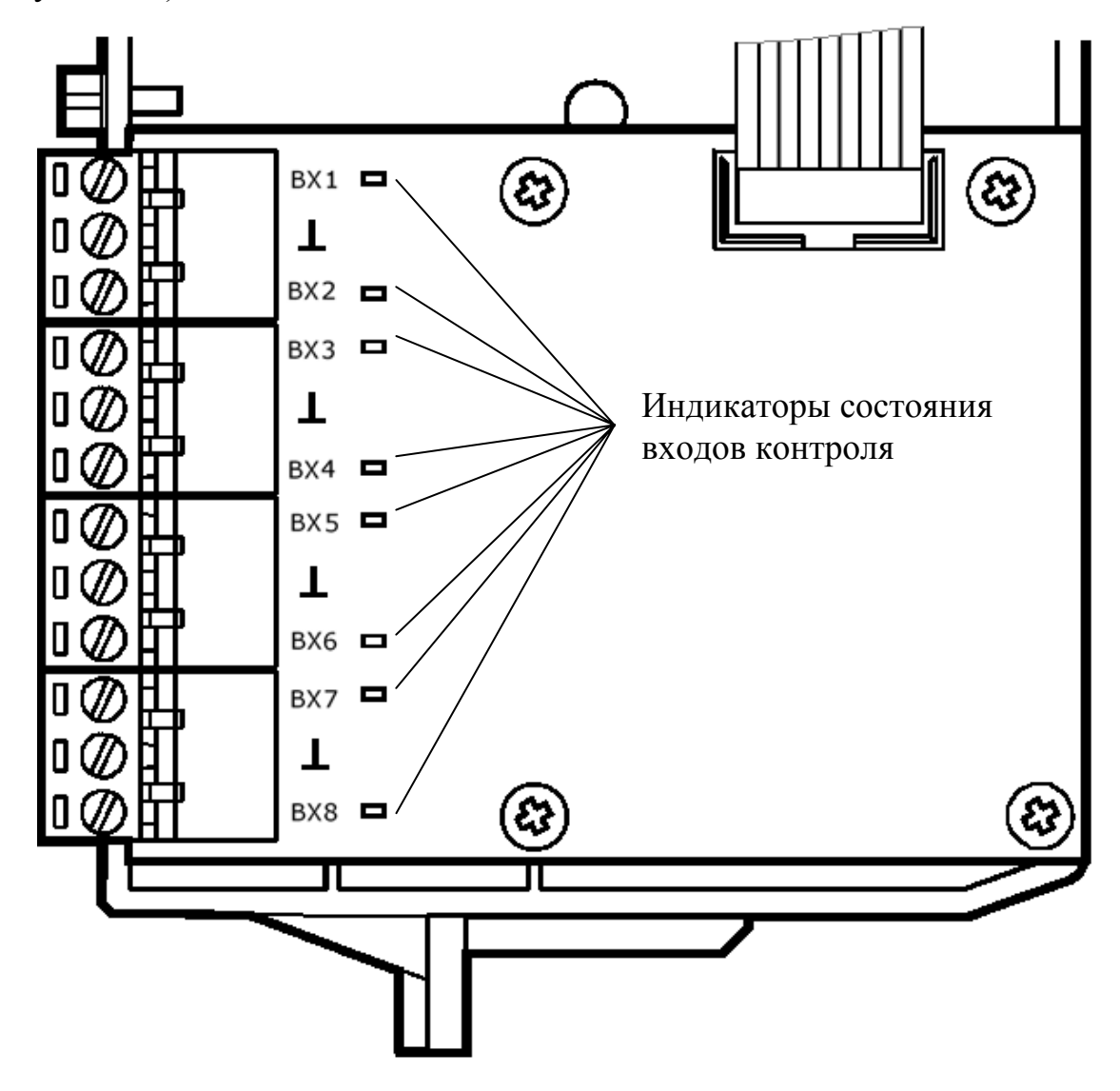

Индикаторы желтого цвета, отображающие состояние входов контроля:

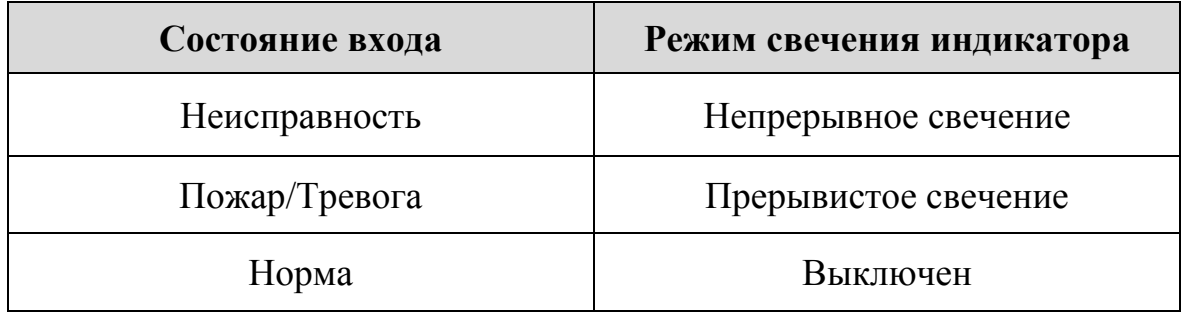

#### **4.5.3 Индикаторы на плате модуля питания ОС**

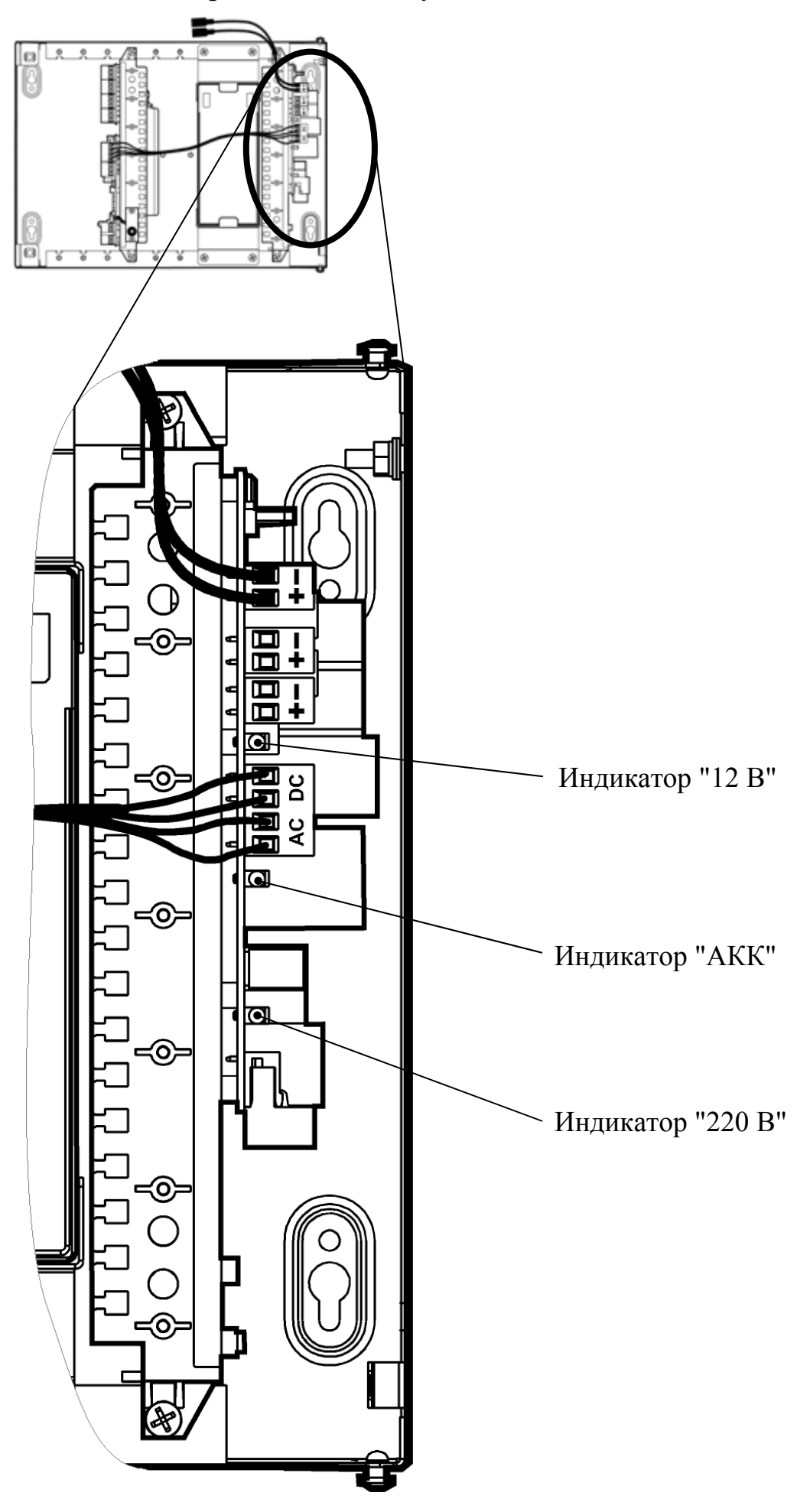

На плате модуля питания расположены следующие светодиодные индикаторы:

• индикатор "220 В" зеленого цвета показывает наличие напряжения основного источника электропитания (сети 220 В).

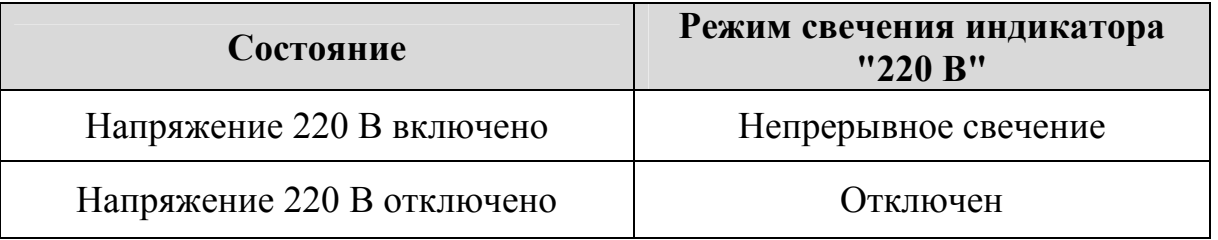

• индикатор "АКК" желтого цвета показывает состояние резервного питания (аккумуляторной батарей - АБ).

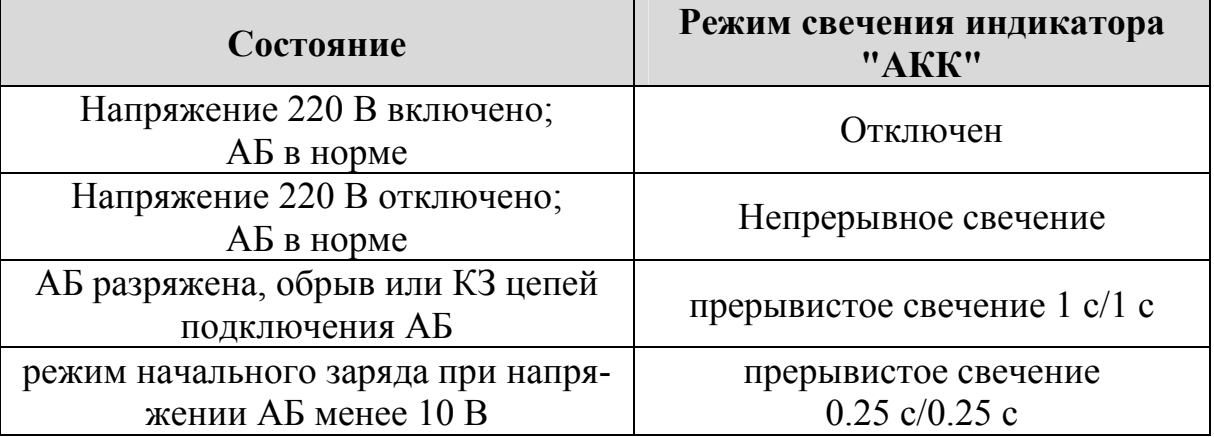

При снижении выходного напряжения до (9,9±0,3) В, электропитание нагрузки прекращается, все индикаторы выключаются.

• индикатор "12В" зеленого цвета показывает состояние выходного напряжения.

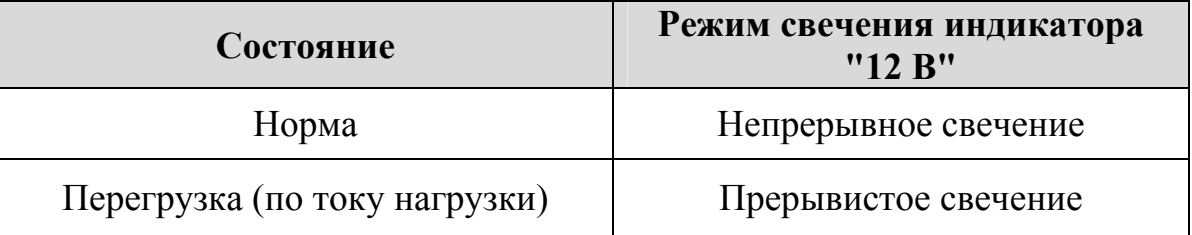

# **5 КОНФИГУРИРОВАНИЕ СТАНЦИЙ РСПИ**

### **5.1 Общие указания**

Конфигурирование радиосистемы осуществляется с помощью персонального компьютера и комплекта программного обеспечения. Конфигурирование включает следующие этапы:

- Построение / изменение состава радиосистемы (количество ОС в системе).
- Выбор общих параметров радиосистемы рабочего частотного диапазона, скорости обмена извещениями.
- Выбор дополнительных параметров для каждой приемопередающей станции РСПИ (ПС и ОС).
- Настройка логического фильтра извещений ММК, если в радиосистемах используется ретранслятор.

Программирование каждой станции.

Комплект ПО включает следующие программы:

#### 1. **SMConfig**

Утилита, предназначенная для конфигурирования, управления и анализа состояния РСПИ.

### 2. **MMKconfig**

Утилита, предназначенная для конфигурирования логического фильтра извещений ММК ретранслятора. Для пультовой станции не используется.

#### 3. **SMStat**

Утилита, предназначенная для анализа протоколов событий, поступивших на ПС радиосистемы.

### **5.2 Подготовка к программированию**

• Установить комплект ПО с прилагаемого компакт диска.

### **ВНИМАНИЕ** !

Установка ПО требует учетной записи с правами администратора.

- В процессе установки необходимо установить драйверы USB и LON для подключения станции через интерфейс USB или S2 (c помощью БПИ RS-И).
- Включить электропитание станции от сети и/или от аккумулятора
- Подключить USB кабель к разъему USB порта ПК. Другой конец кабеля подключить к разъему USB программируемой станции. Также программирование параметров станции возможно с использованием интерфейса RS-232 или S2.
- Запустить в ПК утилиту "SMConfig" через одноименный ярлык на рабочем столе или через главное меню операционной системы Windows "Пуск  $\rightarrow$ Программы → ПО 'SMConfig'→ SMConfig. Откроется окно программы.

## **5.3 Описание утилиты "SMConfig"**

Главное окно разделено на три части:

- сверху находятся главное меню и панель инструментов,

- посередине – поле с вкладками "Конфигурирование", "Сетевые интерфейсы" и "Состояние",

- внизу – протокол событий и строка состояния.

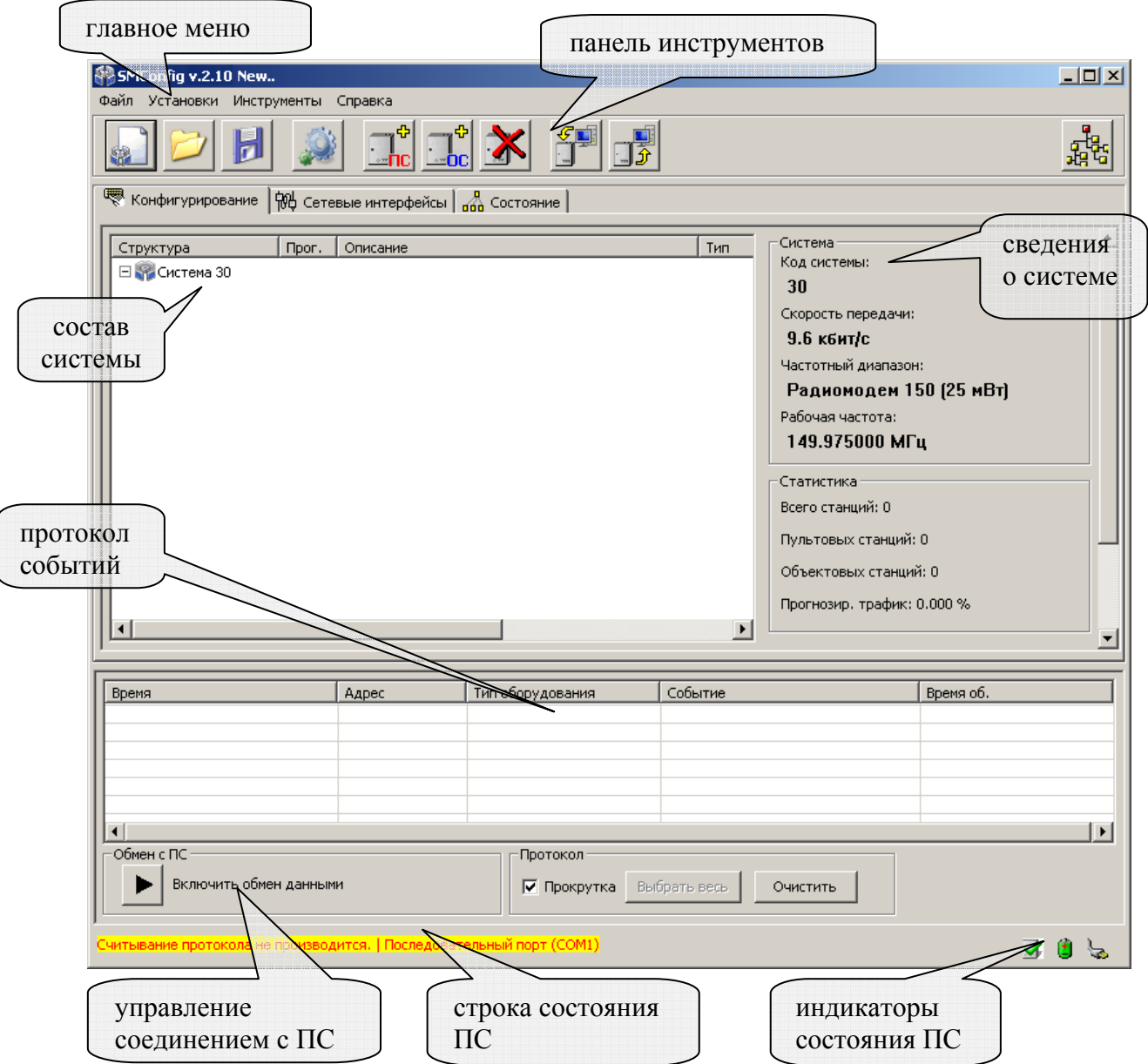

Вкладка **"Конфигурирование"** предназначена для выполнения конфигурирования состава РСПИ и изменения параметров приемопередающих станций и всей системы.

Для изменения свойств радиосистемы и станций используются контекстные меню, появляющиеся при двойном клике левой кнопки мыши или при однократном нажатии правой кнопки мыши на соответствующей строке в вертикальном столбце "Структура".

**Примечание**: Многие действия из главного и контекстных меню программы дублируются "кнопками" на панели инструментов:

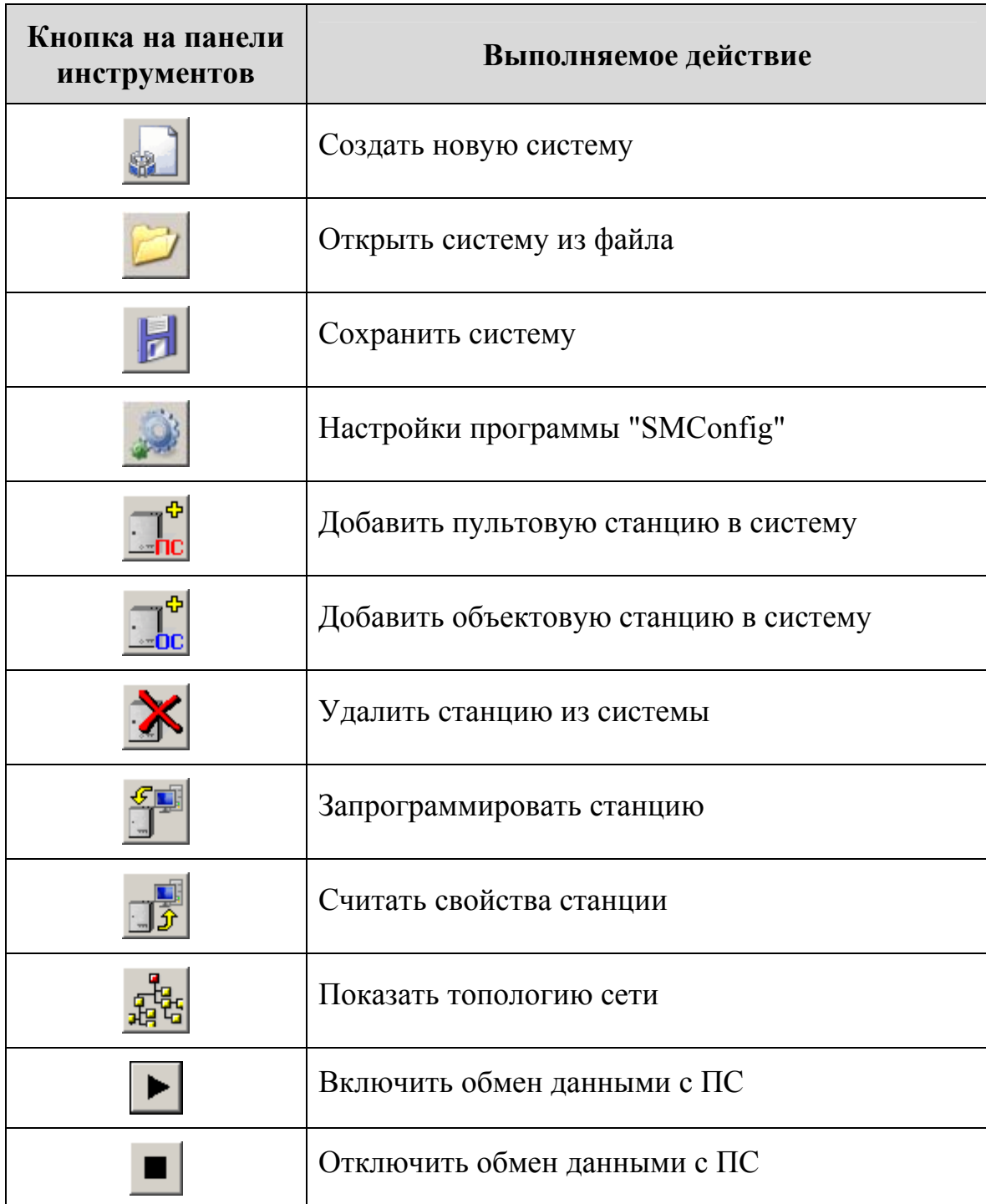

В **протоколе событий** отображаются все поступающие от ОС события, а также собственные события ПС.

В поле "Обмен с ПС" расположена кнопка, включающая/отключающая обмен данными с пультовой станцией.

Опция "Прокрутка" управляет режимом автоматической прокрутки протокола при поступлении нового события.

Кнопка "Выбрать весь" осуществляет считывание из внутреннего протокола ПС 256 событий, сохранённых в оперативной памяти станции. Данная кнопка доступна только в том случае, если включен обмен данными с ПС. Кнопка "Очистить" осуществляет очистку окна с протоколом событий.

В нижней части окна утилиты расположена строка состояния, отображающая статус обмена данными с ПС и адрес соответствующего коммуникационного порта компьютера.

Вкладка "**Сетевые интерфейсы**" предназначена для настройки сетевых интерфейсов линии S2, при помощи которых к пультовой станции подключаются автоматизированные рабочие места (компьютеры).

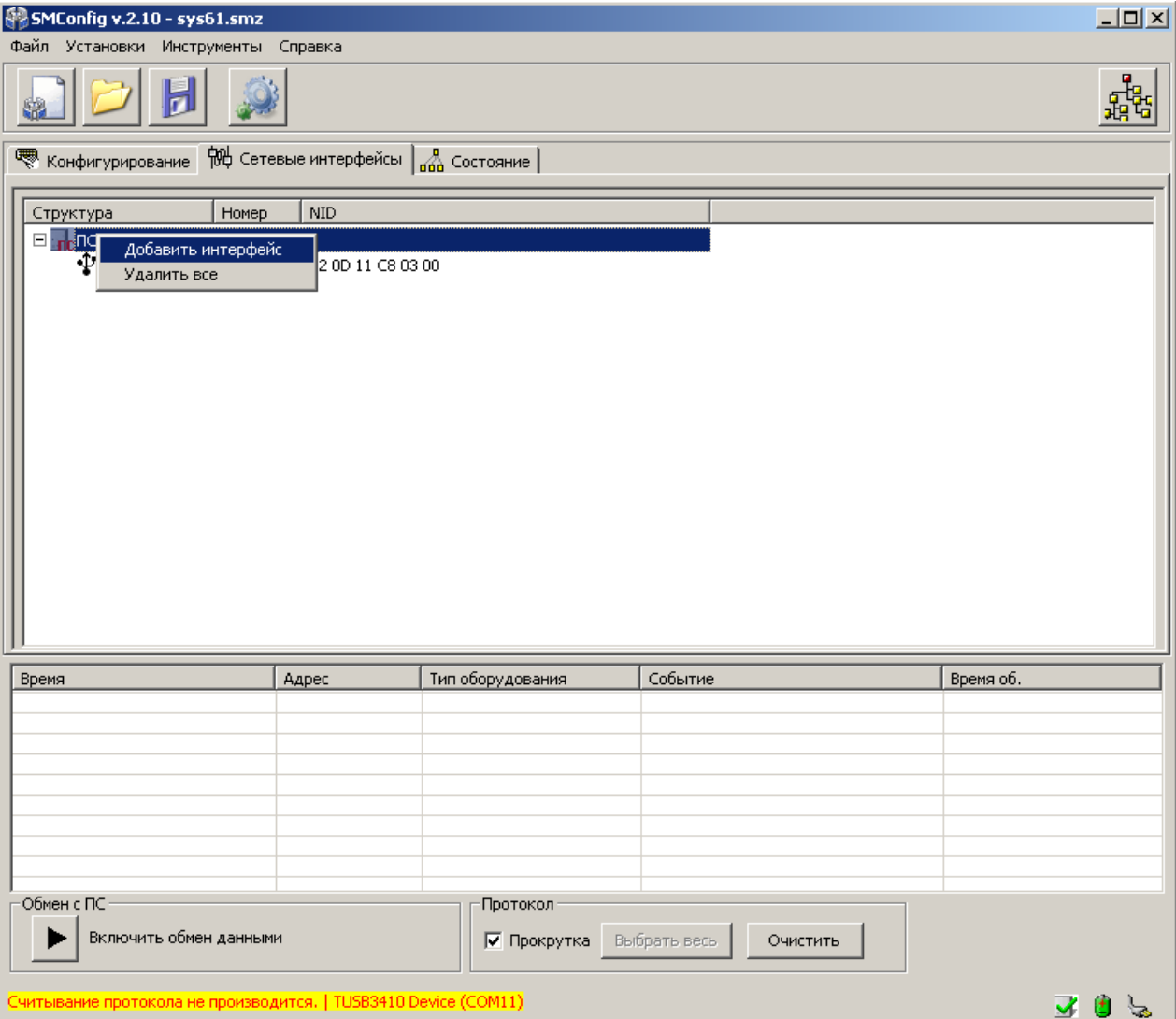

В качестве сетевых интерфейсов используются блоки преобразования интерфейса S2/RS232. Максимальное количество интерфейсов – не более 7.

Для изменения состава подключенных интерфейсов используются контекстные меню, появляющиеся при однократном нажатии правой кнопки мыши на строке ПС0 или на строке с соответствующим БПИ

Вкладка **"Состояние"** предназначена для отображения собственного состояния станций системы.

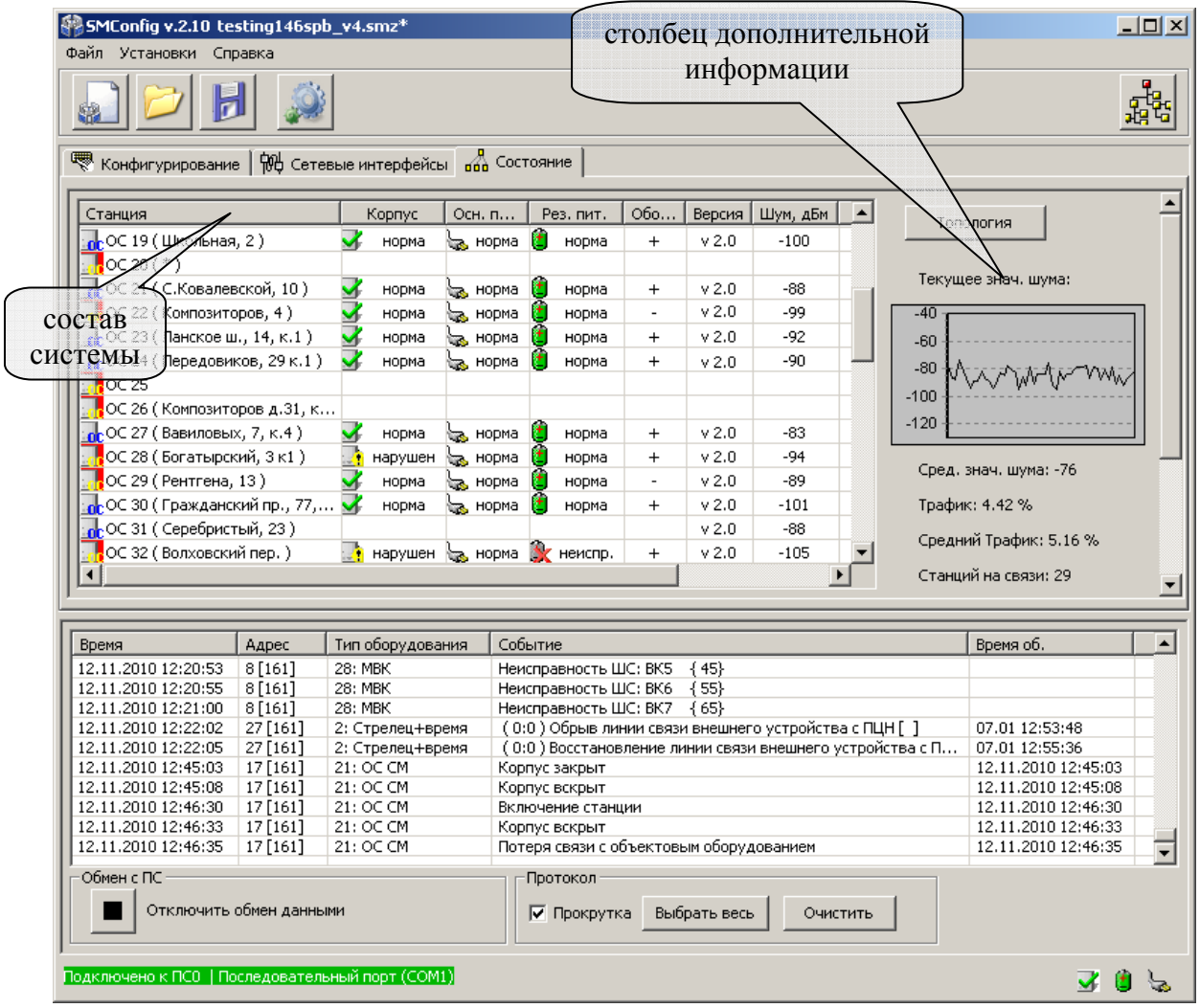

В столбце "Станция" приводится номер станции и текстовое описание (комментарий).

Из контекстного меню для каждой ОС существует возможность запроса собственного состояния станции (состояния датчика вскрытия корпуса, основного и резервного питания, состояния связи с объектовым оборудованием), а также версии ПО станции. Результат запроса отображается в столбцах "Корпус", "Осн.пит.", "Рез.пит.", "Оборудование", "Версия" соответственно.

Возможные значения индикаторов представлены в таблице:

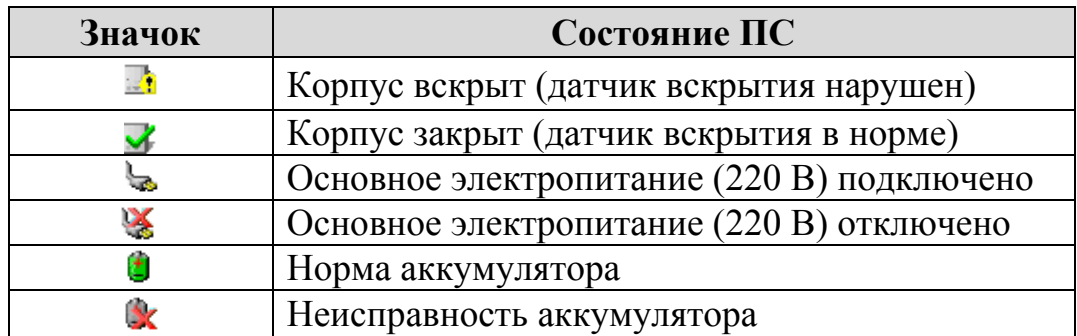

Запросить собственное состояние можно одновременно у нескольких станции, выделив их курсором.

В столбце " Оборудование " значком "+" отмечаются объектовые станции, имеющие норму связи с объектовым оборудованием. Значком "–" отмечаются ОС, у которых произошел разрыв связи с объектовым оборудованием.

В столбце "Связь" значком "+" отмечаются объектовые станции, находящиеся на связи с ПС. Значком "–" отмечаются ОС, связь с которыми отсутствует.

В окне дополнительной информации приведены значения текущего и среднего уровней сигнала на выходе радиоприёмного тракта, выраженные в относительных единицах, а также текущее и усреднённое (интервал усреднения 10 сек.) значение трафика в радиоканале. Трафик представляет собой процентное выражение скважности передач станции на рабочем радиоканале.

Цвет фона значка в столбце "Станция" становится красным при неисправности связи с данной ОС или же если любое значение из вектора собственного состояния ОС отлично от "нормы".

Для вызова **основных настроек** утилиты SMConfig необходимо в меню "Установки" выбрать пункт "Настройки программы". Откроется окно настроек.

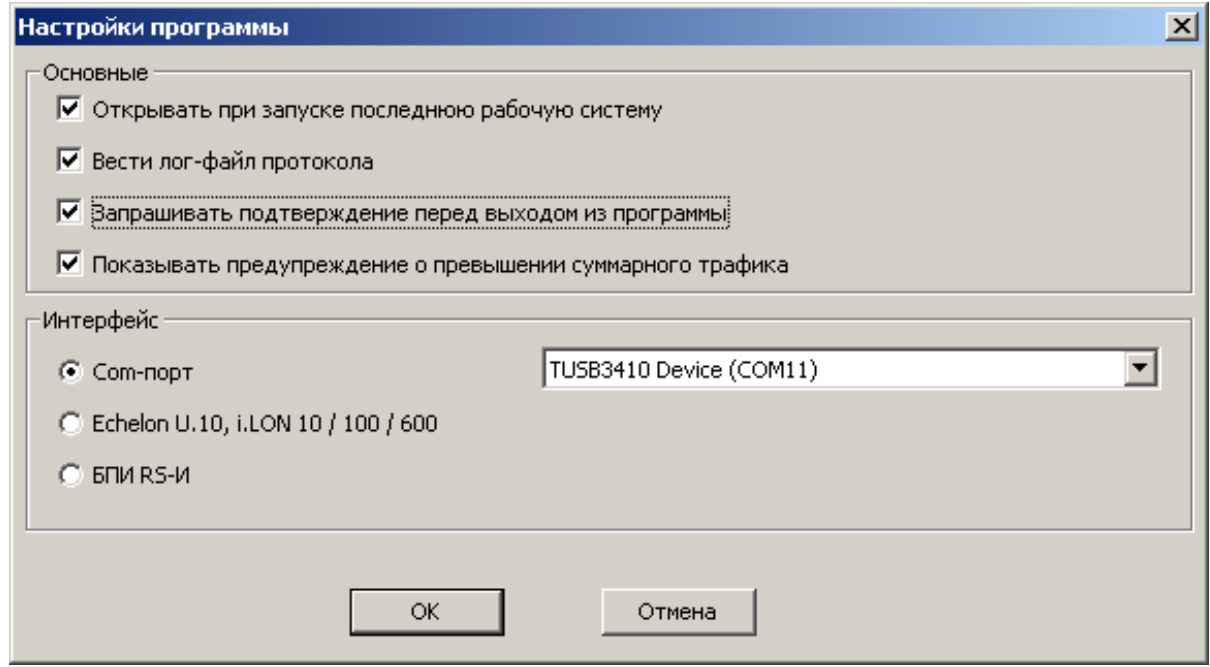

Установка опции "Открывать при запуске последнюю рабочую систему" приводит к автоматическому открытию последней сохраненной системы при запуске программы.

При установке опции "Вести лог-файл протокола" будет создан текстовый файл дублирующий содержимое "Протокола событий" окна утилиты.

Файлы располагаются в директории программы по адресу "…**\***название\_системы***\_data\log**". Название файла протокола имеет вид "YYYY MM DD.log", где YYYY – текущий год, MM – месяц, DD – день.

Например, файл "2012\_04\_09.log" соответствует 9 апреля 2012 года. Каждый день автоматически создается новый файл с соответствующим названием.

При установке опции "Запрашивать подтверждение перед выходом из программы" закрытие утилиты SMConfig предваряется запросом подтверждения "Завершить работу с программой?".

В поле "Интерфейс" расположены варианты возможных интерфейсов подключения станции к ПК:

"Com-порт" – при подключении к ПК по COM-порту к выбору предлагаются только те порты, которые доступны в системе.

**Примечание**: При подключении по USB кабелю станция отображается в списке оборудования ПК как "TUSB3410 Device (COMхх)", где хх - номер СОМ-порта.

"Echelon U10, iLON  $10/100/600$ " – при подключении по интерфейсу S2 при помощи устройств фирмы Echelon.

"БПИ RS-И" – при подключении по интерфейсу S2 при помощи блока преобразования интерфейса (БПИ RS-И), производства "Аргус-Спектр". **Примечание**: При подключении по USB кабелю БПИ RS-И отображается в списке оборудования ПК как "TUSB3410 Device (COMхх)", где хх - номер СОМ-порта.

### **5.4 Конфигурирование оборудования**

**Примечание**: Многие действия из меню программы дублируются "кнопками" на панели инструментов.

- 5.4.1 Для создания новой системы выберите пункт главного меню: Файл  $\rightarrow$ Новая система. Для открытия файла уже существующей конфигурации радиосистемы необходимо выбрать пункт из главного меню: Файл  $\rightarrow$  Открыть систему.
- 5.4.2 На вкладке "Конфигурирование", на строке "Система" двойным кликом мыши или нажатием правой кнопки мыши вызвать контекстное меню и выбрать пункт "Свойства".

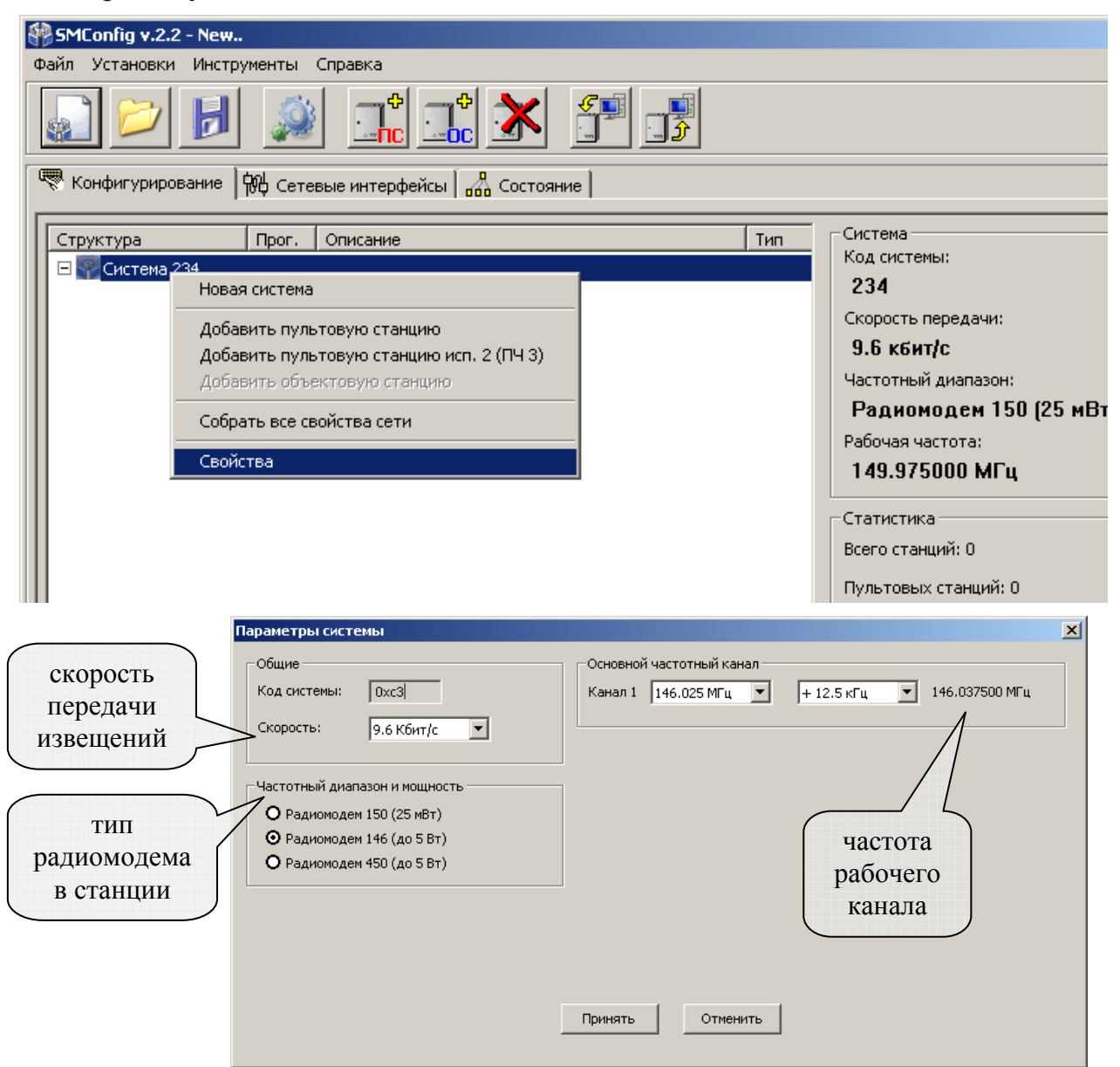

Следующие параметры действительны для всей **радиосистемы в целом**:

• "Код системы" – уникальный код радиосистемы, признак, объединяющий всё станции одной радиосистемы. Код радиосистемы содержит число, находящееся в диапазоне 0-256, выбираемое случайным образом при создании конфигурации системы.

- "Скорость" скорость, с которой происходит обмен информационными пакетами в системе.
- "Частотный диапазон" выбор рабочего частотного диапазона. В приемопередающих станциях РСПИ используются радиомодемы следующих типов:

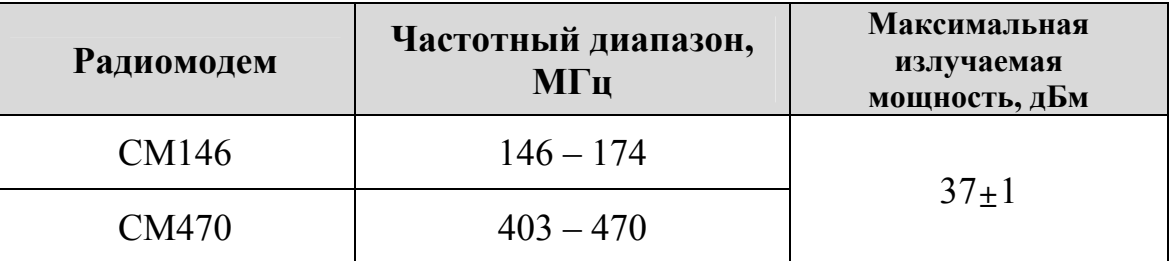

• "Частота рабочего канала" – центральная частота рабочего канала. Пользователем может установить частоту с шагом 6.25 кГц. Ширина радиочастотного канала составляет 25 кГц.

**ВНИМАНИЕ !** Согласование рабочих радиочастот с Государственной Комиссией по Радиочастотам (ГКРЧ) производится Заказчиком РСПИ.

5.4.3 Добавить в систему пультовую станцию и необходимое количество объектовых станций.

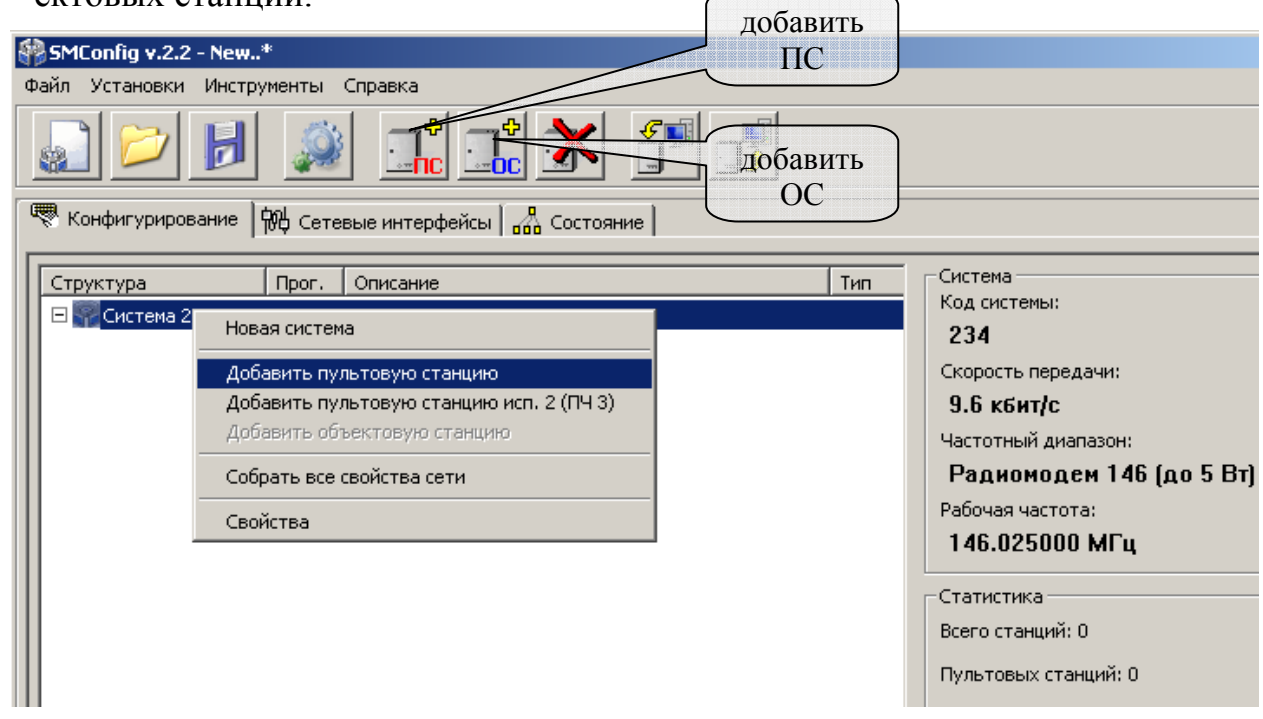

5.4.4 Для задания параметров каждой станции, в контекстном меню выбрать пункт "Свойства".

#### **ИСБ СТРЕЛЕЦ-ИНТЕГРАЛ SM-RF РСПИ** стр. 35 из 60

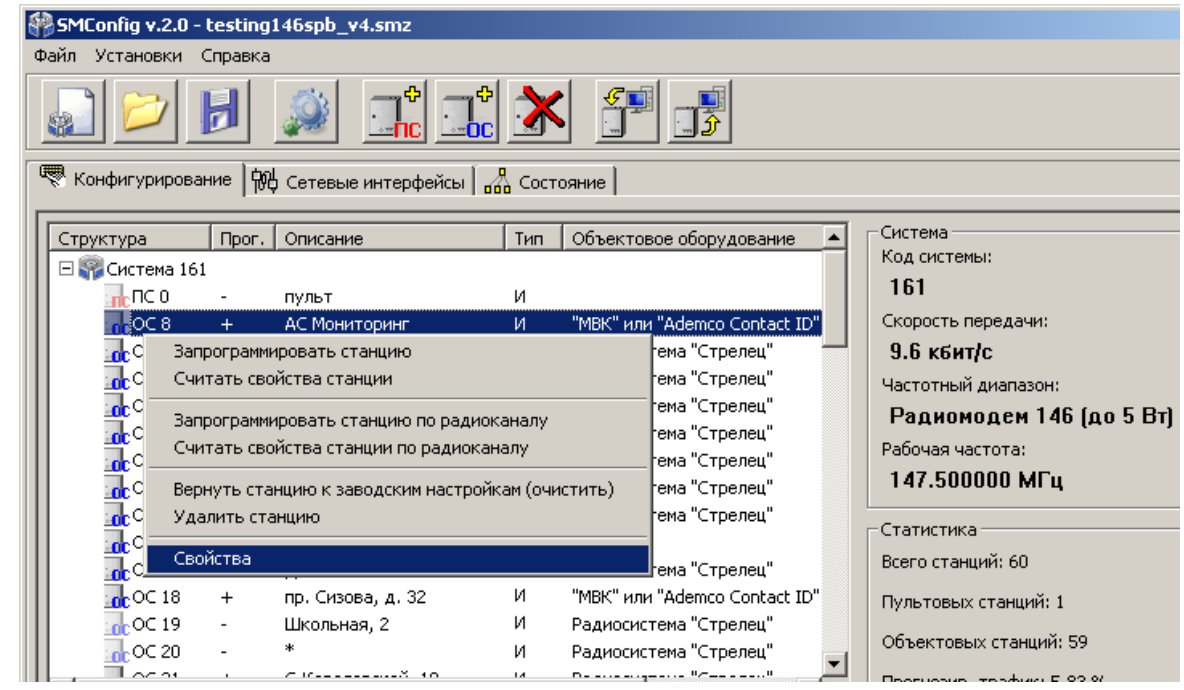

Ввести программируемые **параметры**:

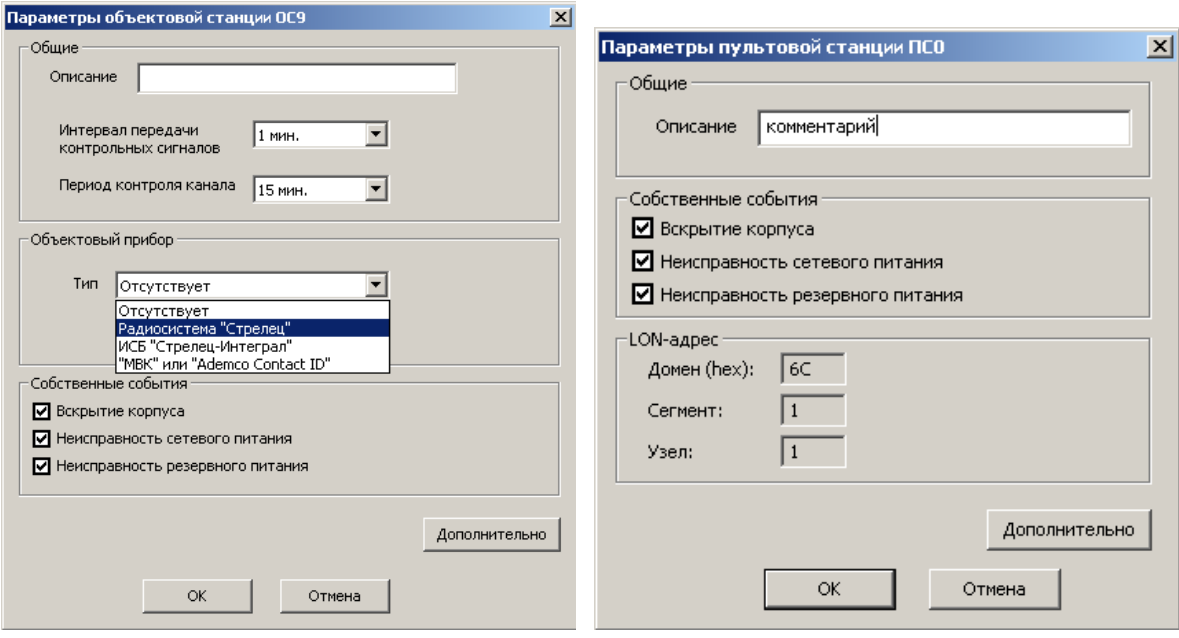

• "Описание" – комментарий по расположению или назначению станции.

• "Интервал передачи контрольных сигналов" – период передачи собственных контрольных радиосигналов в эфир. Эти сигналы необходимы для поддержания полученного маршрута ОС и передаются родительской станции.

• "Период контроля канала" – период времени, по истечении которого будет сформирован сигнал о неисправности связи с данной станцией в случае отсутствия от нее контрольных радиосигналов.

• Объектовый прибор" – тип подключенного к ОС объектового оборудования:

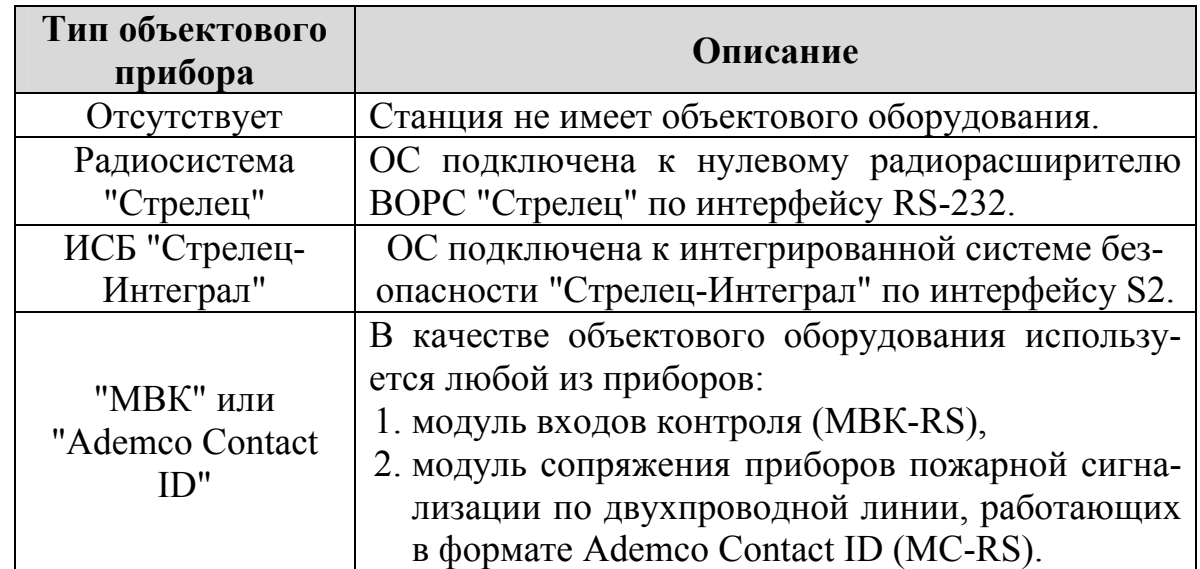

• "Собственные события" – контроль собственных событий станции. Снятие/установка опций приводит к отключению/включению контроля соответствующего собственного состояния.

• LON-адрес – адрес станции в ИСБ "Стрелец-Интеграл".

#### **ВНИМАНИЕ !**

Максимальное возможное количество приемопередающих станций, находящихся в зоне радиовидимости друг друга, зависит от скорости передачи информации и от периода передачи контрольных радиосигналов (см. таблицу на стр.12).

Добавляемые станции будут помечены значком "-" в статусе программирования. Это означает, что их параметры ещё не были запрограммированы в станцию. Также станция помечается значком "-" при любом изменении её параметров, кроме описания.

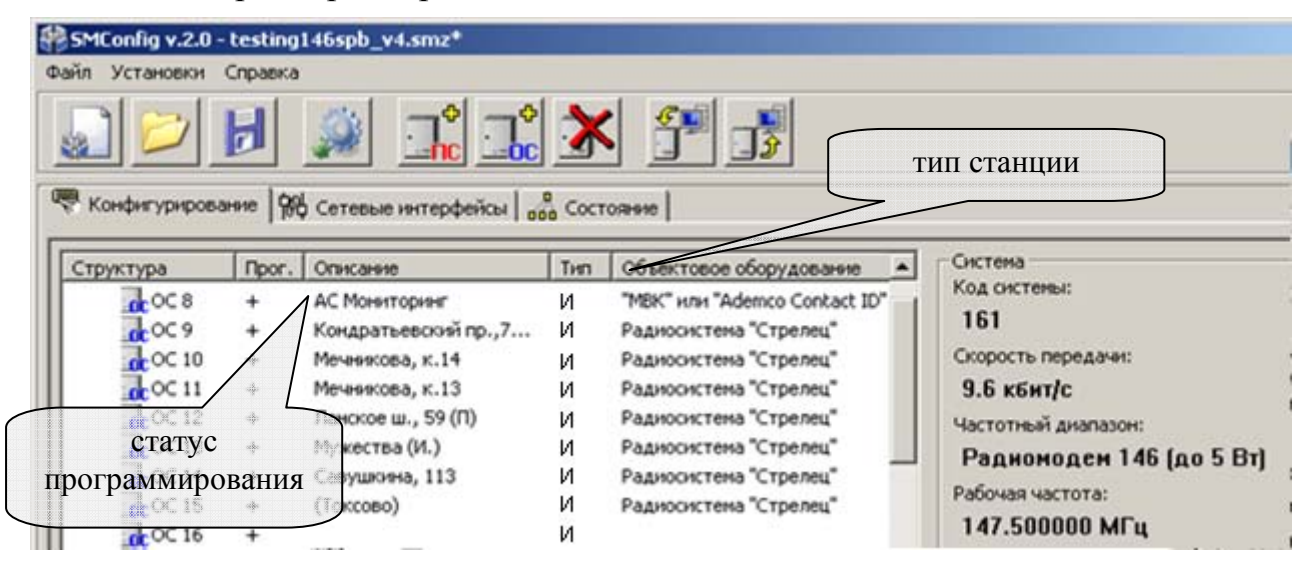

5.4.5 Программирование станции осуществляется нажатием кнопки на панели инструментов или через контекстное меню. В первую очередь проводится программирование ПС, затем программируются объектовые станции.

При успешном завершении процесса программирования появится сообщение "Программирование успешно завершено" и в столбце "Тип" должна появиться буква "**М**", "**А**" или "**И**" для РСПИ "Стрелец-Мониторинг", "Стрелец-Аргон", SM-RF ИСБ "Стрелец-Интеграл" соответственно.

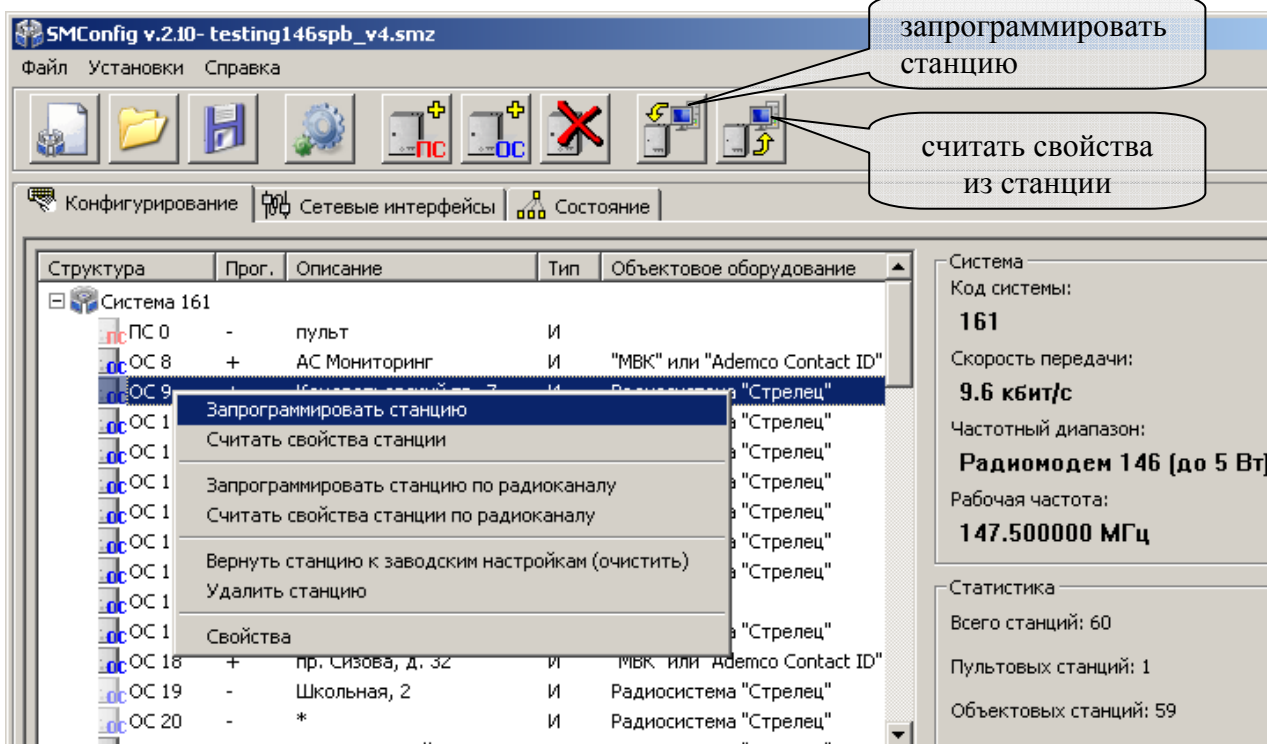

#### **ВНИМАНИЕ !**

Если в состав системы были внесены изменения, например изменилось количество ОС или их параметры, то **требуется** заново запрограммировать пультовую станцию, чтобы загрузить в неё информацию о новом составе радиосистемы.

5.4.5.1. Программирование станций с использованием интерфейса S2.

Объектовые и пультовые станции имеют сетевой интерфейс S2, при помощи которого осуществляется подключение к оборудованию ИСБ "Стрелец-Интеграл" или к ПК.

При подключении ПС к компьютеру должен использоваться блок преобразования интерфейса (БПИ RS-И).

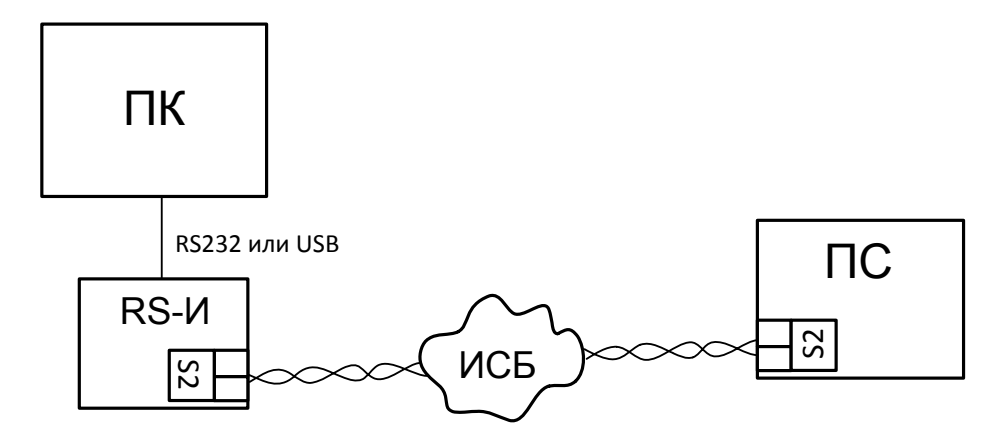

Каждое устройство в ИСБ имеет уникальный физический адрес NID (аналог MAC-адреса, использующегося в компьютерных сетях). Адрес представляется в виде последовательности из 6 пар шестнадцатеричных цифр, например "00 A1 DF AE DF 1C". Адрес NID используется для передачи команд к устройству, а также при изменении его конфигурационных свойств.

В случае если станция подключена по интерфейсу S2 и он выбран в настройках утилиты, то при первой попытке запрограммировать или считать свойства выдается запрос номера NID станции.

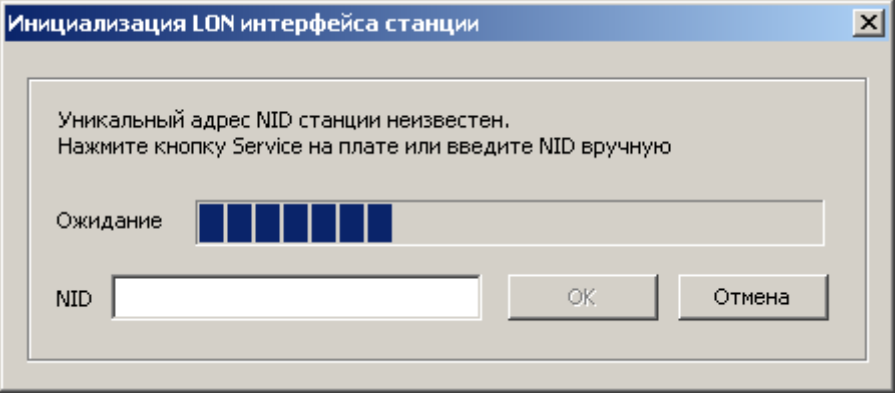

При нажатии на кнопку "SERVICE" на управляющей плате станции (кнопку "ПРОГ." на лицевой панели МУ ПС или РР), адрес NID передаётся трансивером станции в линию связи S2. Также, заполнить поле NID можно вручную с клавиатуры.

Адрес NID нанесён на ярлыке на поверхности модуля сетевого интерфейса станции.

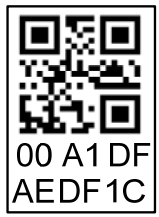

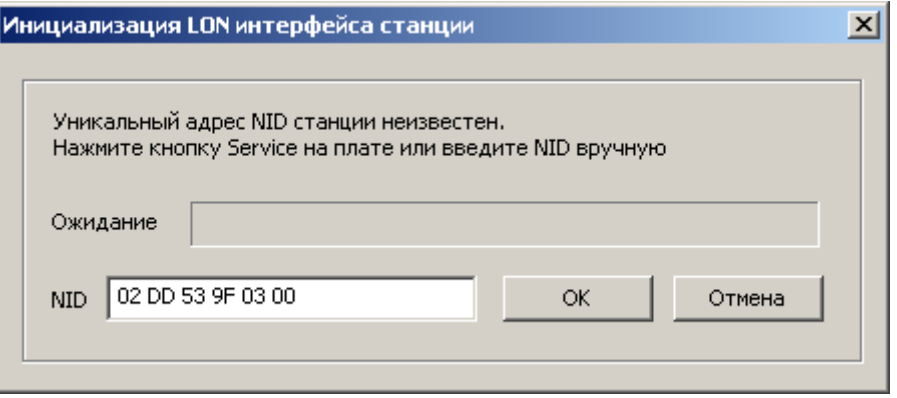

В случае возникновения ошибки программирования, необходимо убедиться в том, что станция подключена к линии интерфейса S2 и этот вариант подключения выбран в настройках утилиты, после чего заново инициализировать соединение:

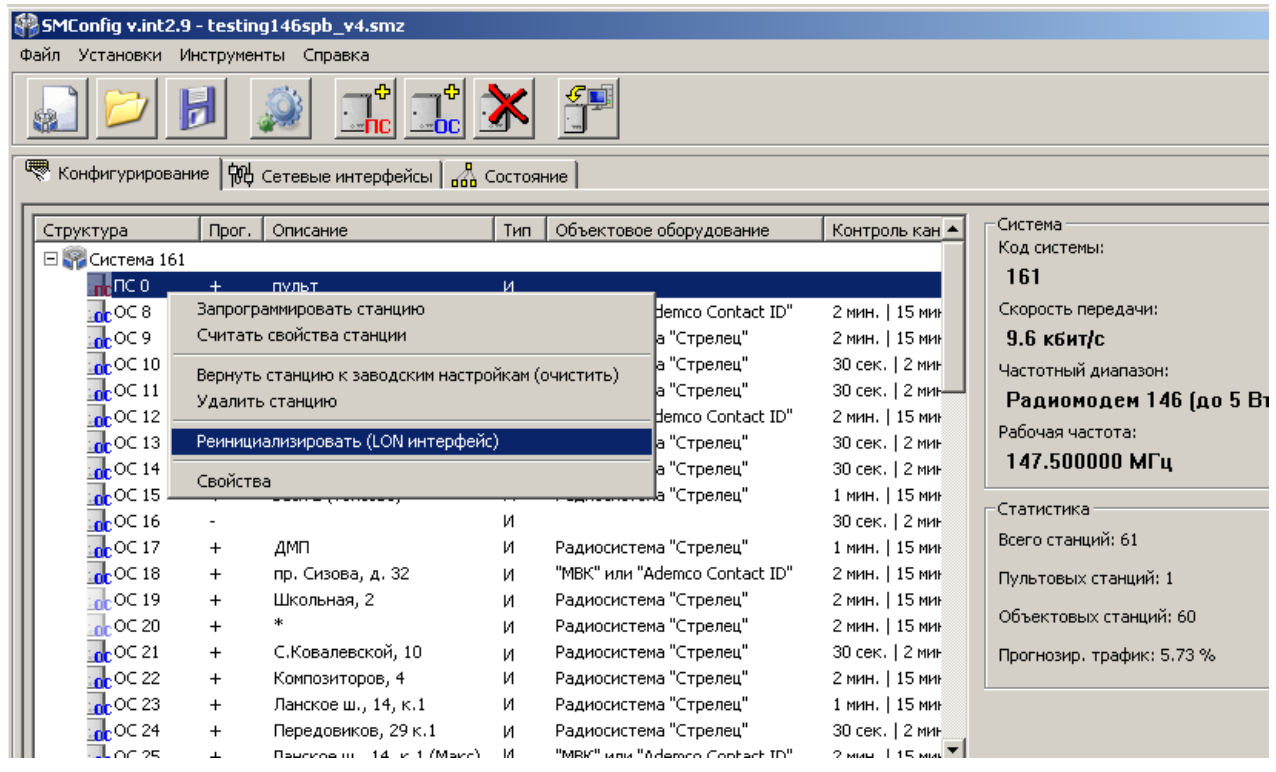

- 5.4.6 При необходимости, проконтролировать правильность программирования, считав конфигурацию из станции выбрав в контекстном меню пункт "Считать свойства станции".
- 5.4.7 Запись/чтение свойств ОС по радиоканалу.

В утилите SMConfig существует возможность записи/чтения свойств ОС по радиоканалу. Однако, системные параметры (частоту радиоканала и скорость передачи) запрограммировать по радиоканалу **невозможно**.

Записать или считать параметры по радиоканалу можно одновременно у нескольких станций, выделив их курсором.

Для записи/чтения свойств ОС по радиоканалу необходимо:

• Подключить ПК к пультовой станции функционирующей радиосистемы.

- Убедиться, что требуемые ОС находятся на связи с ПС.
- Выделить курсором требуемые ОС.
- Для любой из выбранных ОС вызвать контекстное меню.

• Выбрать в контекстном меню пункт "Запрограммировать станцию по радиоканалу" – для записи свойств или "Считать свойства станции по радиоканалу" – для чтения свойств ОС.

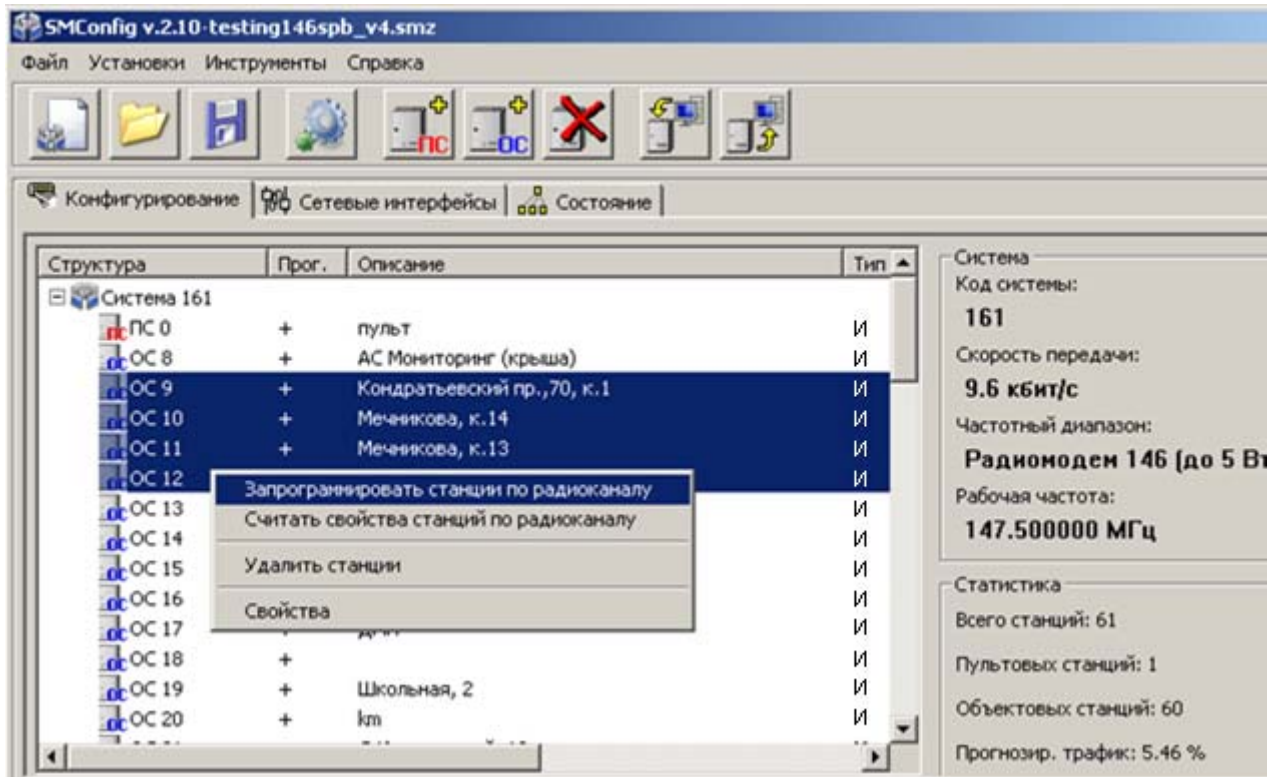

После этого произойдет запись (или чтение) параметров последовательно для каждой из выбранных ОС.

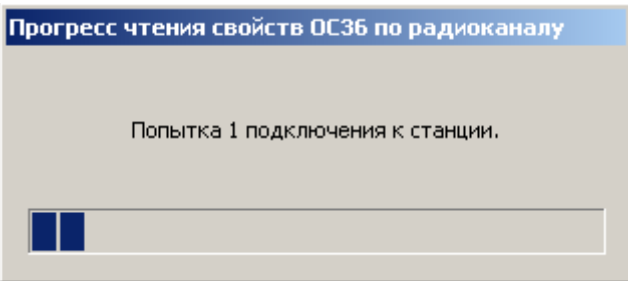

В случае успеха появится сообщение "Станция запрограммирована" ("Конфигурация станции прочитана").

5.4.8 Сохранить конфигурацию системы можно через меню "Файл" или используя соответствующую пиктограмму на панели инструментов. Несохраненная система помечается значком "\*" в заголовке окна программы.

**ВНИМАНИЕ!** Настоятельно рекомендуется сохранять конфигурацию системы после внесения изменений и программирования.

# **6. УСТАНОВКА**

### **6.1 Общие указания**

После транспортирования при отрицательных температурах устройства РСПИ должны быть перед включением выдержаны в упаковке в нормальных условиях не менее 8 ч.

Монтаж, установку, техническое обслуживание производить при отключенном основном и резервном напряжениях электропитания.

Желательно, чтобы станция располагалось ближе к антенне, например, на верхнем этаже здания, на крыше которого установлена антенна.

Станции следует монтировать в местах, закрытых от доступа посторонних лиц.

В помещении станция устанавливается на вертикальной поверхности.

Эксплуатация РСПИ "SM-RF" должна производиться техническим персоналом, имеющим квалификационную группу по электробезопасности не ниже третьей, и изучившим настоящее руководство по эксплуатации.

### **6.2 Крепление на стену**

Разметка для крепления корпуса на стену и размеры приемопередающей станции:

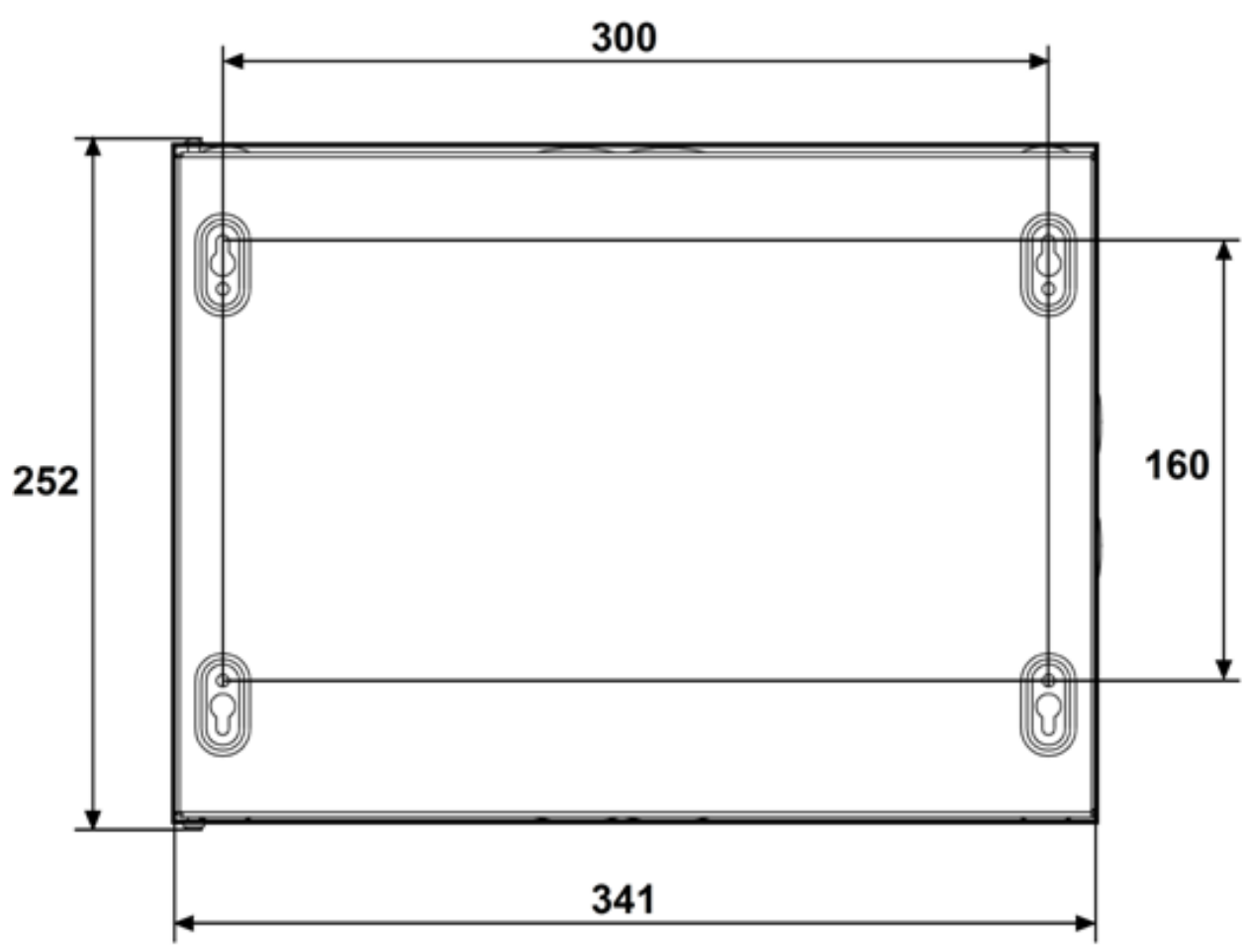

### **6.3 Установка станций РСПИ**

Перед проведением установки необходимо выполнить конфигурирование системы и программирование приемопередающей станции, согласно разделу 5.

- 1. Для крепления в стене подготовьте отверстия согласно разметке.
- 2. Вверните шурупы в отверстия 1 и 2 и навесьте на них станцию.

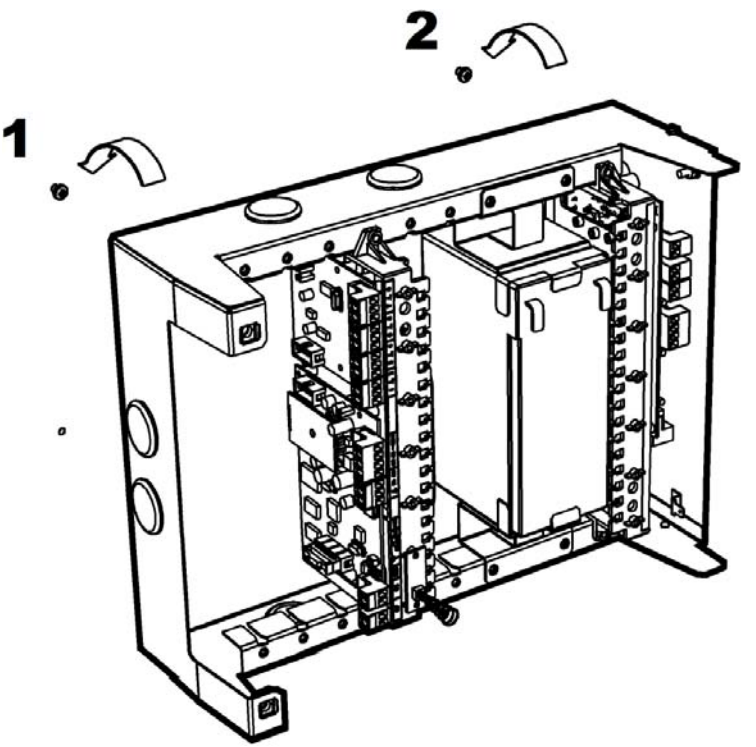

3. Вверните шурупы в отверстие 3 (и 4) в ее нижней части.

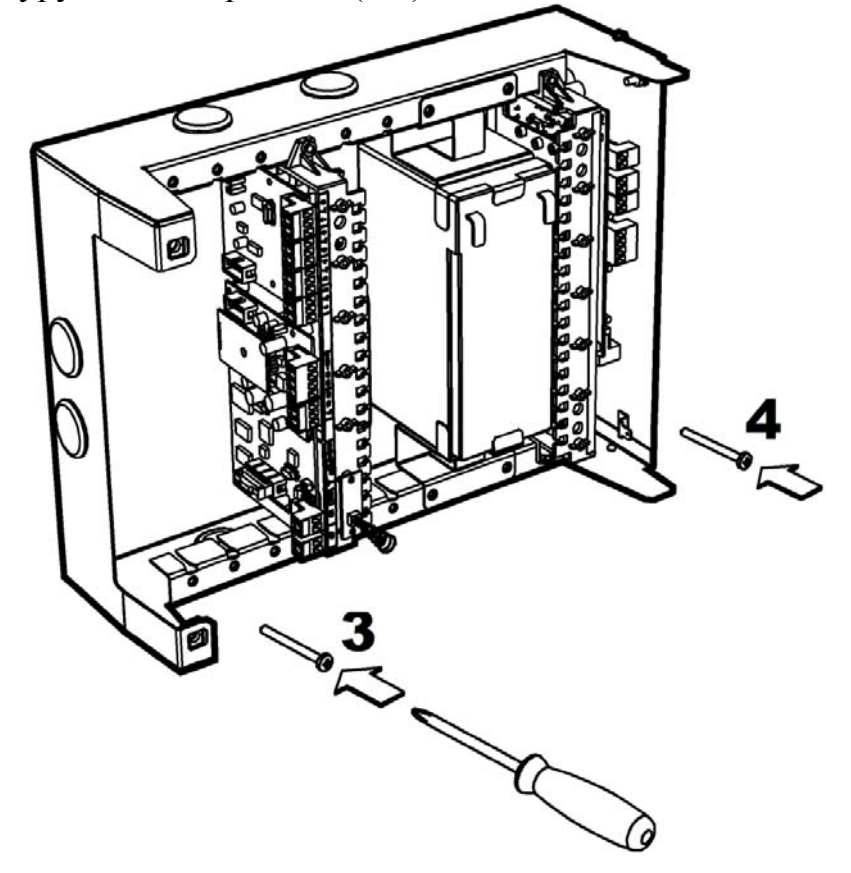

4. Установите крышку станции (в открытом положении).

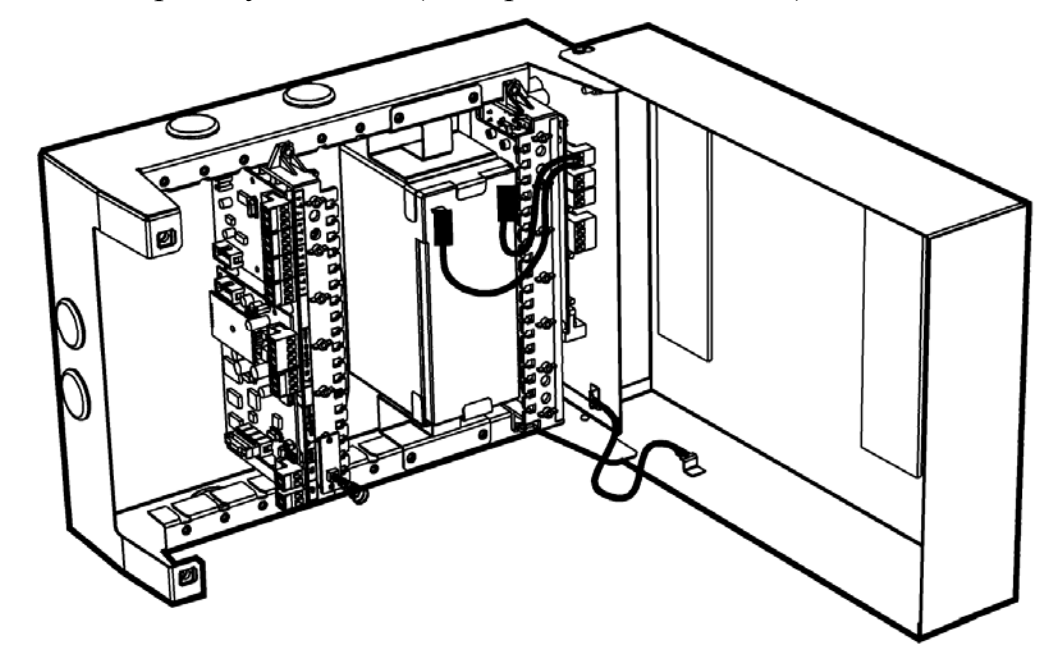

5. Подключите защитное заземление к корпусу станции и крышке. Значение сопротивления между заземляющим болтом и контуром заземления не должно превышать 0.05 Ом.

**ВНИМАНИЕ**! Запрещается использовать в качестве заземления трубы отопительных систем.

**ЗАПРЕЩАЕТСЯ** отключать защитное заземление блоков, подсоединенных к сети переменного тока.

6. Подключите к приемопередающей станции антенну или антенный кабель (см.6.5).

**ЗАПРЕЩАЕТСЯ** включать электропитание станции при отключенной антенне.

7. Подключите обесточенные сетевые провода (220В) к колодке питания с обозначением "N", "L" (~220V). Установите поставляемую в отдельной упаковке аккумуляторную батарею 17 Ач, если она входит в комплект поставки.

#### **ВНИМАНИЕ**!

Аккумуляторную батарею 17 Ач устанавливать в корпус только после закрепления станции на стене.

- 8. Подключите необходимые линии интерфейсов для связи с объектовым оборудованием или оборудованием ПЦН.
- 9. Подключите контакты аккумуляторной батареи к соответствующей клемме модуля питания станции "+BAT-" (красный - на клемму "+").
- 10. Подайте напряжение (220 В, 50 Гц) на сетевые провода.

При подключении аккумуляторной батареи и/или сетевого напряжения запрограммированная станция включается и выполняет тест работоспособности. В случае обнаружения ошибок выдается сообщение "Неисправность станции" при помощи светодиодного индикатора "PWR". Если ошибок не обнаружено, станция переходит в рабочий режим.

11. Проконтролируйте качество связи с родительской станцией.

Оценка качества связи предназначена для выяснения возможности устойчивой работы станции в данном местоположении. После перехода в рабочей режим и после нахождения станцией маршрута к ПС качество связи с родительской станцией отображается при помощи трех индикаторов желтого цвета (подробнее о качестве связи см. п.7.1).

12. Проконтролируйте наличие связи с объектовым оборудованием.

Состояние связи с объектовым оборудованием отображается при помощи светодиодного индикатора "СР".

Сформируйте извещение от объектового оборудования, например, вскрытие корпуса РРОП. Проконтролируйте (по телефону) прохождение извещений на пульт.

При установке станции необходимо соблюдать следующие **требования**:

- запрещается устанавливать приемопередающую станцию в непосредственной близости от отопительных приборов, особенно над отопительными приборами;
- запрещается устанавливать приемопередающие станции в непосредственной близости друг от друга (менее 5 метров);
- вблизи станции не должно быть источников радиопомех;
- запрещается использовать вставки плавкие, не соответствующие номинальному значению;
- при установке пультовых станций **обязательно** использование системы грозозащиты.

### **6.4 Установка антенно-фидерных устройств**

#### **Выбор антенны**

Приемопередающая станция рассчитана на использование выносных внешних антенн. Штатная выносная антенна рассчитана на частоты 146-470 МГц (см. памятку по настройке антенны).

Внешние антенны должны иметь стандартный импеданс – 50 Ом. Рекомендованные типы выносных внешних антенн представлены в таблице:

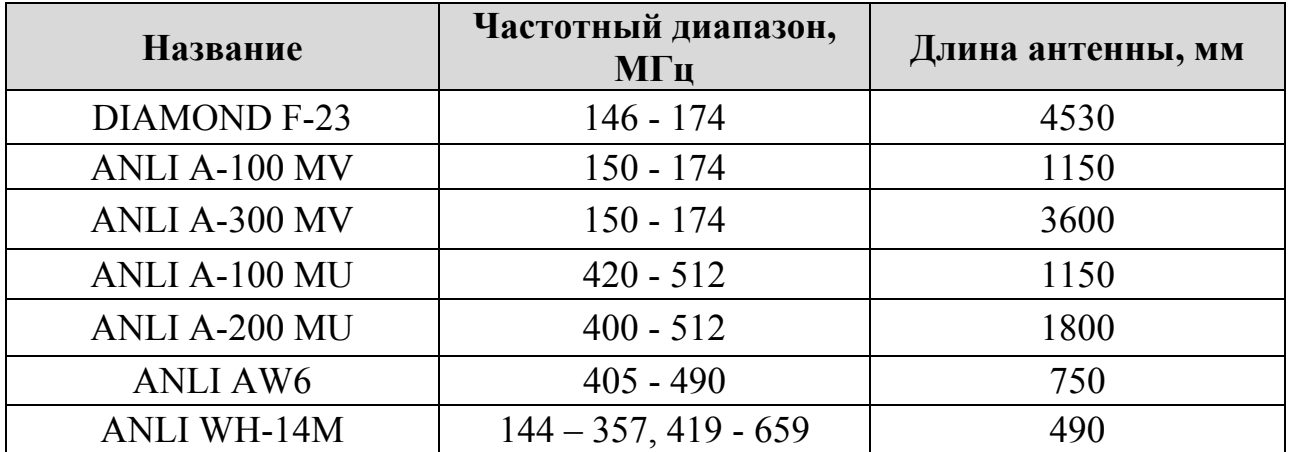

#### **Рекомендации к установке выносных антенн DIAMOND и ANLI А-ххх**

- Устройство крепления антенны должно обеспечивать её возвышение не менее чем на 3 м над наивысшей точкой крыши здания (например, выходов вентиляционных шахт, площадок пожарных лестниц, выходов с чердака на крышу).
- На расстоянии ближе 2 м от антенны не должно быть крупных металлических конструкций.
- Для лучшей грозозащиты необходимо, чтобы мачта крепления антенны была металлической и имела надежный электрический контакт с антенной и элементами схемы заземления.

#### **Выбор фидерного устройства (кабеля)**

Волновое сопротивление кабеля должно быть равным 50 Ом ± 5%.

Кабели с большим значениями диаметра внутреннего и внешнего проводников имеют лучшие характеристики (меньший коэффициент затухания), чем кабели с меньшими значениями этих параметров. Наиболее подходящим является кабель **RG-213**.

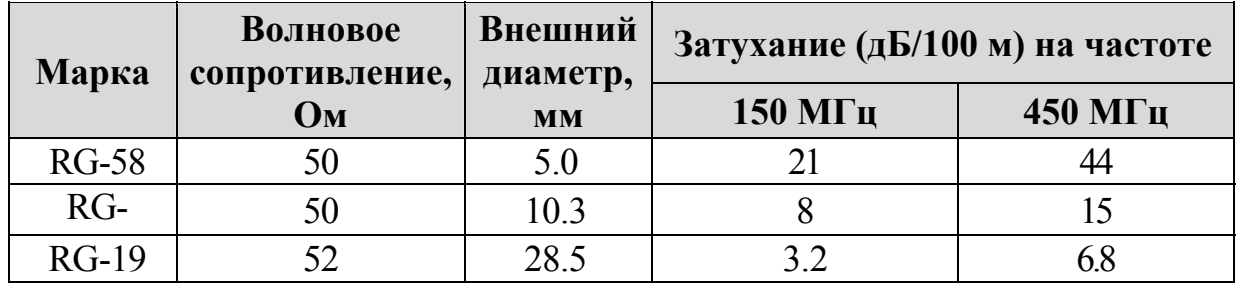

#### **Рекомендации к монтажу фидерного устройства**

- Определить необходимую длину кабеля. Рекомендуется сделать запас длины кабеля равным 2-3 м.
- Сигнал в процессе распространения по кабелю теряет часть мощности, поэтому длину кабеля не следует чрезмерно увеличивать без необходимости.
- **Не рекомендуется** сращивание нескольких отрезков кабеля.
- Необходимо учитывать, что затухание в кабеле увеличивается при увеличении рабочей частоты.
- Рекомендуется сделать провис кабеля рядом со станцией для исключения попадания влаги внутрь корпуса по кабелю.
- По окончании установки антенны и системы грозозащиты рекомендуется измерить КСВ смонтированного антенно-фидерного тракта. Значение не должно превышать 1.3 ÷ 1.6.

#### **Рекомендации по установке и подключению штатной антенны WH-14M**

Антенна имеет магнитное основание и может быть установлена как на корпусе станции, так и на любом стальном уголке, закрепленном на вертикальной поверхности.

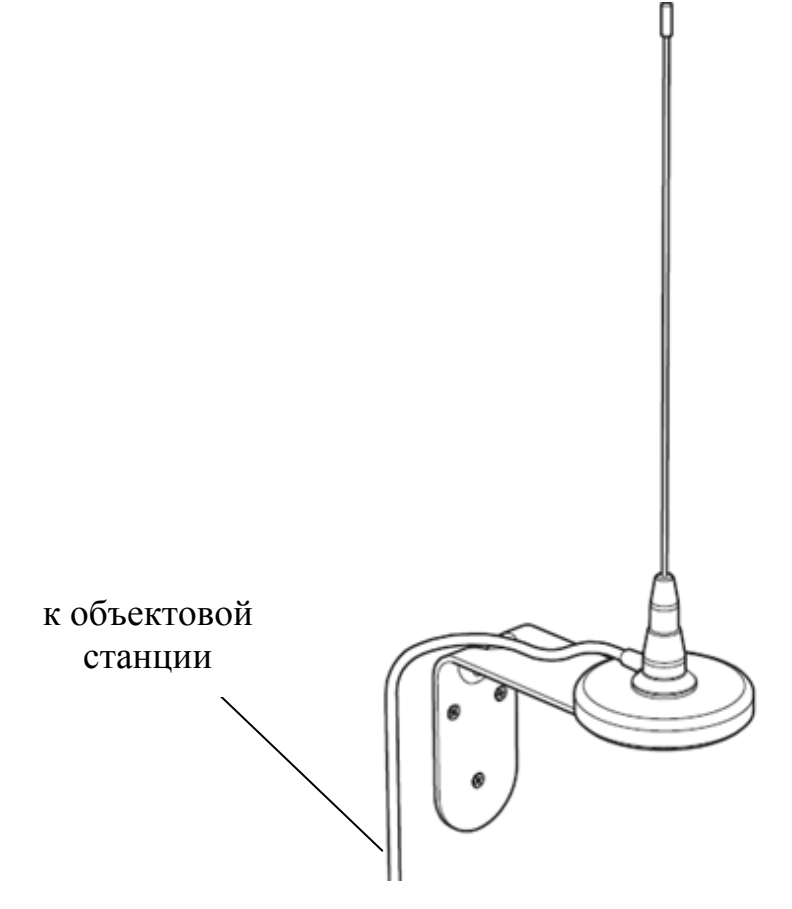

### **6.5 Установка радиомодемов**

Откройте крышку станции, отключите колодки с проводами питания и извлеките пластиковый держатель с управляющей платой из корпуса станции. Установите радиомодем на обратную сторону держателя и закрепите шурупами из комплекта поставки.

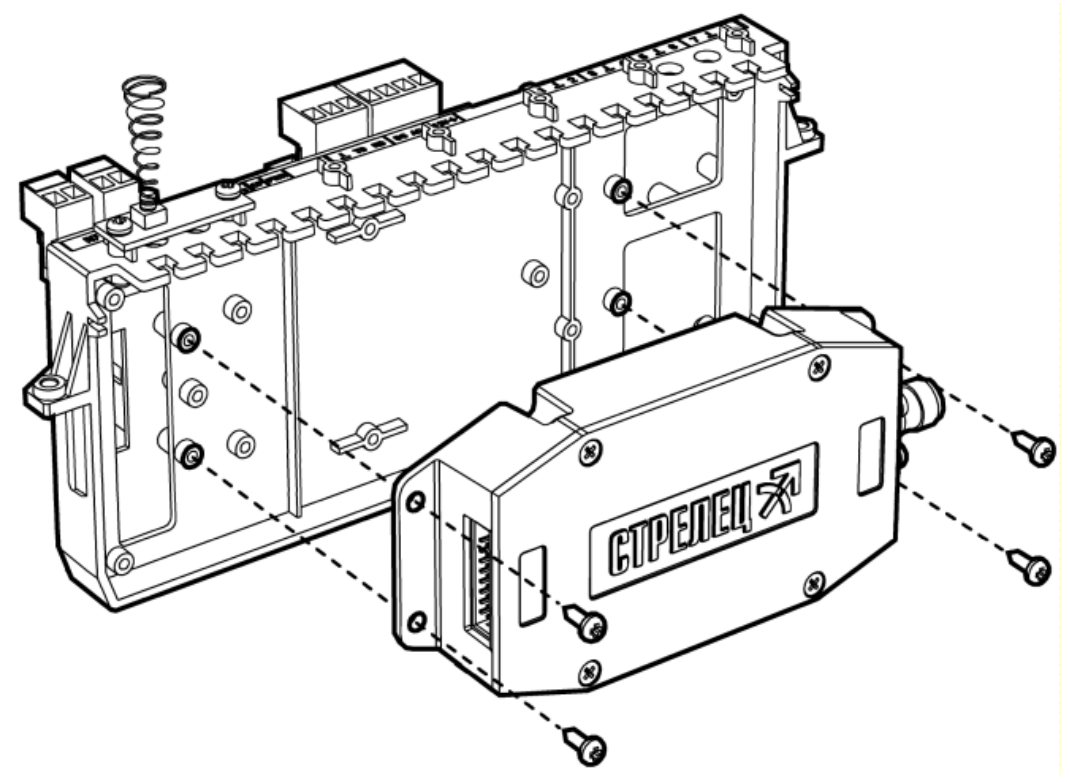

Подключите интерфейсный кабель из комплекта поставки радиомодема к управляющей плате, пропустив его через отверстия в плате и держателе:

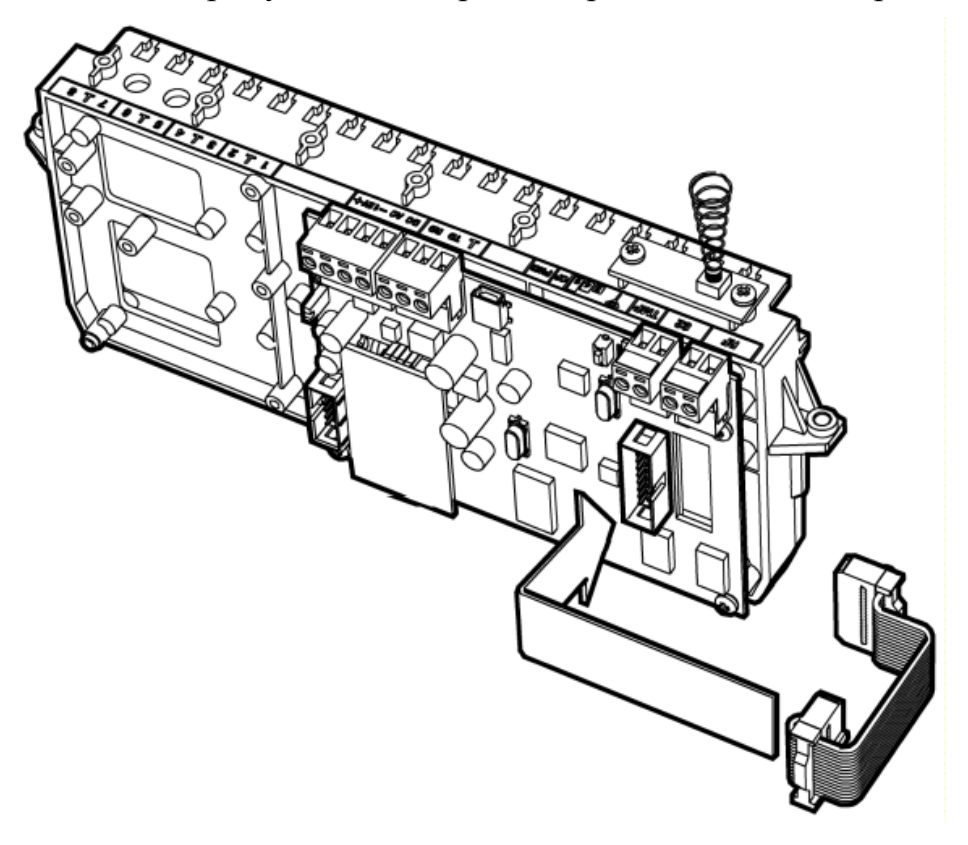

Подключите свободный разъем кабеля к радиомодему.

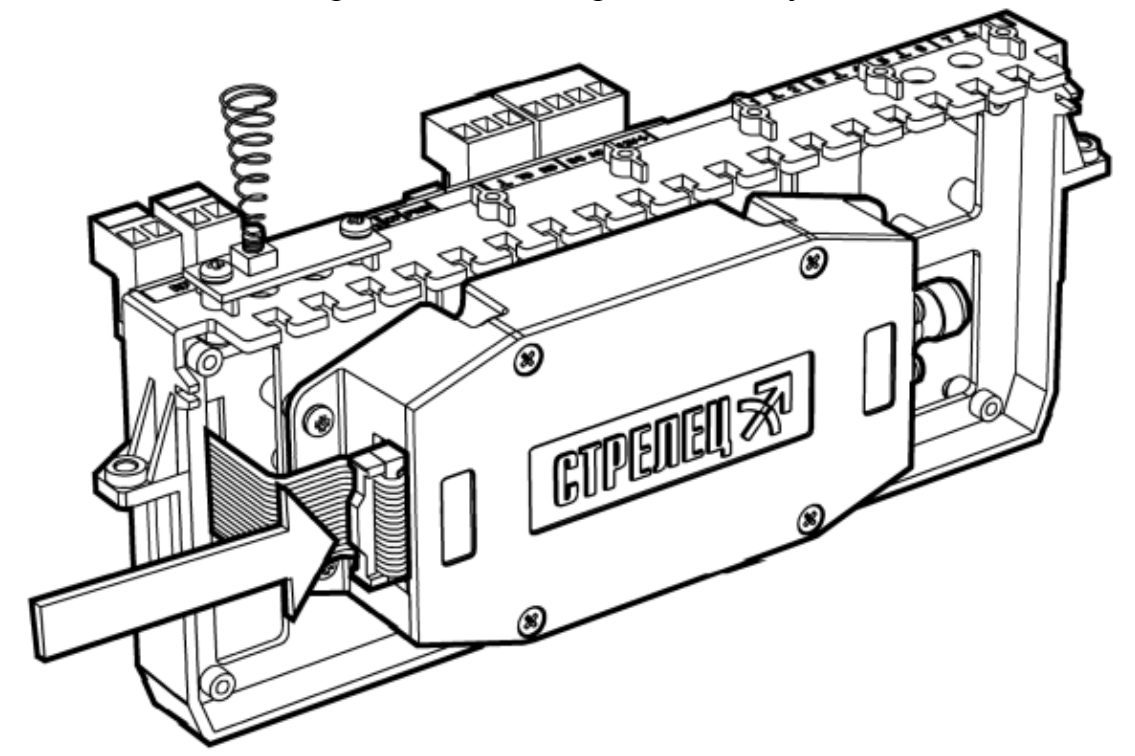

Установите держатель обратно в корпус станции и закрепите винтами.

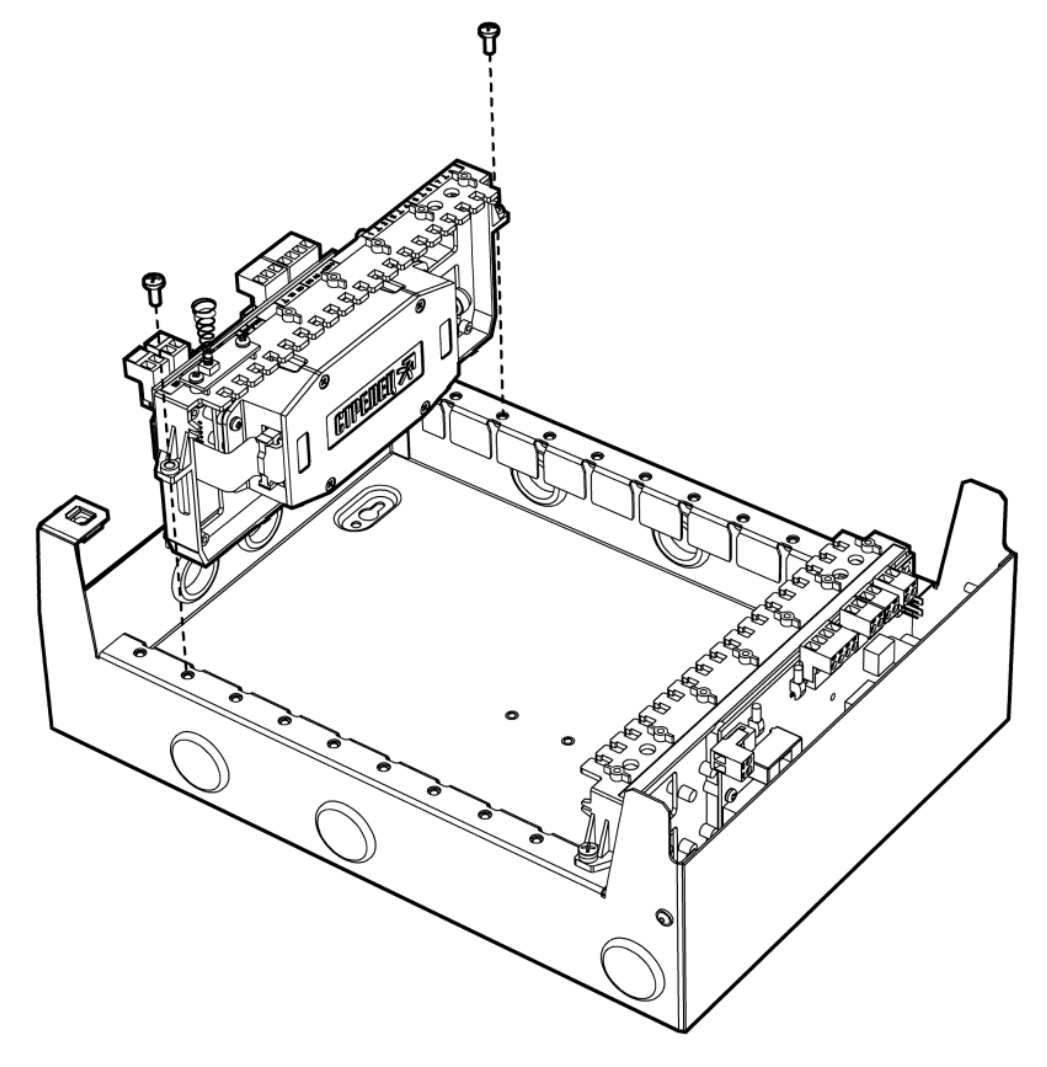

### **6.6 Подключение антенны к радиомодему станции**

Подключение к радиомодему коаксиального кабеля антенны производится к TNC разъему на корпусе

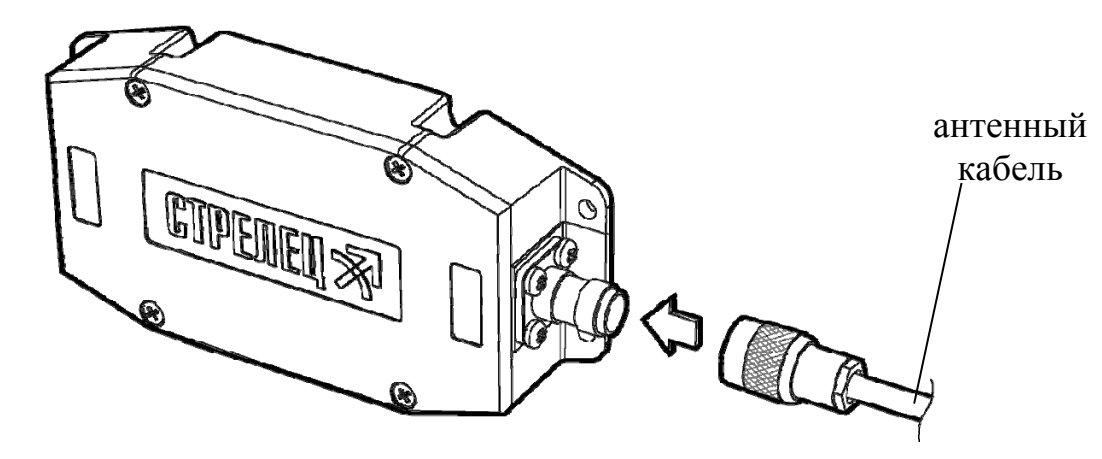

### **6.7 Подключение объектового оборудования**

#### **6.7.1 Подключение ВОРС "Стрелец"**

Подключение к ВОРС "Стрелец" осуществляется посредством интерфейса RS-232. Линия RS-232 подключается к нулевому радиорасширителю (РРОП). Подключение осуществляется напрямую, либо через преобразователь интерфейсов (БПИ RS-RF).

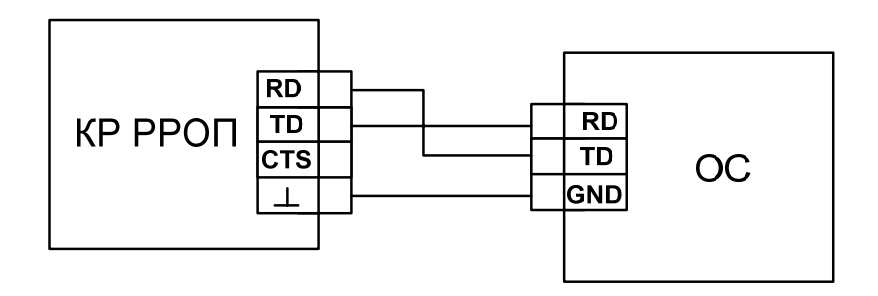

Схема подключения приемопередающей станции к РРОП

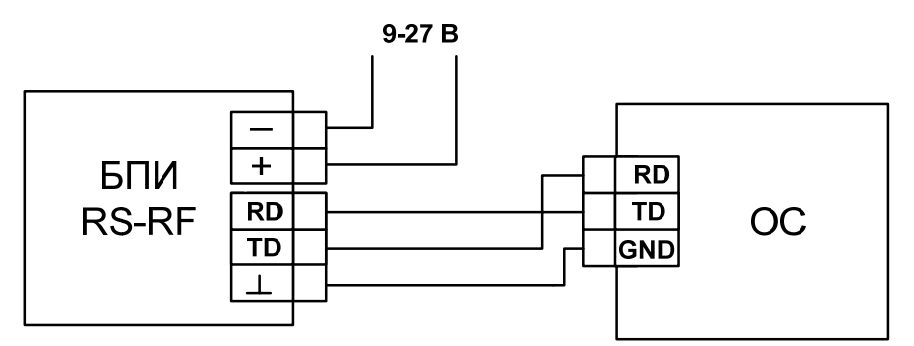

Схема подключения БПИ RS-RF к приемопередающей станции

**ВНИМАНИЕ**! Запрещается устанавливать РРОП на расстоянии **менее** 15 см от приемопередающей станции или её антенны.

#### **6.7.2 Подключение ИСБ "Стрелец-Интеграл"**

Подключение к оборудованию интегрированной системы безопасности "Стрелец-Интеграл" осуществляется посредством интерфейса S2.

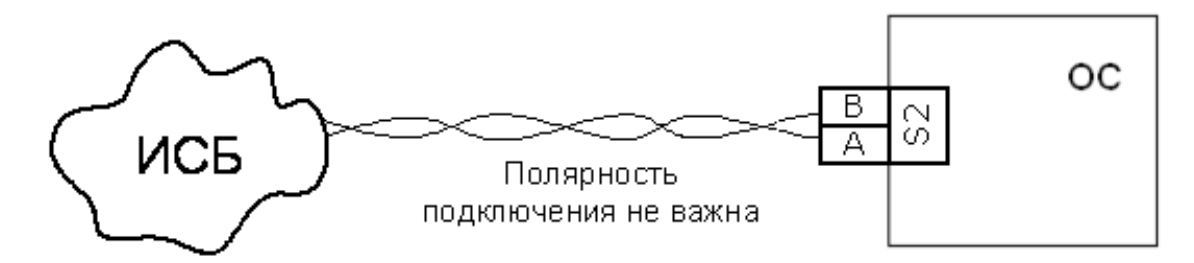

### **6.7.3 Подключение МВК-RS**

Схема подключения входов контроля зависит от передаваемого извещения:

#### **Тип 0 (потенциальный):**

- сопротивление 40 кОм и более состояние "Норма";
- сопротивление 20 кОм и менее состояние "Нарушение".

#### **Тип 1:**

- сопротивление в пределах от 4 до 7 кОм – состояние "Норма";

- сопротивление 10 кОм и более или 2.8 кОм и менее – состояние "Нарушение".

#### **Тип 2:**

- сопротивление в пределах от 4 до 7 кОм состояние "Норма";
- сопротивление от 1.0 до 2.8 кОм состояние "Нарушение"
- сопротивление 10 кОм и более или 200 Ом и менее состояние "Неисправность".

Рекомендуется использовать подключение по типам "1" или "2".

Подключение к входам МВК-RS выходов приемно-контрольного прибора:

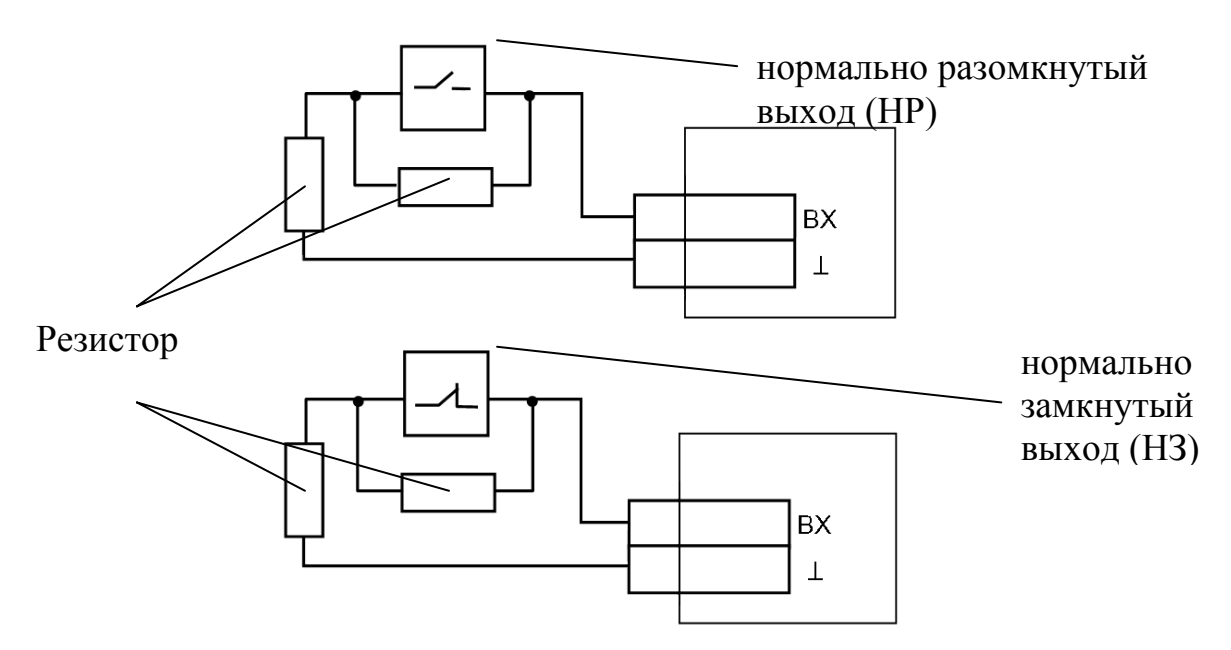

При подключении выхода "Неисправность" приемно-контрольного прибора к входу МВК-RS используется только один оконечный резистор. Резистор следует включить в цепь последовательно с НЗ выходом или параллельно НР выходу:

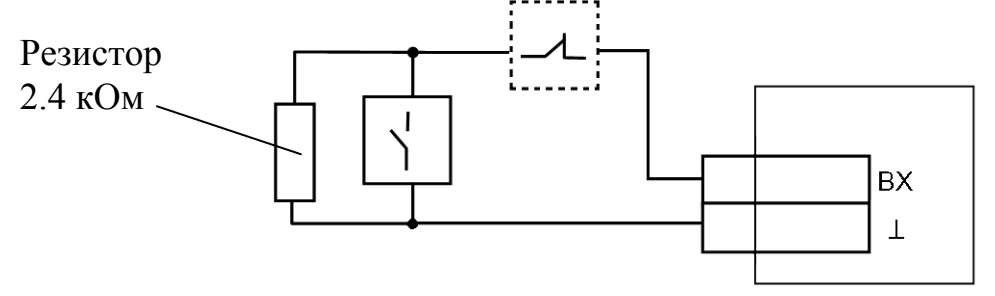

#### **6.7.4 Подключение МC-RS**

Подключение входа МС-RS к линейному телефонному выходу приемноконтрольного прибора:

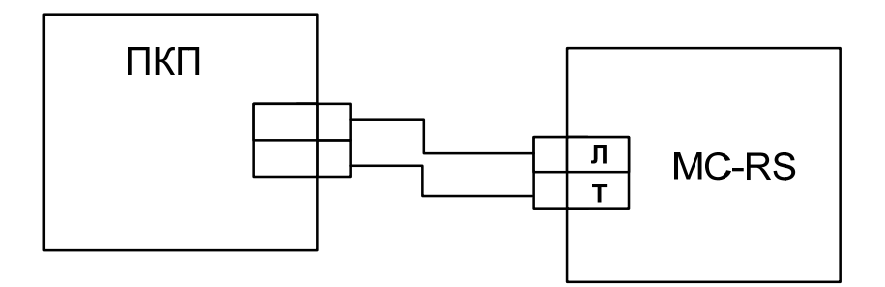

# **7 РАБОТА С СИСТЕМОЙ**

### **7.1 Отладка системы, анализ главного дерева**

После завершения программирования и монтажа радиостанций необходимо выполнить анализ сетевой топологии радиосистемы. Для выполнения анализа сетевой топологии используются возможности утилиты "SMConfig".

После запуска утилиты и открытия файла конфигурации системы необходимо подключить к компьютеру пультовую станцию и включить обмен данными. Любые запросы информации о станциях возможны только при включенном обмене данными с ПС.

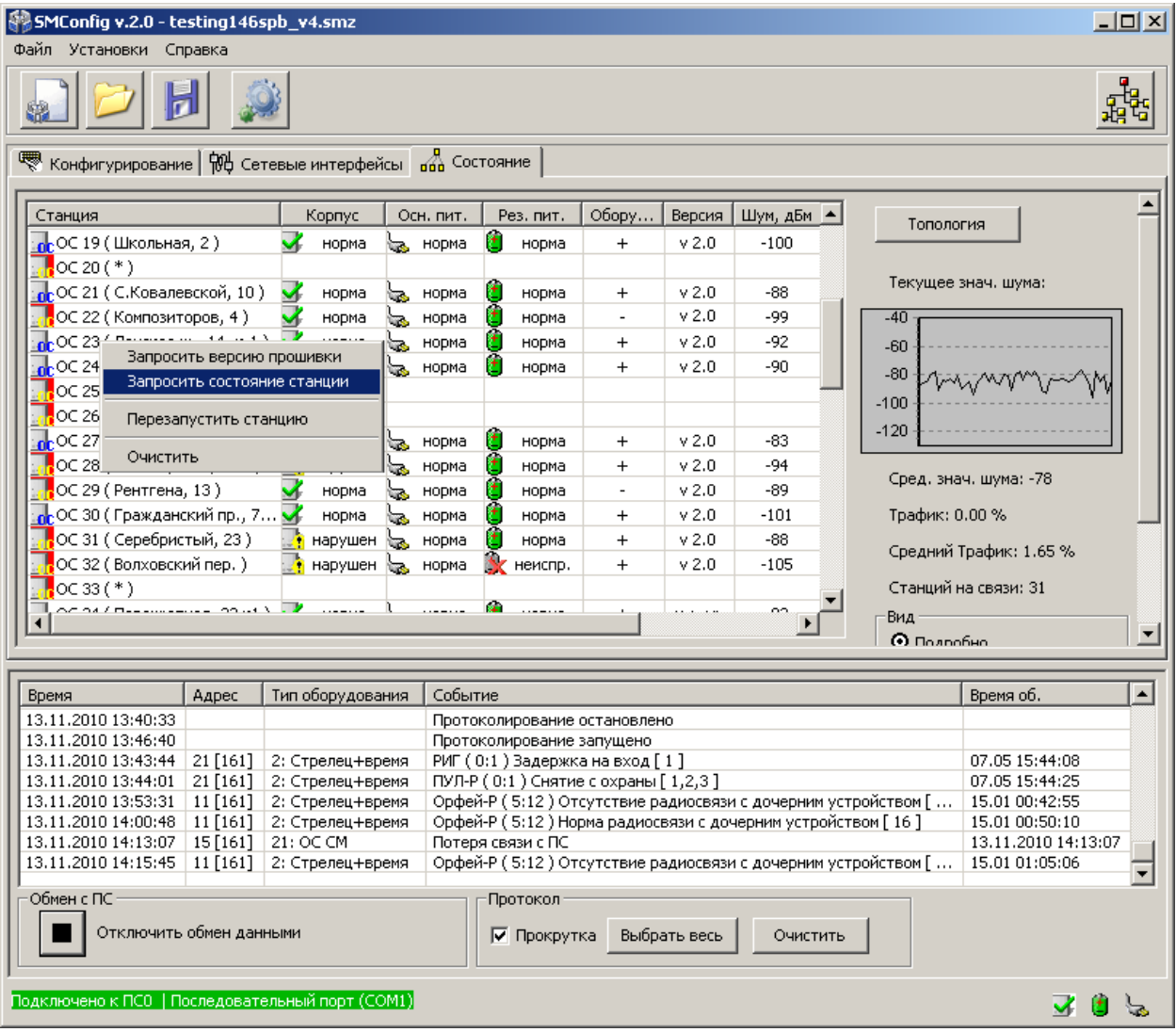

Перед началом отладки рекомендуется:

- убедиться в наличии у ПС основного и резервного питания (по индикаторам собственного состояния в строке состояния окна утилиты "SMConfig"),

- убедиться в отсутствии неисправностей связи с объектовыми станциями (см. столбец "Связь"),

- убедиться в отсутствии у объектовых станций неисправностей основного и резервного питания, а также отсутствии нарушений датчика вскрытия, либо принять меры по устранению вызывающих неисправности причин.

Отладка заключается в изучении состояния системы и анализа главного дерева сформировавшейся сетевой топологии. Для этого следует перейти на вкладку "Состояние" и нажать на экранную кнопку "Показать топологию сети".

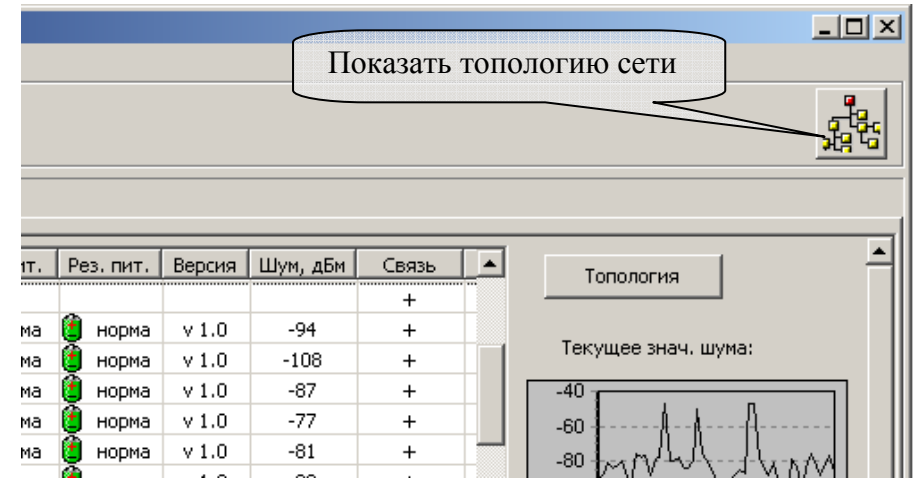

В открывшемся окне изображается **главное дерево** сетевой топологии радиосистемы (граф системы), при этом символами "квадрат" с номером внутри изображаются радиостанции (ПС и ОС), а линиями отмечаются связи между ними:

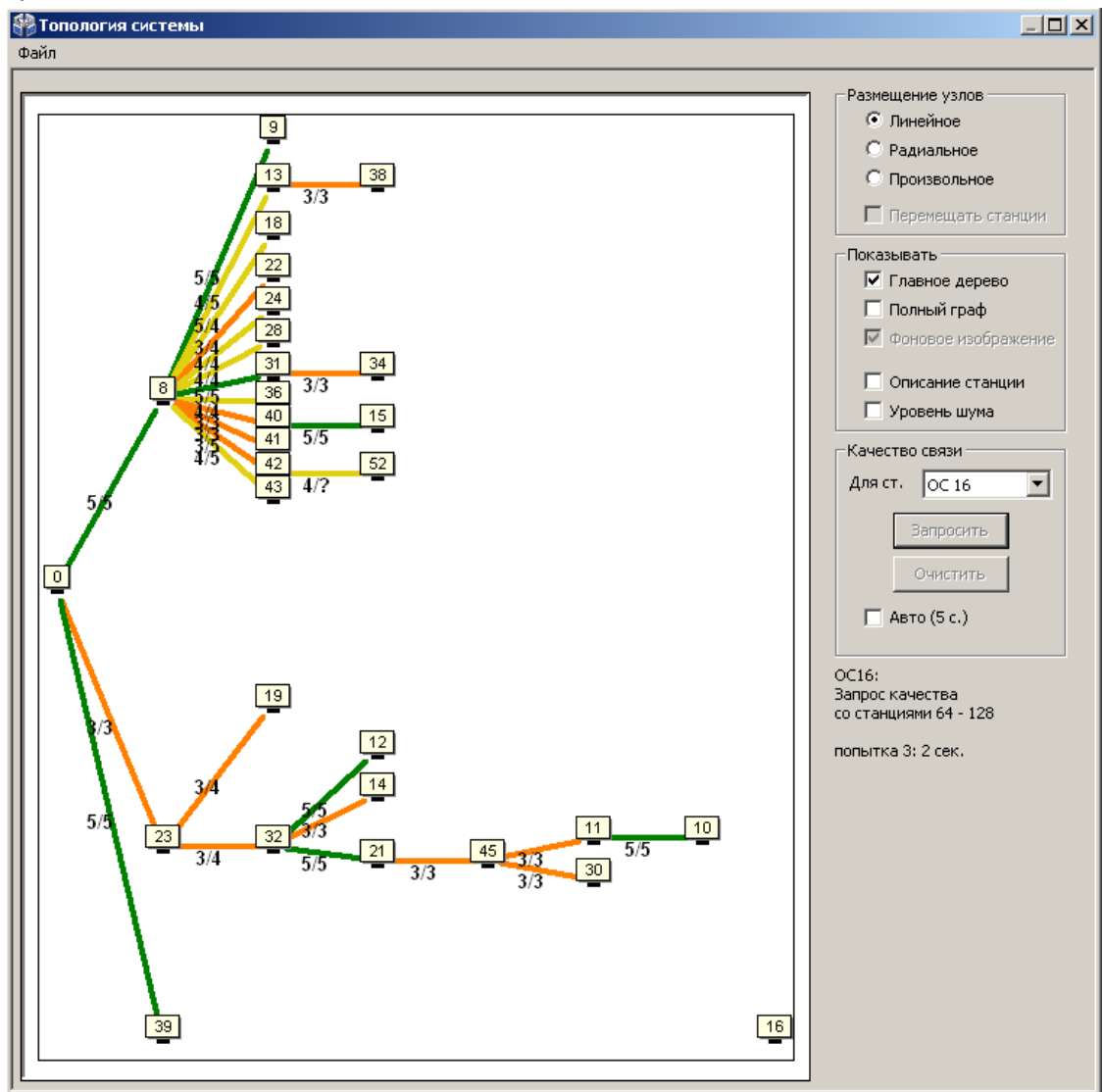

Пользователем могут быть выбраны различные виды отображения сетевой топологии в зависимости от способа размещения узлов на графе (поле "Размещение узлов"). Линейное, либо радиальное размещение узлов может быть полезным для быстрого анализа только что установленной радиосистемы.

Для сопоставления расположения ОС на графе их фактическому географическому расположению, имеет смысл использовать произвольное размещение.

При произвольном размещении также существует возможность загрузить фоновое изображение, например карту местности. Поддерживаемые графические форматы: JPEG, JPG, BMP, EMF.

Для загрузки изображения следует выбрать пункт главного меню окна "Файл"→"Загрузить фоновое изображение для этой системы". Для отображения загруженного фона необходимо отметить опцию "Фоновое изображение" в поле "Показывать …".

Загруженное изображение будет сохранено в директории программы по адресу "…**\***название\_системы***\_data\**".

Для увеличения некоторой области в окне "Топология системы" необходимо кликнуть левым кликом в окне с диаграммой, и, удерживая кнопку мыши нажатой, потянуть курсор в направлении вправо вниз. Для возврата масштаба в исходное состояние необходимо аналогично потянуть курсор в направлении влево вверх.

Установка/снятие опции "Перемещать станции" разрешает/запрещает перемещение значков станций в топологии системы. Рекомендуется отключить данную опцию после завершения расстановки значков станций на карте. Данная настройка позволяет избежать случайного перемещения значка ОС во время увеличения при помощи мыши некоторой области окна "Топология системы".

В поле "Качество связи" через выпадающее меню можно выбрать любую ОС из системы и запросить качество связи для данной станции. Если отметить опцию "Авто (5с.)", то запрос происходит в автоматическом режиме: вначале от ОС с младшим номером и далее по возрастанию номеров.

При наличии большого числа ОС в системе запрос качества связи для одной станции может продолжаться до нескольких минут.

Для сохранения текущего состояния топологии системы, следует выбрать пункт главного меню окна: "Топология"→"Сохранить в файл". Информация о главном дереве и полном графе системы с оценками качества связи будет сохранена в файле с расширением ".smtpl". Для просмотра сохраненной топологии системы следует отключить обмен данными с ПС и, выбрав пункт меню "Топология"→"Открыть из файла", указать сохраненный ранее файл.

#### **ИСБ СТРЕЛЕЦ-ИНТЕГРАЛ SM-RF РСПИ** стр. 55 из 60

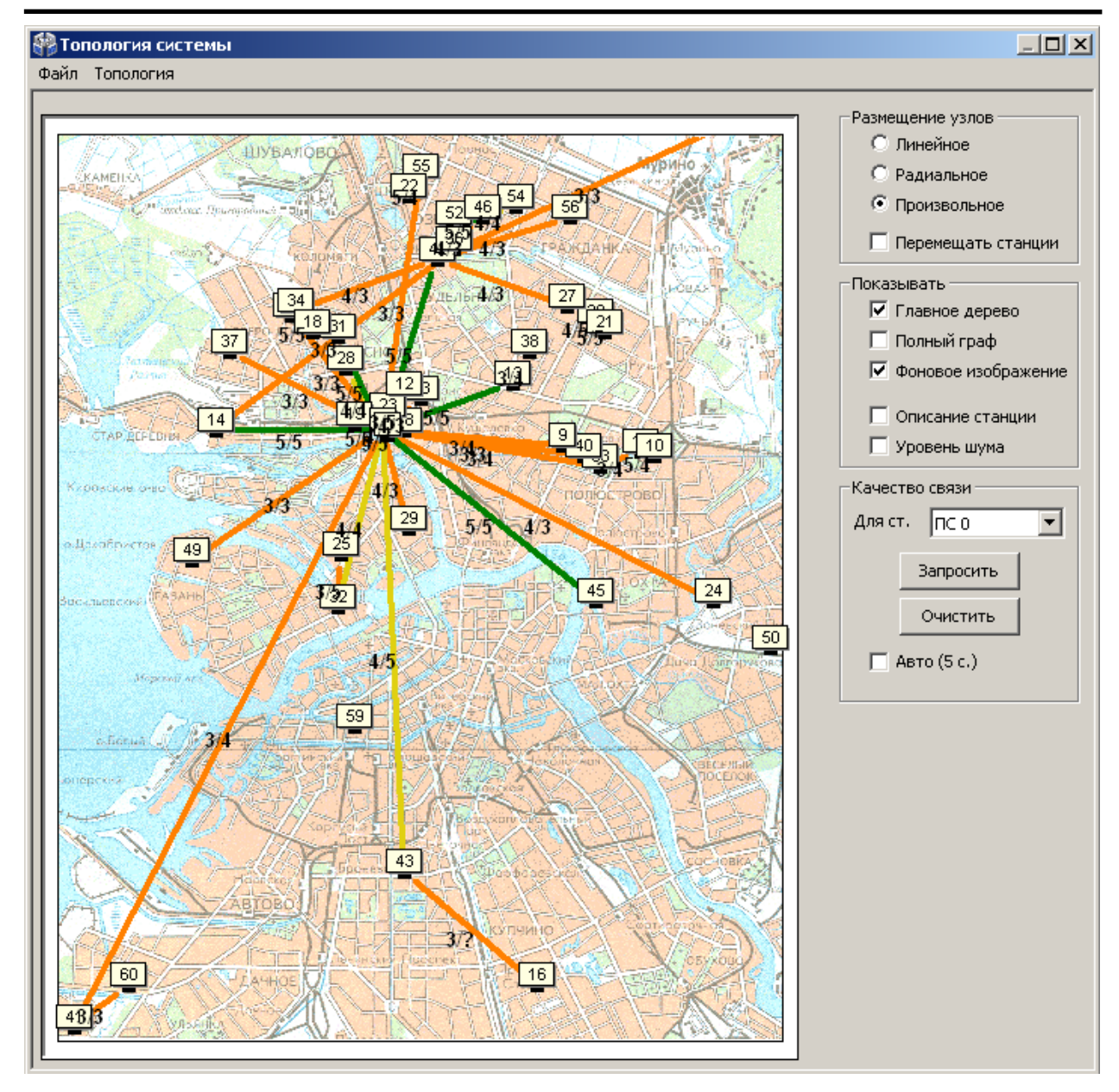

Линии, соединяющие каждую пару узлов на графе, имеют различный цвет в зависимости от условий качества связи между этими узлами.

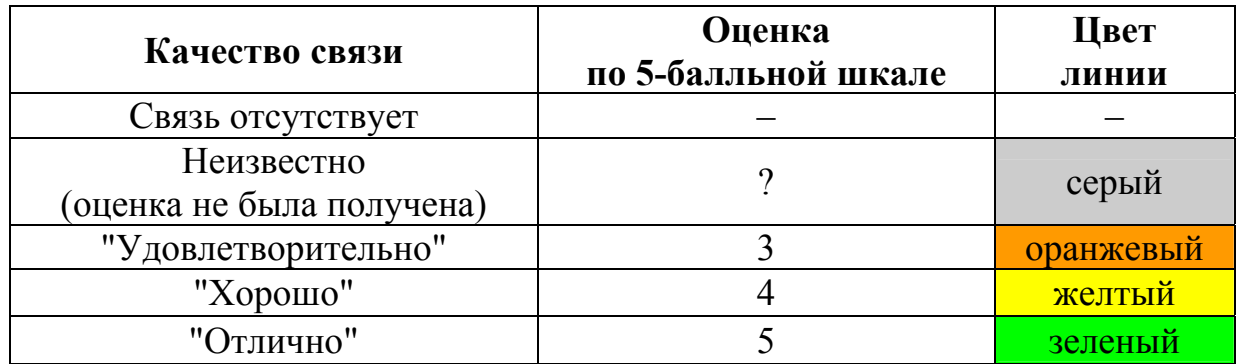

После перехода в рабочей режим и после нахождения станцией маршрута к ПС качество связи с родительской станцией отображается на плате при помощи индикаторов желтого цвета с цифрами "3", "4", "5".

**По результатам анализа главного дерева необходимо сделать следующие выводы:** 

**1.** В главном дереве не должны находиться ОС, не соединённые линиями с ПС или с другими ОС. При наличии несвязанных ОС необходимо определить причины отсутствия связи и устранить их.

**2.** Желательно, чтобы оценки качества связи всех ОС в **главном** дереве были не ниже оценки "хорошо" (оценка "4", жёлтый цвет). Такая связь позволяет оборудованию функционировать максимально эффективно. Однако работа ОС, связь которой с родительской станцией имеет качество с оценкой "удовлетворительно" также допустима при наличии нескольких потенциальных путей передачи в полном графе (см. п. 7.2).

#### **7.2 Отладка системы, анализ полного графа**

Для отображения полного графа сетевой топологии необходимо отметить галочкой пункт "Полный граф" в правой части окна "Топология системы".

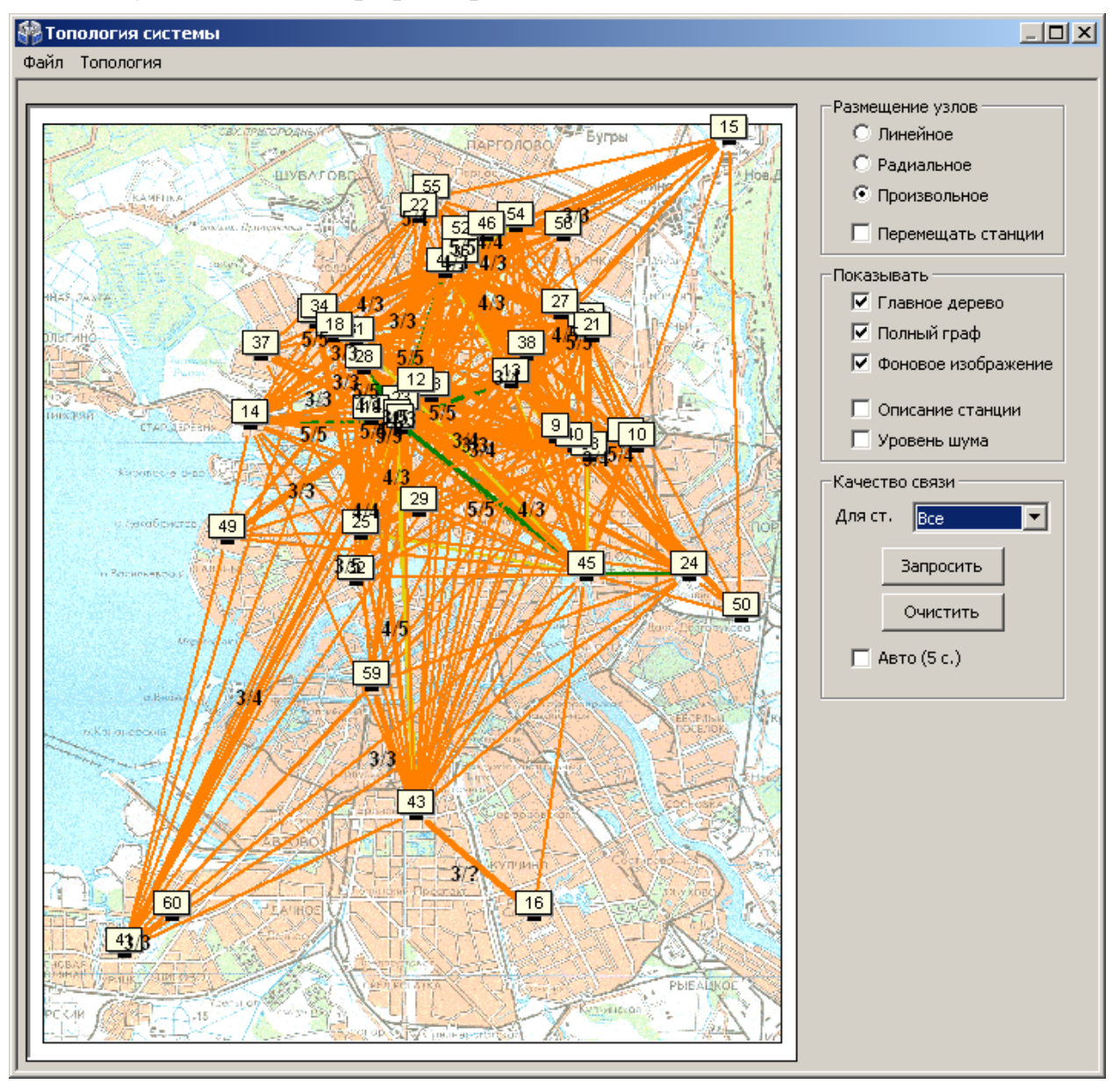

На полном графе показываются все доступные связи между каждой парой станций, поэтому в общем случае количество линий может быть очень большим, что затрудняет его анализ. Поэтому в окне имеется возможность включения опций фильтрации для отображения полного графа.

Например, если снять галочку "Главное дерево" и выбрать через выпадающее меню в поле "Качество связи" вместо пункта "Все" станцию с заданным номером, то на экране отображаются линии полного графа только от данной станции.

#### **ИСБ СТРЕЛЕЦ-ИНТЕГРАЛ SM-RF РСПИ** стр. 58 из 60

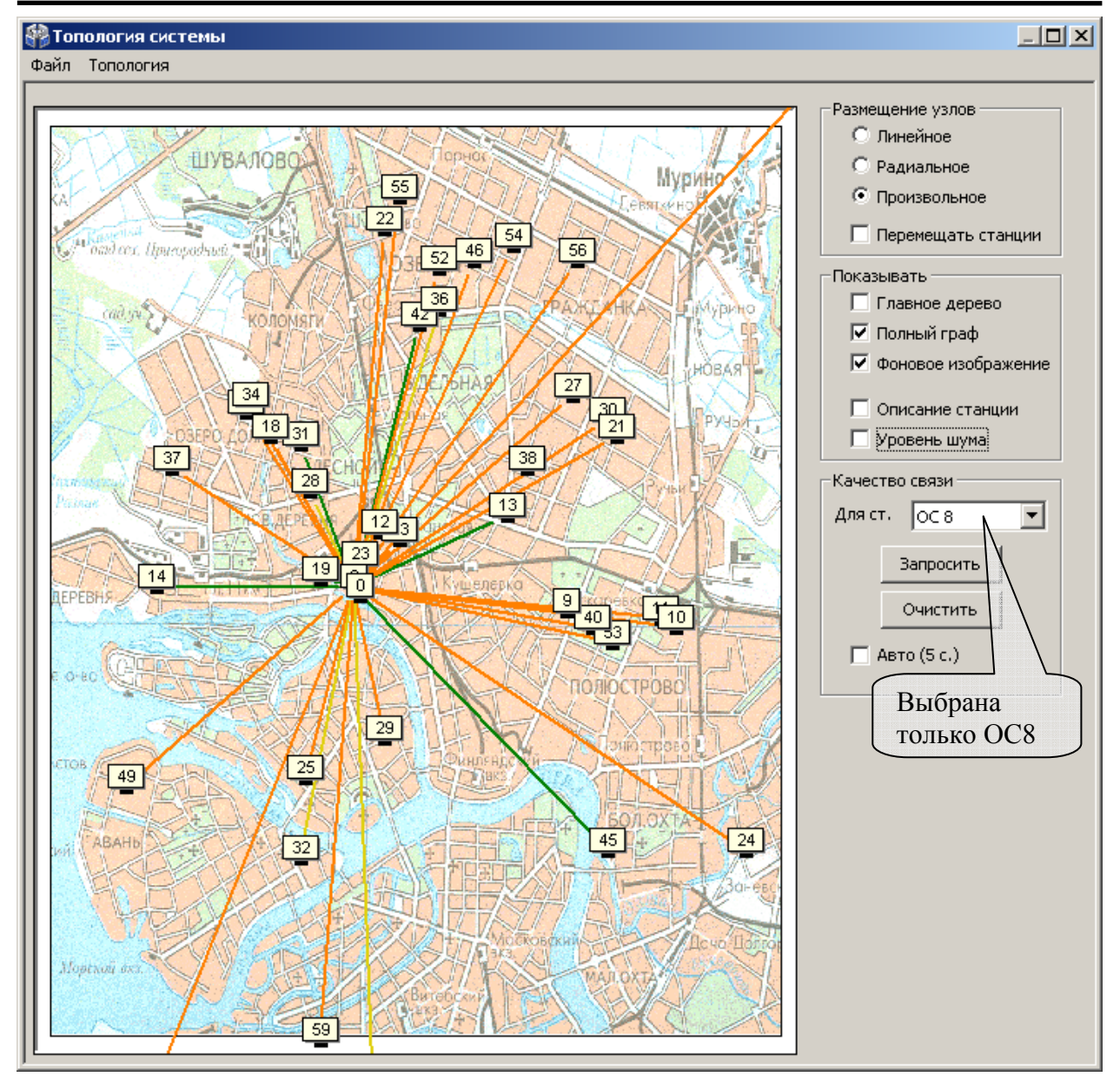

При проведении анализа рекомендуется поочерёдно просмотреть линии полного графа для каждой ОС радиосистемы. Наличие большого количества линии, связывающих данную ОС с другими, свидетельствует о большом количестве потенциальных путей передачи сигнала и, соответственно, лучшей надёжности работы радиосистемы.

#### **ВНИМАНИЕ!**

Для эффективного функционирования радиосистемы рекомендуется, чтобы для каждой ОС в графе существовала хотя бы одна линия с оценкой не ниже "хорошо" и дополнительно не менее одной линии с оценкой не ниже "удовлетворительно".

Отсутствие у станции радиосвязи с системой может быть вызвано повреждением антенны, плохим контактом антенного кабеля с клеммами (разъемом) радиомодема, близкорасположенными к антенне проводами или железобетонными стенами.

**По результатам анализа полного графа необходимо сделать следующие выводы:** 

**1.** Каждая ОС в радиосистеме должна иметь не менее двух линий связи с другими ОС.

**2.** Хотя бы одна из линий связи с другими ОС должна иметь оценку не ниже "4".

**3.** В случае если для некоторой ОС из состава радиосистемы условия **1**-**2** не выполняются, необходимо принять меры по корректировке топологии, добавив в радиосистему дополнительные объектовые станции.

### **7.3 Контроль состояния РСПИ**

Контроль состояния РСПИ включает в себя:

- контроль состояния всех приемопередающих станций системы;
- просмотр протокола событий, поступающих на ПЦН;
- контроль качества связи между станциями.

Контроль состояния и управление РСПИ с помощью ПО проводится на подключенном к пультовой станции персональном компьютере, с помощью следующих средств:

- ПО ПК рабочего места оператора ПЦН просмотр протокола событий поступающих на ПЦН; Управление и контроль РСПИ с помощью ПО проводится согласно руководству по эксплуатации комплекта ПО.
- утилита "SMConfig" контроль состояния станций, контроль качества связи, просмотр протокола событий.

Контроль состояния станции и качество связи с родительским устройством также возможен при помощи светодиодные индикаторы на управляющих платах станций.

### **Контактная информация**

ЗАО "АРГУС-СПЕКТР" 197342, Санкт-Петербург, Сердобольская, д.65А. тел./факс: (812) 703-75-05 (отдел продаж), тел.: (812) 703-75-11 (техническая поддержка).

Е-mail: mail@argus-spectr.ru (офис) asupport $(a)$ argus-spectr.ru (техническая поддержка)

#### Официальный сайт:

http://www.argus-spectr.ru

Редакция 2.0 18.04.12